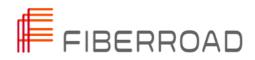

# **Industrial PoE Switch**

Web-based Network Management User Manual

Ver. 2.0

About This Manual

#### Introduction

This document chapter includes an introduction to the Fiberroad L2+ Managed Industrial PoE Switch products family.

#### Conventions

This document contains notices, figures, screen captures, and certain text conventions.

#### Figures and Screen Captures

This document provides figures and screen captures as example. These examples contain sample data. This data may vary from the actual data on an installed system.

Copyright©2022 Fiberroad Technology Co., Ltd. All rights reserved. No part of this publication may be reproduced, stored in a retrieval system or transmitted in any form, be it electronically, mechanically, or by any other means such as photocopying, recording or otherwise, without the prior written permission of Fiberroad Technology Co., Ltd. (Fiberroad)

Information provided by Fiberroad is believed to be accurate and reliable. However, no responsibility is assumed by Fiberroad for its use nor for any infringements of patents or other rights of third parties that may result from its use. No license is granted by implication or otherwise under any patent rights of Fiberroad.

The information contained in this publication is subject to change without notice.

#### Trademarks

Fiberroad's trademarks have been identified as such. However, the presence or absence of such identification does not affect the legal status of any brand.

#### Units of Measurement

Units of measurement in this publication conform to SI standards and practices.

Jan 01, 2022 Version number: 1.0

# CONTENTS

| Revision History7                                      |
|--------------------------------------------------------|
| Chapter 1 System Configurations8                       |
| 1. About Web-GUI Management8                           |
| 1.1 Preparing for Web Management8                      |
| 1.2 Device Summary9                                    |
| 1.3 System - Administrator9                            |
| 1.3.1 System-Administrator-Administrators9             |
| 1.3.2 System – Administrator - Online Users10          |
| 1.3.3 System – Administrator – Management Setting10    |
| 1.4 System Log11                                       |
| 1.4.1 System Log – Setting11                           |
| 1.4.2 System Log – View13                              |
| 1.5 Configurations14                                   |
| 1.5.1 Configurations - View14                          |
| 1.5.2 Configurations – Import14                        |
| 1.5.3 Configurations – Export15                        |
| 1.5.4 Configurations – Restore Factory Default15       |
| 1.5.5 Configurations – Date & Time16                   |
| 1.5.6 Configurations – Summer Time Setting17           |
| 1.5.7 Configurations – Device Status18                 |
| 1.5.8 Configurations – ARP Table19                     |
| 1.5.9 Configurations – Software Upgrade19              |
| 1.5.10 Configurations – Reboot20                       |
| 2. Management21                                        |
| 2.1.1 Management - IP Interfaces – Settings21          |
| 2.1.2 Management – IP Interfaces – DHCP Client         |
| 2.1.3 Management – IP Interfaces – DHCP Client(IPv6)23 |
| 2.2 Management – SNMP24                                |
| 2.2.1 Management -SNMP - v1/v2 setting24               |
| 2.2.2 Management – SNMP – v3 setting25                 |
| 2.2.3 Management – SNMP – Trap Setting27               |
| 2.3 Management – LLDP28                                |
|                                                        |

| 2.3.1 Management – LLDP - Global Setting28                                    |
|-------------------------------------------------------------------------------|
| 2.3.2 Management – LLDP – Port Configurations                                 |
| Chapter 3 Base Configuration                                                  |
| 3 Base Configuration32                                                        |
| 3.1.1Base Configuration-Port-Status And Setting                               |
| 3.1.2 Base Configuration-Port-Description                                     |
| 3.1.3 Base Configuration-Port-Statistics                                      |
| 3.1.4 Base Configuration-Port-SFP Information                                 |
| 3.1.5 Base Configuration-Port-SFP Detail Information                          |
| 3.1.6 Base Configuration-Port-Traffic                                         |
| 3.2 Base Configuration - VLAN                                                 |
| 3.2.1 Base Configuration-VLAN-Basic Setting                                   |
| 3.2.2 Base Configuration-VLAN-Port Setting                                    |
| 3.2.3 Base Configuration-VLAN-Double VLAN40                                   |
| 3.3 Base Configuration-QOS40                                                  |
| 3.3.1 Base Configuration-QoS- Mapping -802.1p Priority40                      |
| 3.3.2 Base Configuration-QoS- Mapping – DSCP Priority                         |
| 3.3.3 Base Configuration-QoS- Mapping – Local Priority                        |
| 3.4 Base Configuration-QoS- Ports43                                           |
| 3.4.1 Base Configuration-QoS- Ports-Port Priority43                           |
| 3.4.2 Base Configuration-QoS- Ports-Rate Limitation                           |
| 3.5 Base Configuration-FDB Table45                                            |
| 3.5.1 Base Configuration-FDB Table- Configuration – Aging Setting45           |
| 3.5.2 Base Configuration-FDB Table- Configuration – Static Mac Entry46        |
| 3.5.3 Base Configuration-FDB Table- Configuration – Port Learning Ability .47 |
| 3.5.4 Base Configuration-FDB Table- FDB Table48                               |
| 3.5.5 Base Configuration-FDB Table- Delete Entries                            |
| 3.5.6 Base Configuration-FDB Table- Port Mirror                               |
| 3.5.7 Base Configuration-FDB Table- Port Isolate50                            |
| 3.5.8 Base Configuration-FDB Table- Storm Filters                             |
| 4. Advanced Configuration52                                                   |
| 4.1 Advanced Configuration – Ports – Ports Security                           |
| 4.2 Advanced Configuration – ACL53                                            |
| www.fiberroad.com 4                                                           |

| 4.2.1 Advanced Configuration – ACL – ACL Group Setting53                        |
|---------------------------------------------------------------------------------|
| 4.2.2 Advanced Configuration – ACL – ACL Rule Setting                           |
| 4.3 Advanced Configuration – DHCP snooping                                      |
| 4.3.1 Advanced Configuration – DHCP snooping – Global Setting56                 |
| 4.3.2 Advanced Configuration – DHCP snooping – Port Setting57                   |
| 4.3.3 Advanced Configuration – DHCP snooping – Binding Table58                  |
| 4.4 Advanced Configuration – DHCP Server59                                      |
| 4.4.1 Advanced Configuration – DHCP Server – Global Setting59                   |
| 4.4.2 Advanced Configuration – DHCP Server – IP Address Pool60                  |
| 4.4.3 Advanced Configuration – DHCP Server – IP Address Lease Information<br>61 |
| 4.5 Advanced Configuration – Multicast62                                        |
| 4.5.1 Advanced Configuration – Multicast – Manual Address Setting62             |
| 4.5.2 Advanced Configuration – Multicast – IGMP snooping Global Setting.63      |
| 4.5.3 Advanced Configuration – Multicast – IGMP snooping VLAN setting63         |
| 4.5.4 Advanced Configuration – Multicast – IGMP snooping IP Groups65            |
| 4.5.5 Advanced Configuration – Multicast – IGMP snooping MAC Groups66           |
| 4.5.6 Advanced Configuration – Multicast – IGMP snooping Multicast Table        |
|                                                                                 |
| 4.6 Advanced Configuration – GMRP67                                             |
| 4.6.1 Advanced Configuration – GMRP– GMRP Setting67                             |
| 4.7 Advanced Configuration – GVRP68                                             |
| 4.7.1 Advanced Configuration – GVRP – GVRP Setting68                            |
| 4.8 Advanced Configuration – 802.1X70                                           |
| 4.8.1 Advanced Configuration – 802.1X – Authentication Server70                 |
| 4.8.2 Advanced Configuration – 802.1X – Global Setting71                        |
| 4.8.3 Advanced Configuration – 802.1X – Port Configurations72                   |
| 4.8.4 Advanced Configuration – 802.1X – User Authentication Info73              |
| 4.9 Advanced Configuration – Link Aggregation74                                 |
| 4.9.1 Advanced Configuration – Link Aggregation – Global Setting74              |
| 4.9.2 Advanced Configuration – Link Aggregation – Port Configuations75          |
| 4.9.3 Advanced Configuration – Link Aggregation – Aggregation Information       |
|                                                                                 |

| 4.10 Advanced Configuration – Loopback                           | 77 |
|------------------------------------------------------------------|----|
| 4.10.1 Advanced Configuration – Loopback – Global Setting        | 77 |
| 4.10.2 Advanced Configuration – Loopback – Port Configuration    | 78 |
| 4.11 Advanced Configuration – STP                                | 79 |
| 4.11.1 Advanced – STP – Bridge Configuration                     | 79 |
| 4.11.2 Advanced-STP-Mapping Configuration                        | 80 |
| 4.11.3 Advanced-STP-Priority Configuration                       | 81 |
| 4.11.4 Advanced-STP-CIST Port Configuraion                       | 82 |
| 4.11.5 Advanced-STP-MSTI Port Configuraion                       | 83 |
| 4.11.6 Advanced-STP-Bridges Status                               | 84 |
| 4.11.7 Advanced-STP-Ports Status                                 | 85 |
| 4.11.8 Advanced Configuration – Statistics                       | 86 |
| 4.12 Advanced Configuration – ERPS                               | 86 |
| 4.12.1 Advanced Configuration – Global Setting                   | 86 |
| 4.12.2 Advanced Configuration – ERPS - Ring Setting              | 87 |
| 4.12.3 Advanced Configuration – ERPS - Ring Information          | 88 |
| 4.13 L3 Config – Static Router Config                            | 89 |
| 4.14 Advanced Configuration – Alarm                              | 90 |
| 4.14.1 Advanced Configuration – Alarm –Relay Setting             | 90 |
| 4.13.2 Advanced Configuration – Alarm – Led Setting              | 90 |
| 4.13.3 Advanced Configuration – Alarm – Temperature Setting      | 91 |
| 4.13.4 Advanced Configuration – Alarm – Trap Setting             | 92 |
| 4.13.5 Advanced Configuration – Alarm – Power Setting            | 92 |
| 4.15 PoE Management                                              | 93 |
| 4.15.1 PoE Management – Port Configuration                       | 93 |
| 4.15.2 PoE Management – Smart Power Configuration                | 95 |
| 4.15.3 PoE Management – Time Range and Time Supply Configuration | 96 |
| 4.16 Extended                                                    | 97 |
| 4.16.1 Extended – Port Cable Setting                             | 97 |
| 4.16.2 Extended – Ping Test                                      | 98 |

# **Revision History**

| Version | Date       | Author | Reasons of Change                                    | Section(s)<br>Affected |
|---------|------------|--------|------------------------------------------------------|------------------------|
| 1.0     | 2017/12/04 |        | Initial Release                                      | All                    |
| 2.0     | 2022/07/4  |        | MSTP/Port<br>Description/Static<br>Route/Summer Time | Portion                |

# Chapter 1 System Configurations

This chapter describes the port configuration in detail, including but not limit to the following:

- Administrator
- Router Table
- ARP Table
- Software Upgrade

#### 1. About Web-GUI Management

There is an embedded HTML web site residing in flash memory on CPU board of the switch, which offers advanced management features and allows users to manage the switch from anywhere on the network through a standard browser such as Mozilla Firefox or Chrome. (Note: Window IE is not supported) The Web-Based Management supports Mozilla Firefox 54.X or later, or Chrome 59.X or later. The Web browser is a program that can read hypertext.

#### 1.1 Preparing for Web Management

Before using the web management, install the Industrial PoE Switch on the network and make sure that any one of the PCs on the network can connect with the Industrial PoE Switch through the web browser.

The Smart PoE Switch default value of IP, subnet mask, username and password are listed as below:

- IP Address: 192.168.1.6
- HTTP service: Enable
- User Name: admin
- Password: admin

| ⊘ IR-SM3424P - Sign in X +                   |             |
|----------------------------------------------|-------------|
| ← → C 🔺 Not secure   192.168.1.6/dologin.asp | 🖻 🖈 🖈 🖬 📵 🗄 |
| III. Apps                                    |             |
| FIBERROAD                                    |             |
|                                              |             |
|                                              |             |
|                                              |             |

| Series Sw            | itch  |       |
|----------------------|-------|-------|
| Username<br>Password | admin | Login |

## **1.2 Device Summary**

Overview the device information and port status.

| Collapse        | Device Information     |                     | Port  | Rx Rate(bps) | Tx Rate(bps) | Wavelength(nm) |
|-----------------|------------------------|---------------------|-------|--------------|--------------|----------------|
| ce Summary      | Product Model          | FR-7M3208           | GE/1  | 68.30K       | 24.00K       | N/A            |
| em              | System Name            | switch              | GE/2  | 0.00         | 0.00         | N/A            |
| igement         | Product MAC Address    | 001893-12544D       | GE/3  | 0.00         | 0.00         | N/A            |
| Configuration   | Product Serial Number  | N/A                 | GE/4  | 0.00         | 0.00         | N/A            |
| inced<br>onfig  | Software Released Date | 2022-04-27 09:30:55 | GE/5  | 0.00         | 0.00         | N/A            |
| onrig<br>m      | Date And Time          | 2000-01-01 00:13:40 | GE/6  | 0.00         | 0.00         | N/A            |
| m<br>Management | Running Time           | 13 Minute 40 Second | GE/7  | 0.00         | 0.00         | N/A            |
| inded           | Current Temperature    | 30.0 °C             | GE/8  | 0.00         | 0.00         | N/A            |
|                 | Power Supply Status    | Power 1             | GE/9  | 0.00         | 0.00         | Removed        |
|                 |                        |                     | GE/10 | 0.00         | 0.00         | Removed        |
|                 |                        | 26.8%               |       |              |              |                |
|                 |                        |                     |       |              |              |                |
|                 |                        |                     |       |              |              |                |

# 1.3 System - Administrator

## 1.3.1 System-Administrator-Administrators

Add Users and its level, status and description.

| FIBERROAD           | PWRE ALM<br>PWRE ALM<br>PWRE RUN<br>RST<br>CONSOLE | ļ<br>ļ           | ÷÷÷<br>PPP                                   |                  | Running Tin | ne: 00:14:01 | Save | Language: Auto | ✓ Logout |  |
|---------------------|----------------------------------------------------|------------------|----------------------------------------------|------------------|-------------|--------------|------|----------------|----------|--|
| Expand  Collapse    | O Name                                             | Password         |                                              |                  |             |              |      |                |          |  |
| -Device Summary     | admin                                              |                  |                                              |                  |             |              |      |                |          |  |
| 😑 System            |                                                    | Add User         |                                              |                  |             |              |      |                |          |  |
| Administrator       | (Marked with is the Primary Super Administra       | Name             |                                              |                  |             |              |      |                |          |  |
| Administrators      |                                                    | Password         |                                              |                  |             |              |      |                |          |  |
| -Online Users       |                                                    | Confirm Password |                                              |                  | 1           |              |      |                |          |  |
| -Management Setting |                                                    | Level            | Guest User v                                 |                  |             |              |      |                |          |  |
| System Log          |                                                    | Status           | Super Administrator                          |                  |             |              |      |                |          |  |
| Configurations      |                                                    | Description      | Senior Administrator<br>Junior Administrator |                  |             |              |      |                |          |  |
| Date & Time         |                                                    |                  | Guest User                                   | Cancel           |             |              |      |                |          |  |
| -Summer Time        |                                                    |                  | τφριγ                                        | Galicer          | 1           |              |      |                |          |  |
| - Device Status     |                                                    |                  |                                              |                  |             |              |      |                |          |  |
| -ARP Table          |                                                    |                  |                                              |                  |             |              |      |                |          |  |
| -Software Upgrade   |                                                    |                  |                                              |                  |             |              |      |                |          |  |
| Reboot              |                                                    |                  |                                              |                  |             |              |      |                |          |  |
| Version Information |                                                    |                  |                                              |                  |             |              |      |                |          |  |
| Management          |                                                    |                  |                                              |                  |             |              |      |                |          |  |
| Base Configuration  |                                                    |                  |                                              |                  |             |              |      |                |          |  |
| Advanced            |                                                    |                  |                                              |                  |             |              |      |                |          |  |
| E3 Config           |                                                    |                  |                                              |                  |             |              |      |                |          |  |
| Alarm               |                                                    |                  |                                              |                  |             |              |      |                |          |  |
| PoE Management      |                                                    |                  |                                              |                  |             |              |      |                |          |  |
| Extended            |                                                    |                  |                                              |                  |             |              |      |                |          |  |
|                     |                                                    |                  |                                              |                  |             |              |      |                |          |  |
|                     |                                                    |                  |                                              |                  |             |              |      |                |          |  |
|                     |                                                    |                  |                                              |                  |             |              |      |                |          |  |
|                     |                                                    |                  |                                              |                  |             |              |      |                |          |  |
|                     |                                                    |                  |                                              |                  |             |              |      |                |          |  |
|                     |                                                    |                  |                                              |                  |             |              |      |                |          |  |
|                     |                                                    |                  |                                              |                  |             |              |      |                |          |  |
|                     |                                                    |                  |                                              |                  |             |              |      |                |          |  |
|                     |                                                    |                  |                                              |                  |             |              |      |                |          |  |
|                     |                                                    |                  |                                              | <b>-</b> · · · · |             |              | -    |                |          |  |
| ltem                |                                                    |                  |                                              | Descriptio       | n           |              | n n  | lotes          |          |  |
|                     |                                                    | _                |                                              |                  |             |              |      |                |          |  |
| Name/Pass           | sword/Confir                                       | mPass            | sword                                        |                  |             |              | Α    | s Need         | bed      |  |
| Level               |                                                    |                  |                                              | Super/Sen        | ior/lunior  |              | -    |                |          |  |
| Level               |                                                    |                  |                                              | •                | ior/jumor/  | Guesi        | -    |                |          |  |
| Status              |                                                    |                  |                                              | ON/OFF           |             |              |      |                |          |  |
|                     | _                                                  |                  |                                              |                  |             |              |      |                |          |  |
| Descriptior         | 1                                                  |                  |                                              |                  |             |              | A    | s Need         | bec      |  |

Remarks: 1. A total of 16 users can be added regardless of the level

#### 1.3.2 System – Administrator - Online Users

Overview online users information

| FIBERROAD                                                                                                    |                              |                         |            |                      | Running Time: 00:14:31 | Save Language: <mark>Auto ∨</mark> Logout |
|----------------------------------------------------------------------------------------------------|------------------------------|-------------------------|------------|----------------------|------------------------|-------------------------------------------|
| Expand  Collapse                                                                                                    | Name                         | Level                   | Login Type | Login Information    | Login Time             | Description                               |
| Device Summary                                                                                                    | *admin                       | Super Administrator     | web-3      | ::ffff:192.168.1.138 | 2000-01-01 00:07:08    | Default Administrator                     |
| <ul> <li>System</li> <li>Administrators</li> <li>Administrators</li> <li>Administrators</li> <li>Administrators</li> <li>Management Setting</li> <li>System Log</li> <li>Configurations</li> <li>Date &amp; Time</li> <li>Summer Time</li> <li>Device Status</li> <li>ABP Table</li> <li>Software Upgrade</li> <li>Reboot</li> <li>Version Information</li> <li>Advanced</li> <li>Al Configuration</li> <li>Advarmed</li> <li>Base Configuration</li> <li>Advanced</li> <li>LS Config</li> <li>Alarm</li> <li>POE Management</li> <li>Extended</li> </ul> | (Marked with <sup>-</sup> in | current administrator.) |            | Rafeah               |                        |                                           |
|                                                                                                    |                              |                         |            |                      |                        |                                           |

Remarks: 1, Only super administrator have this privilege.

#### **1.3.3 System – Administrator – Management Setting** Access Timeout Setting

| Description        | Notes                                                          |
|--------------------|----------------------------------------------------------------|
| 1-30(When enabled) | Default:5 minutes                                              |
| 1-30(When enabled) | Default:5 minutes                                              |
| 1-30(When enabled) | Default:5 minutes                                              |
| 1-30(When enabled) | Default:5 minutes                                              |
|                    | 1-30(When enabled)<br>1-30(When enabled)<br>1-30(When enabled) |

#### 1.4 System Log

# 1.4.1 System Log – Setting

In the system log setting interface, you can view or modify system log configuration

| FIBERROAD                                                                                           | PVRE ALM<br>PVRE ALM<br>EDITOR                                                   |                                                                                                    | Running Time: 00:17:13 | Save Language: Auto 💙 Logout |
|----------------------------------------------------------------------------------------------------|----------------------------------------------------------------------------------|----------------------------------------------------------------------------------------------------|------------------------|------------------------------|
| Expand) Collapse Device Summary System Administrator Administrators Online Users Management Setting | System Log Setting<br>Admin Status<br>Output To Console<br>Output To Local Cache | [Enabled         ✓           ○ On # Off Level( INFO         ✓           # On ○ Off Level( INFO         ✓ |                        |                              |
| © System Log<br>Setting<br>View                                                                     | Output To Remote Hosts Host IP Address                                           | Host ip Por                                                                                              | t                      | Level                        |
| Configurations Date & Time Summer Time Device Status                                                |                                                                                  |                                                                                                    |                        |                              |
| ARP Table Software Upgrade Reboot Version Information                                               |                                                                                  |                                                                                                    |                        |                              |
| Management     Base Configuration     Advanced     L3 Config                                        |                                                                                  |                                                                                                    |                        |                              |
| Alarm     PoE Management     Extended                                                               |                                                                                  |                                                                                                    |                        |                              |
|                                                                                                    |                                                                                  |                                                                                                    |                        |                              |
|                                                                                                    |                                                                                  |                                                                                                    |                        |                              |

| Item                  | Description                                                                                                    | Notes           |
|-----------------------|----------------------------------------------------------------------------------------------------|-----------------|
| Admin Status          | Enable/Disable                                                                                                    | Default: Enable |
| Output To Console     | ON/OFF                                                                                                    | Default:OFF     |
| Output To Local Cache | ON/OFF                                                                                                    | Defalt:ON       |
| Level                 | System log level, divided into 8<br>levels according to the severity<br>EMERG: level 0, the system<br>cannot be used<br>ALERT : Level 1, need to be<br>processed immediately<br>CRIT: Level 2, Severe State<br>ERR: Level 3, Error Status<br>WARNNING : Level 4, Warning<br>Status<br>NOTICE : Level 5, normal but<br>important state<br>INFO : Level 6, Notification<br>Event<br>DEBUG : Level 7, debugging<br>information | Default: INFO   |

Click the "Add" button, to the output to remote hosts setting.

| FIBERROAD                                                                                   |                                                                                                    |           |                                                                           | Running Time: 00:18:00 | Save Language: <mark>Auto Y</mark> Lo |
|---------------------------------------------------------------------------------------------|----------------------------------------------------------------------------------------------------|-----------|---------------------------------------------------------------------------|------------------------|---------------------------------------|
| Device Summary     Administrator     Administrators     Online Users     Management Setting | stem Log Setting<br>Imin Status Setting Imin Status Imin To Conole Imin Setting Industry Imin Setting Imin Setting Imin Sett | P Address | jpvH(A.B.C.D)<br>(S14]+1024-65534>) Default 514<br>Cencel<br>Host (p Port |                        | Level                                 |

| ltem            | Description                                                                                                    | Notes         |
|-----------------|----------------------------------------------------------------------------------------------------|---------------|
| Host IP Address | Remote log host IP address                                                                                                    |               |
| Host IP Port    | Remote log host port, range 514,1024-<br>65534                                                                                                    | Default:514   |
| Level           | System log level, divided into 8 levels<br>according to severity<br>EMERG: level 0, system cannot be<br>used<br>ALERT : Level 1, need to be processed<br>immediately<br>CRIT: Level 2, Severe State<br>ERR : Level 3, Error Status<br>WARNNING : Level 4, Warning Status<br>NOTICE : Level 5, normal but<br>important state<br>INFO : Level 6, Notification Event<br>DEBUG : Level 7, debugging<br>information | Default: INFO |

Remarks: 1. The smaller the log level value, the higher the level. Only logs with a level equal to or greater than the set level will be output. For example, if you set the logging level to the console to 5 (NOTICE), only logs with level 0 to 5 will be output to the console.

#### 1.4.2 System Log – View

| FIBERROAD                                                                                                    |                                                                                                    | Running Time: 00.18-25 | Sava Language <mark>Auto Y</mark> Logout |
|----------------------------------------------------------------------------------------------------|----------------------------------------------------------------------------------------------------|------------------------|------------------------------------------|
| Expand) Collapse<br>Device Summary<br>System<br>Administrator<br>Administrators<br>Online Users<br>Management Setting<br>System Log<br>Setting<br>Vere<br>Configurations<br>Date & Time<br>Summer Time<br>Device Setus<br>ABP Table<br>Software Upgrade<br>Reboot<br>Version Information<br>Hanagement<br>Advanced<br>Advanced<br>S Advanced<br>S Advanced<br>P Advanced<br>P Advanced<br>P Advanced<br>P Advanced<br>P Advanced<br>P Advanced<br>P Advanced | System Log           Particular         Depart         Claw           2000-01-01 00100111         1 MATH syncholastocrefefultAndBaboot! [Reset Batton]           2000-01-01 0010011         1 MATH syncholastocrefefultAndBaboot! [Reset Batton]           2000-01-01 0010011         1 MATH syncholastocrefefultAndBaboot! [Reset Batton]           2000-01-01 001011         1 MATH syncholastocrefefultAndBaboot! [Reset Batton]           2000-01-01 001011         1 MATH syncholastocrefefultAndBaboot! [Reset Batton]           2000-01-01 001011         1 MATH syncholastocrefefultAndBaboot! [Reset Batton]           2000-01-01 001011         1 MATH syncholastocrefefultAndBaboot! [Reset Batton]           2000-01-01 001011         1 MATH syncholastocrefefultAndBaboot! [Reset Batton]           2000-01-01 001011         1 MATH syncholastocrefefultAndBaboot! [Reset Batton]           2000-01-01 001011         1 MATH syncholastocrefefultAndBaboot! [Reset Batton]           2000-01-01 0010014         1 MATH syncholastocrefefultAndBaboot! [Reset Batton]           2000-01-01 0010014         1 MATH syncholastocrefefultAndBaboot! [Reset Batton]           2000-01-01 0010014         1 MATH syncholastocrefefultAndBaboot! [Reset Batton]           2000-01-01 0010014         1 MATH syncholastocrefefultAndBaboot! [Reset Batton]           2000-01-01 0010014         1 MATH syncholastocrefefultAndBaboot! [Reset Batton]           2000-01-01 001 |                        |                                          |
|                                                                                                    |                                                                                                    |                        |                                          |

| ltem     | Description                               | Notes |
|----------|-------------------------------------------|-------|
| Refresh  | Refresh the system log content            |       |
| Reversed | New to old display in chronological order |       |
| Export   | Export the contents of the system log     |       |
| Clear    | Clear he contents of the system log       |       |

#### 1.5 Configurations 1.5.1 Configurations - View

| FIBERROAD                                                                                                    |                                                                                                    |                                                        | Running Time: 00:06:04 | Save Language: <mark> Auto ❤</mark> Logout |
|----------------------------------------------------------------------------------------------------|----------------------------------------------------------------------------------------------------|--------------------------------------------------------|------------------------|--------------------------------------------|
| Expand) Collapse<br>Device Summary<br>System<br>Administrator<br>System Log<br>Configurations<br>Configurations<br>Configurations<br>Date Time<br>Device Status<br>ARP Table<br>Software Upgrade<br>ARP Table<br>Software Upgrade<br>Resout<br>Uversion Information<br>Advanced<br>Base Configuration<br>Advanced<br>Software Upgrade<br>Resout<br>Software Upgrade<br>Resout<br>Software Upgrade<br>Resout<br>Software Upgrade<br>Resout<br>Software Upgrade<br>Resout<br>Software Upgrade<br>Resout<br>Software Upgrade<br>Resout<br>Software Upgrade<br>Resout<br>Software Upgrade<br>Resout<br>Software Upgrade<br>Resout<br>Software Upgrade<br>Software Upgrade<br>Resout<br>Software Upgrade<br>Software Upgrade<br>Resout<br>Software Upgrade<br>Resout<br>Software Upgrade<br>Software Upgrade<br>Software Upgrade<br>Resout<br>Software Upgrade<br>Software Upgrade<br>Sof | Configuration View<br>Configuration View<br>I Running Configuration<br>Introduct mice : switch<br>Introduct mice : switch<br>Introduct Mice Advances : 00189-129400<br>Introduct Mice Advances : 00189-129400<br>Introd | Running Configuration   Startup Configuration   Reload | Running Time: 0008.04  | Save Language Auto V Lopoxt                |

| ltem                     | Description                                 | Notes      |
|--------------------------|---------------------------------------------|------------|
| Running<br>Configuration | Show system running configuration           | Text Style |
| Startup Configuration    | Show system startup configuration           | Text Style |
| Reload                   | Reload the running or startup configuration |            |

## **1.5.2 Configurations – Import**

| FIBERROAD                                                                                                    |             | Running Time: 00:07:00 | Save Language: Auto 🗸 Logout |
|----------------------------------------------------------------------------------------------------|-------------|------------------------|------------------------------|
| Expand Collapse Device Summary Expendit Collapse System # Administrator # System Configurations Configurations Configurations Configuration Configuration Co | BrowseSubmt | Running Time: 00.07.50 | Seve Language: Auto v Logout |
| POE Management     Port Config     Smart Power Config     Time Range Config     Time Range Config     Time Range Config     Extended                                                                                                    |             |                        |                              |

Remarks: 1, In the Configurations [Import] interface, click [Browse], select the configuration file to import, and click [Submit] to start the import.

#### WebGUI User Manual

# 1.5.3 Configurations – Export FIBERROAD Expand Collapse Device Summary System Administrator System Log Configuration Export Export Ex

Remarks: 1. Export configuration is divided into startup configuration and running configuration. Click [Export] in the corresponding project to prompt up the "File Save" dialog box (different browsers may differ, here take the IE11 browser as an example), click [Save] to export the corresponding configuration file to the local.

#### **1.5.4 Configurations – Restore Factory Default**

| FIBERROAD                  |                         |          |                                                          | Running Time: 00:12:25 | Save | Language: Auto | <ul> <li>Logout</li> </ul> |
|----------------------------|-------------------------|----------|----------------------------------------------------------|------------------------|------|----------------|----------------------------|
| Expand  Collapse           | Restore Factory Default |          |                                                          |                        |      |                |                            |
| -Device Summary            | Restore Factory Default | Restore  | (*System will reboot after restoring to factory default) |                        |      |                |                            |
| 🖲 System                   |                         | Trestare |                                                          |                        |      |                |                            |
| 8-Administrator            |                         |          |                                                          |                        |      |                |                            |
| Administrators             |                         |          |                                                          |                        |      |                |                            |
| Online Users               |                         |          |                                                          |                        |      |                |                            |
| Management Setting         |                         |          |                                                          |                        |      |                |                            |
| B Router Table             |                         |          |                                                          |                        |      |                |                            |
| Static Entries             |                         |          |                                                          |                        |      |                |                            |
| Router Table               |                         |          |                                                          |                        |      |                |                            |
| System Log                 |                         |          |                                                          |                        |      |                |                            |
| Configurations             |                         |          |                                                          |                        |      |                |                            |
| View                       |                         |          |                                                          |                        |      |                |                            |
| Import                     |                         |          |                                                          |                        |      |                |                            |
| Export                     |                         |          |                                                          |                        |      |                |                            |
| Restore Factory Default    |                         |          |                                                          |                        |      |                |                            |
| Date & Time                |                         |          |                                                          |                        |      |                |                            |
| - Device Status            |                         |          |                                                          |                        |      |                |                            |
| ARP Table                  |                         |          |                                                          |                        |      |                |                            |
| Software Upgrade<br>Reboot |                         |          |                                                          |                        |      |                |                            |
| Management                 |                         |          |                                                          |                        |      |                |                            |
| Base Configuration         |                         |          |                                                          |                        |      |                |                            |
| Advanced                   |                         |          |                                                          |                        |      |                |                            |
| Alarm                      |                         |          |                                                          |                        |      |                |                            |
| B PoE Management           |                         |          |                                                          |                        |      |                |                            |
| -Port Config               |                         |          |                                                          |                        |      |                |                            |
| Smart Power Config         |                         |          |                                                          |                        |      |                |                            |
| Time Range Config          |                         |          |                                                          |                        |      |                |                            |
| Timing Supply Config       |                         |          |                                                          |                        |      |                |                            |
| Extended                   |                         |          |                                                          |                        |      |                |                            |
|                            |                         |          |                                                          |                        |      |                |                            |
|                            |                         |          |                                                          |                        |      |                |                            |
|                            |                         |          |                                                          |                        |      |                |                            |
|                            |                         |          |                                                          |                        |      |                |                            |
|                            |                         |          |                                                          |                        |      |                |                            |

#### **Configuration Steps**

1, Click [Restore] and then click [OK] in the confirmation dialog box to restore the factory configuration.

2. Click [Cancel] to cancel the factory configuration restoration. After a successful factory reset, the system automatically restarts to take effect to the factory configuration.

#### WebGUI User Manual

# 1.5.5 Configurations – Date & Time

| FIBERROAD                       | PWR2 ALM<br>PWR2 ALM<br>PWR2 ALM<br>PWR2 ALM<br>CONSCLE | Running Time: 00.07:57 Save Language: Auto V Logout                              |
|---------------------------------|---------------------------------------------------------|----------------------------------------------------------------------------------|
| Expand  Collapse                | Date & Time                                             |                                                                                  |
| -Device Summary                 | System Time                                             | 2000-01-01 00:08:00                                                              |
| System     Administrator        | Time Zone                                               | (GMT+8:00) Beijing, Perth, Singapore, Hong Kong 🗸                                |
| Administrator     System Log    | Manual Set Time                                         | 2000 v Year 01 v Month 01 v Day 00 v Hour 07 v Minute 57 v Second Set to PC time |
| Configurations                  | SNTP Client                                             | Disabled V                                                                       |
| View                            |                                                         | Rofresh Apply                                                                    |
| Import                          |                                                         | consul shirt                                                                     |
| Export                          |                                                         |                                                                                  |
| -Restore Factory Default        |                                                         |                                                                                  |
| -Date & Time                    |                                                         |                                                                                  |
| -Summer Time                    |                                                         |                                                                                  |
| - Device Status                 |                                                         |                                                                                  |
| ARP Table                       |                                                         |                                                                                  |
| -Software Upgrade               |                                                         |                                                                                  |
| - Reboot<br>Version Information |                                                         |                                                                                  |
| Management                      |                                                         |                                                                                  |
| Base Configuration              |                                                         |                                                                                  |
| Advanced                        |                                                         |                                                                                  |
| L3 Config                       |                                                         |                                                                                  |
| Alarm                           |                                                         |                                                                                  |
| PoE Management                  |                                                         |                                                                                  |
| -Port Config                    |                                                         |                                                                                  |
| -Smart Power Config             |                                                         |                                                                                  |
| -Time Range Config              |                                                         |                                                                                  |
| Timing Supply Config            |                                                         |                                                                                  |
| Extended                        |                                                         |                                                                                  |
|                                 |                                                         |                                                                                  |
|                                 |                                                         |                                                                                  |
|                                 |                                                         |                                                                                  |
|                                 |                                                         |                                                                                  |

| ltem           | Description                                      | Notes            |
|----------------|--------------------------------------------------|------------------|
| System Time    | Display the actual effective system time.        | Read Only        |
| Time Zone      | System time zone setting, select any time        |                  |
| Time Zone      | zone from the drop-down list.                    |                  |
| Manual Set     | It can be set after the SNTP client is disabled. |                  |
| Time           | The year range is 1970-2037.Others are the       |                  |
| Time           | same as the common settings.                     |                  |
| Set to PC time | Synchronize with PC time                         |                  |
| SNTP Client    | Enabled: Enable the SNTP client                  | Default:Disabled |
| SNIP Client    | Disabled: Disable the SNTP client                | Default:Disabled |

| Date & Time     | Date & Time                                                                                                    |  |  |  |  |
|-----------------|----------------------------------------------------------------------------------------------------|--|--|--|--|
| System Time     | 2018.06.25-17:15:52                                                                                            |  |  |  |  |
| Time Zone       | 1T+8:00) Beijing, Perth, Singapore, Hong Kong                                                                  |  |  |  |  |
| Manual Set Time | )18 * Year 6 * Month 25 * Day 17 * Hour 15 * Minute 10 * Second                                                |  |  |  |  |
| SNTP Client     | Enabled                                                                                                    |  |  |  |  |
|                 | Unicast IP-8.8.8.8 Interval(unit:minutes) 1440 <10-43200> Sync now     MultiCast     Broadcast     Sync Status |  |  |  |  |

|                     | Refresh Apply                                                                                         |                                                                                    |  |  |
|---------------------|----------------------------------------------------------------------------------------------------|------------------------------------------------------------------------------------|--|--|
| ltem                | Description                                                                                           | Notes                                                                              |  |  |
| Synchronous<br>Mode | Unicast<br>Multicast<br>Broadcast                                                                     | These three modes<br>are multi-selectable,<br>but at least one must<br>be selected |  |  |
| IP                  | IP address pf SNTP, Default IP address<br>8.8.8.8; Interval range 10-43200, and<br>default value 1440 | Only for unicast mode                                                              |  |  |
| Interval            | <b>Interval</b> SNTP client time synchronization interval                                             |                                                                                    |  |  |
| Sync now            | SNTP client immediate synchronize times                                                               |                                                                                    |  |  |

| FIBERROAD                          |                                    |                       |               | Running Time: 00:10:25 | Save Language Auto 💙 Logout |
|------------------------------------|------------------------------------|-----------------------|---------------|------------------------|-----------------------------|
| Expand  Collapse<br>Device Summary | Summer Time Setting<br>Summer Time | Disabled              |               |                        |                             |
| System                             | Summer Time                        | Non-Recurring         |               |                        |                             |
| Administrator                      |                                    | Recurring<br>Disabled | Refresh Apply |                        |                             |
| System Log                         |                                    | Disabied              |               |                        |                             |
| Configurations                     |                                    |                       |               |                        |                             |
| View                               |                                    |                       |               |                        |                             |
| Import                             |                                    |                       |               |                        |                             |
| Export                             |                                    |                       |               |                        |                             |
| Restore Factory Default            |                                    |                       |               |                        |                             |
| -Date & Time                       |                                    |                       |               |                        |                             |
| -Summer Time                       |                                    |                       |               |                        |                             |
| -Device Status                     |                                    |                       |               |                        |                             |
| -ARP Table                         |                                    |                       |               |                        |                             |
| -Software Upgrade                  |                                    |                       |               |                        |                             |
| Reboot                             |                                    |                       |               |                        |                             |
| Management                         |                                    |                       |               |                        |                             |
| Base Configuration                 |                                    |                       |               |                        |                             |
| Advanced                           |                                    |                       |               |                        |                             |
| L3 Config                          |                                    |                       |               |                        |                             |
| Alarm                              |                                    |                       |               |                        |                             |
| PoE Management                     |                                    |                       |               |                        |                             |
| -Port Config                       |                                    |                       |               |                        |                             |
| -Smart Power Config                |                                    |                       |               |                        |                             |
| -Time Range Config                 |                                    |                       |               |                        |                             |
| Timing Supply Config               |                                    |                       |               |                        |                             |
| Extended                           |                                    |                       |               |                        |                             |
|                                    |                                    |                       |               |                        |                             |
|                                    |                                    |                       |               |                        |                             |
|                                    |                                    |                       |               |                        |                             |

#### **1.5.6 Configurations – Summer Time Setting**

#### **Configuration Step**

1.Select [System/ Summer Time] in the navigation bar to enter the [Summer Time] interface.

## Non-Recurring

| Summer Time Setting  |                                                                               |  |  |  |
|----------------------|-------------------------------------------------------------------------------|--|--|--|
| Summer Time          | Non-Recur V                                                                   |  |  |  |
| Start Time           | [1970 v] Year [01 v] Month [01 v] Day [00 v] Hour [00 v] Minute [00 v] Second |  |  |  |
| End Time             | [1970 v] Year [01 v] Month [01 v] Day [00 v] Hour [00 v] Minute [00 v] Second |  |  |  |
| Offset(unit:minutes) | <1-1440> Default:0minutes                                                     |  |  |  |

Refresh Apply

## Recurring

| Summer Time Setting  | ummer Time Setting                |  |  |  |
|----------------------|-----------------------------------|--|--|--|
| Summer Time          | Recurring V                       |  |  |  |
| Start Month          | January v                         |  |  |  |
| Start Week           | First v                           |  |  |  |
| Start Day            | Monday V                          |  |  |  |
| Starting Time of Day | 00 V Hour 00 V Minute 00 V Second |  |  |  |
| End Month            | January 🗸                         |  |  |  |
| End Week             | First v                           |  |  |  |
| End Day              | Monday v                          |  |  |  |
| Ending Time of Day   | 00 v Hour 00 v Minute 00 v Second |  |  |  |
| Offset(unit:minutes) | 0 <1-1440> Default:0minutes       |  |  |  |

#### **Default: Disabled**

# 1.5.7 Configurations – Device Status

| FIBERROAD               |                        | Running Time: 00:10:58 Save Language: Auto V Logout |
|-------------------------|------------------------|-----------------------------------------------------|
| Expand  Collapse        | Device Information     |                                                     |
| - Device Summary        | Product Model          | FR-7M3208                                           |
| System                  | System Name            | switch                                              |
| Administrator           | Product MAC Address    | 001893-12544D                                       |
| System Log              | Product Serial Number  | N/A                                                 |
| Configurations     Urew | Software Version       | V2.0                                                |
|                         | Software Released Date | 2022-04-27 09:30:55                                 |
| Import<br>Export        | Hardware Version       | V2.0                                                |
| Restore Factory Default | Date And Time          | 2000-01-01 00:11:01                                 |
| -Date & Time            | Running Time           | 11 Minute 1 Second                                  |
| -Summer Time            | CPU Usage              | 18.0%                                               |
| -Device Status          | Memory Usage           | 26.9% (Total:126484 KBytes, Free:92436 KBytes)      |
| ARP Table               | Nvram Usage            | 3.9% (Total:262136 Bytes, Free:251880 Bytes)        |
| -Software Upgrade       | Current Temperature    | 31.0 °C                                             |
| Reboot                  | Power Supply Status    | Power 1                                             |
| Version Information     | Forter suppry status   |                                                     |
| Management              |                        | Refresh                                             |
| Base Configuration      |                        |                                                     |
| Advanced                |                        |                                                     |
| L3 Config               |                        |                                                     |
| Alarm                   |                        |                                                     |
| PoE Management          |                        |                                                     |
| Port Config             |                        |                                                     |
| -Smart Power Config     |                        |                                                     |
| -Time Range Config      |                        |                                                     |
| Timing Supply Config    |                        |                                                     |
| Extended                |                        |                                                     |
|                         |                        |                                                     |
|                         |                        |                                                     |
|                         |                        |                                                     |
|                         |                        |                                                     |

In the [Device Status] interface, the basic information and the operating status information of the device system are displayed.

| ltem                    | Description                                | Notes     |
|-------------------------|--------------------------------------------|-----------|
| Product Model           | The device mode                            | Read Only |
| Product MAC             | The device MAC address                     | Read Only |
| Address                 |                                            |           |
| Product Serial          | The device product serial number           | Read Only |
| Number                  |                                            |           |
| <b>Software Version</b> | The software version running on            | Read Only |
| Software                | The time when running the software         | Read Only |
| Released Date           |                                            |           |
| <b>Hardware Version</b> | The hardware version of the current device | Read Only |
| Date and Time           | The device system time                     | Read Only |
| <b>Operation Hours</b>  | The system running time                    | Read Only |
| CPU Usage               | The system's CPU usage.                    | Read Only |
| Memory Usage            | The memory usage of the device system      | Read Only |
| Configuration           | Configuration space usage of the device    | Read Only |
| Usage                   | system                                     |           |

#### 1.5.8 Configurations – ARP Table

Each switch has an ARP table to stroe the IP addresses and MAC addresses of the network devices.

| FIBERROAD               |               |                             | Running Time: 00:1 | 1:26      | Save | Language: Auto 🗸 | Logout |
|-------------------------|---------------|-----------------------------|--------------------|-----------|------|------------------|--------|
| Expand  Collapse        | IP Address    | MAC Address                 |                    | Interface |      |                  |        |
| - Device Summary        | 192.168.1.138 | 98FC84-E3273F               |                    | ip0       |      |                  |        |
| System                  |               |                             |                    |           |      |                  |        |
| Administrator           |               |                             |                    |           |      |                  |        |
| System Log              |               |                             |                    |           |      |                  |        |
| Configurations          |               |                             |                    |           |      |                  |        |
| View                    |               |                             |                    |           |      |                  |        |
| Import                  |               |                             |                    |           |      |                  |        |
| Export                  |               |                             |                    |           |      |                  |        |
| Restore Factory Default |               |                             |                    |           |      |                  |        |
| Summer Time             |               |                             |                    |           |      |                  |        |
| -Device Status          |               |                             |                    |           |      |                  |        |
| ARP Table               |               |                             |                    |           |      |                  |        |
| -Software Upgrade       |               |                             |                    |           |      |                  |        |
| Reboot                  |               |                             |                    |           |      |                  |        |
| Version Information     |               |                             |                    |           |      |                  |        |
| Management              |               |                             |                    |           |      |                  |        |
| Base Configuration      |               |                             |                    |           |      |                  |        |
| Advanced                |               |                             |                    |           |      |                  |        |
| E L3 Config             |               |                             |                    |           |      |                  |        |
| Alarm                   |               |                             |                    |           |      |                  |        |
| 😑 PoE Management        |               |                             |                    |           |      |                  |        |
| Port Config             |               |                             |                    |           |      |                  |        |
| -Smart Power Config     |               |                             |                    |           |      |                  |        |
| -Time Range Config      |               |                             |                    |           |      |                  |        |
| Timing Supply Config    |               |                             |                    |           |      |                  |        |
| Extended                |               |                             |                    |           |      |                  |        |
|                         |               |                             |                    |           |      |                  |        |
|                         |               | Prev Next 1 1 Go First Last | Refresh            |           |      |                  |        |
|                         |               |                             |                    |           |      |                  |        |
|                         |               |                             |                    |           |      |                  |        |

#### 1.5.9 Configurations – Software Upgrade

| FIBERROAD                                       |                        |                     | Running Time: 00:11:44 | Save Language: <mark>Auto V</mark> Logout |
|-------------------------------------------------|------------------------|---------------------|------------------------|-------------------------------------------|
| Expand  Collapse                                | System Information     |                     |                        |                                           |
| - Device Summary                                | Product Model          | FR-7M3208           |                        |                                           |
| System                                          | Software Released Time | 2022-04-27 09:30:55 |                        |                                           |
| Administrator                                   | Software Version       | V2.0                |                        |                                           |
| System Log                                      |                        | ·                   |                        |                                           |
| Configurations     View                         | Software Upgrade       |                     |                        |                                           |
| Import                                          | Software Upgrade       | Browse              |                        |                                           |
| -Export                                         |                        | Submit              |                        |                                           |
| Restore Factory Default                         |                        | <b>O</b> domini     |                        |                                           |
| -Date & Time                                    |                        |                     |                        |                                           |
| -Summer Time                                    |                        |                     |                        |                                           |
| -Device Status                                  |                        |                     |                        |                                           |
| -ARP Table                                      |                        |                     |                        |                                           |
| -Software Upgrade                               |                        |                     |                        |                                           |
| Reboot                                          |                        |                     |                        |                                           |
| -Version Information                            |                        |                     |                        |                                           |
| Management                                      |                        |                     |                        |                                           |
| Base Configuration                              |                        |                     |                        |                                           |
| <ul> <li>Advanced</li> <li>L3 Config</li> </ul> |                        |                     |                        |                                           |
| Alarm                                           |                        |                     |                        |                                           |
| PoE Management                                  |                        |                     |                        |                                           |
| Port Config                                     |                        |                     |                        |                                           |
| -Smart Power Config                             |                        |                     |                        |                                           |
| -Time Range Config                              |                        |                     |                        |                                           |
| Timing Supply Config                            |                        |                     |                        |                                           |
| Extended                                        |                        |                     |                        |                                           |
|                                                 |                        |                     |                        |                                           |
|                                                 |                        |                     |                        |                                           |
|                                                 |                        |                     |                        |                                           |
|                                                 |                        |                     |                        |                                           |

#### **Configuration Step**

1, On the [Software Upgrade] interface, click [Browse] to select the upgrade file to be imported. (The upgrade files are generally of the form .ub and .urk. Marked with "b" for BOOT files and "r" for "File System". The file is marked with k for the file with the kernel. Click [Submit]. The system starts uploading the upgrade file. After the upload is complete, the device automatically restarts to update the software after the upgrade is complete.

2, During the software upgrade, make sure that the device is powered up until the upgrade is completed.

#### 1.5.10 Configurations – Reboot

| FIBERROAD                          |        | PWRE ALM<br>PWRE ALM<br>RET CONSOLE |        | Running Time: 00:12:03 | Save | Language: Auto Y | Logout |
|------------------------------------|--------|-------------------------------------|--------|------------------------|------|------------------|--------|
| Expand  Collapse                   | Reboot |                                     |        |                        |      |                  |        |
| - Device Summary                   | Reboot |                                     | Reboot |                        |      |                  |        |
| System                             |        |                                     |        |                        |      |                  |        |
| Administrator                      |        |                                     |        |                        |      |                  |        |
| System Log                         |        |                                     |        |                        |      |                  |        |
| <ul> <li>Configurations</li> </ul> |        |                                     |        |                        |      |                  |        |
| View                               |        |                                     |        |                        |      |                  |        |
| Import<br>Export                   |        |                                     |        |                        |      |                  |        |
| Restore Factory Default            |        |                                     |        |                        |      |                  |        |
| -Date & Time                       |        |                                     |        |                        |      |                  |        |
| Summer Time                        |        |                                     |        |                        |      |                  |        |
| Device Status                      |        |                                     |        |                        |      |                  |        |
| ARP Table                          |        |                                     |        |                        |      |                  |        |
| Software Upgrade                   |        |                                     |        |                        |      |                  |        |
| Reboot                             |        |                                     |        |                        |      |                  |        |
| Version Information                |        |                                     |        |                        |      |                  |        |
| <ul> <li>Management</li> </ul>     |        |                                     |        |                        |      |                  |        |
| Base Configuration                 |        |                                     |        |                        |      |                  |        |
| Advanced     L3 Config             |        |                                     |        |                        |      |                  |        |
| Alarm                              |        |                                     |        |                        |      |                  |        |
| PoE Management                     |        |                                     |        |                        |      |                  |        |
| -Port Config                       |        |                                     |        |                        |      |                  |        |
| -Smart Power Config                |        |                                     |        |                        |      |                  |        |
| Time Range Config                  |        |                                     |        |                        |      |                  |        |
| Timing Supply Config               |        |                                     |        |                        |      |                  |        |
| Extended                           |        |                                     |        |                        |      |                  |        |
|                                    |        |                                     |        |                        |      |                  |        |
|                                    |        |                                     |        |                        |      |                  |        |
|                                    |        |                                     |        |                        |      |                  |        |
|                                    |        |                                     |        |                        |      |                  |        |

# **Configuration Step**

1.Select [System / Configurations / Reboot] in the navigation bar to enter the [Reboot] interface

2. Click [Reboot] and the 'Confirm Restart' dialog box will pop up. Click OK to restart the device. A restart progress bar is displayed. Click [Cancel] to cancel the restart of the device.

| 18<br>0<br>0<br>17 | 192.168.1.6 says Are you sure you want to reboot the system? OK Cancel | 20 |
|--------------------|------------------------------------------------------------------------|----|
|                    | Message window System is rebooting                                     |    |
|                    | 12%                                                                    |    |

# Chapter 2 Management Configurations

This chapter describes the port configuration in detail, including but not limit to the following:

- IP Interface
- SNMP
- LLDP

#### 2. Management

#### 2.1.1 Management - IP Interfaces – Settings

IP (Internet Protocol Address) is short for IP Address. IP address is a unified address format provided by the IP protocol, which assigns a logical address to each network and host on the Internet to mask physical address differences.

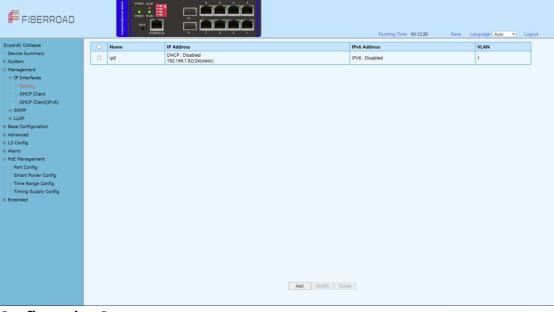

#### **Configuration Steps**

1. Select [Management / IP Interface / Setting] in the navigation bar to enter the IP interface [Setting].

2. All current IP interface and configuration information can be viewed in the IP interface [Setting],

3. To add a new IP interface, click [Add], then fill in the relevant configuration, and click [Apply],

4. To modify an IP interface, check the corresponding IP interface, click [modify], then modify the configuration, and click [Apply], the IP interface is shown.

5. To delete an IP interface, check the appropriate IP interface and click [Delete].

WebGUI User Manual

| 2 | Setting           |                |  |  |  |  |
|---|-------------------|----------------|--|--|--|--|
| 8 | Static IP Address | IPv4(A.B.C.D)  |  |  |  |  |
| 2 | Subnet Mask       | IPv4(A.B.C.D)  |  |  |  |  |
|   | VLAN              | <1-4094>       |  |  |  |  |
|   | IPv6              | Disabled ~     |  |  |  |  |
|   | IPv6 Address      | IPv6(X::X:X/M) |  |  |  |  |
|   |                   | Apply Cancel   |  |  |  |  |

| ltem              | Description                                                                                                    | Notes      |
|-------------------|----------------------------------------------------------------------------------------------------|------------|
| Static IP Address | Static IPv4 address, the format is dotted<br>decimal system, each interface IPv4<br>address can not be in the same network<br>segment. | A.B.C.D    |
| Mask              | The mask of IPv4 address                                                                                                    | A.B.C.D    |
| VLAN              | VLAN bound by assigned IP interface                                                                                                    | <1 – 4094> |
| IPv6              | Disabled/Enabled Default:Disab                                                                                                    |            |
| IPv6 Address      | X::X:X:X/M                                                                                                    |            |

#### 2.1.2 Management – IP Interfaces – DHCP Client

| FIBERROAD                                                                                                    |                 | Running Time: 00:12:29 | Save Language: <mark>Auto v</mark> Logout |
|----------------------------------------------------------------------------------------------------|-----------------|------------------------|-------------------------------------------|
| Expand) Collapse<br>Device Summary<br># System<br># Flansgement<br># DHCP Client<br># DHCP Client<br># DHCP Client<br># DHCP Client<br># DHCP Client<br># DHCP Client<br># DHCP Client<br># State<br># DHCP Client<br># State<br># DHCP Client<br># Advanced<br># Alarm<br># Rower Config<br># Management<br># Fort Config<br># Timing Supply Config<br># Extended | Daabled V Apply | Running Time: 00.12.29 | Save Language Auto V Logod                |
|                                                                                                    |                 |                        |                                           |

Configuration Step

1,Select [Management / IP Interface / DHCP Client] in the navigation bar to enter the [DHCP Client] interface.

2,In the [DHCP Client] interface, you can view the current configuration information and DHCP client status.

| ltem         | Description    | Notes            |
|--------------|----------------|------------------|
| Admin Status | Enable/Disable | Default: Disable |

| Renew   | DHCP Client renew the configuration |
|---------|-------------------------------------|
| Release | DHCP Client release the current     |
|         | configuration                       |
| Refresh | Refresh the configuration           |

#### 2.1.3 Management – IP Interfaces – DHCP Client(IPv6)

| FIBERROAD                                                                                                    |                                                                                                    |                                          | Running Time: 00:12:38 | Save Language: <mark>Auto ❤</mark> Logout |
|----------------------------------------------------------------------------------------------------|----------------------------------------------------------------------------------------------------|------------------------------------------|------------------------|-------------------------------------------|
| Expand  Collapse<br>Device Summary<br>• System<br>• Management<br>• IP Interfaces<br>• Setting<br>• DHCP Clinet<br>• DHCP Clinet<br>• DHCP Clinet<br>• LDCP<br>• Base Configuration<br>• Advanced<br>• L3 Config<br>• Advances<br>• PG Management | Concol Client(IPv6) Setting<br>Admin Status<br>DHCP Client(IPv6) Status<br>Status<br>IPv6 Address<br>Lesse Time<br>Lesse Strained<br>Lesse Expires<br>(*Pease refresh the page after Reference Or Refease.) | Deabled v Apply<br>Renow Rohease Refresh | Running Time: 00:12:38 | Seve Language Auto V Logout               |
| Port Config Smart Power Config Time Range Config Timing Supply Config Extended                                                                                                    |                                                                                                    |                                          |                        |                                           |

#### **Configuration Steps**

1,Select [Management / IP Interface / DHCP Client(IPv6] in the navigation bar to enter the [DHCP Client(IPv6] interface.

2,In the [DHCP Client(IPv6)] interface, you can view the current configuration information and DHCP client status.

| ltem         | Description                         | Notes            |
|--------------|-------------------------------------|------------------|
| Admin Status | Enable/Disable                      | Default: Disable |
| Renew        | DHCP Client renew the configuration |                  |
| Release      | DHCP Client release the current     |                  |
|              | configuration                       |                  |
| Refresh      | Refresh the configuration           |                  |

#### 2.2 Management – SNMP

#### 2.2.1 Management -SNMP - v1/v2 setting

The Simple Network Management Protocol (**SNMP**) is an Internet Standard protocol that is based on the manager/agent model with a simple request/response format. The network manager issues a request and the managed agents will send responses in return.

| FIBERROAD                                                                                                    |                                    |                                                            | Time: 00:12:50 Save Language; <mark>Auto v</mark> Logout |
|----------------------------------------------------------------------------------------------------|------------------------------------|------------------------------------------------------------|----------------------------------------------------------|
| Expand  Collapse                                                                                                    | SNMP Basic Setting<br>Admin Status | Enabled      O Disabled                                    |                                                          |
| <ul> <li>System</li> <li>Management</li> </ul>                                                                                          | SNMP Port<br>System Name           | 161 <1-65535> Default:161                                  | (Any UTF-8 String Except Spaces, MAX: 255 Bytes)         |
| IP Interfaces     Setting                                                                                                    | System Location                    | location                                                   | (Any UTF-8 String Except Spaces, MAX: 255 Bytes)         |
| DHCP Client                                                                                                    | System Contact                     | contact                                                    | (Any UTF-8 String Except Spaces, MAX: 255 Bytes)         |
| DHCP Client(IPv6)                                                                                                    | Communities                        |                                                            |                                                          |
| V1/V2 Setting                                                                                                    |                                    | Community (Any UTF-8 String Except Spaces, MAX: 127 Bytes) | Type Add                                                 |
| -V3 Setting                                                                                                    | Communities                        | public                                                     | Read-Only      Read-Write                                |
| i ⊕-LLDP                                                                                                    |                                    | private                                                    | CRead-Only Read-Write                                    |
| Base Configuration     Advanced     L3 Config     Alarm     PoE Management     Port Config     Smart Power Config     Time Range Config |                                    | Agely                                                      |                                                          |
| i Timing Supply Config<br>⊯ Extended                                                                                                    |                                    |                                                            |                                                          |

#### **Configuration Steps**

1.Select [Management / SNMP / V1/V2 Setting] in the navigation bar to enter the SNMP interface.

2.You can view the Base Setting of SNMP in the [SNMP Base Setting] interface.3.To modify the Base Configuration, modify the corresponding configuration in the configuration box, and then click [Apply] to make effective.

4. If you want to add a group word, click [Add] and a group word is added to set the group word name and type. The system supports up to eight group characters, with the first and second being the default, so you can add up to six more. Click [Apply] to make effective.

5. To delete a group word, click [Delete] on the right corresponding entry (the first and second are the system default, cannot be deleted), and click [Apply] to make effective.

| ltem            | Description                            | Notes           |  |  |  |
|-----------------|----------------------------------------|-----------------|--|--|--|
| Admin Status    | Enable / Disable                       | Default: Enable |  |  |  |
| SNMP Port       | SNMP port with Range <1-65535>         | Default: 161    |  |  |  |
|                 | System name, any legal character other |                 |  |  |  |
| SNMP Name       | than a space can be entered with a     |                 |  |  |  |
|                 | maximum length of 255                  |                 |  |  |  |
|                 | System location information, any legal |                 |  |  |  |
| System Location | character other than a space can be    |                 |  |  |  |
|                 | entered with a maximum length of 255   |                 |  |  |  |
| System Contact  | System contact information, any legal  |                 |  |  |  |
|                 | character other than a space can be    |                 |  |  |  |

|             | entered with a maximum length of 255        |
|-------------|---------------------------------------------|
|             | Name: Any legal character other than a      |
|             | space can be entered with a maximum         |
|             | length of 127                               |
|             | Type: Read and write                        |
|             | <b>Note</b> : The system supports a maximum |
| Communities | of 8 group characters and requires at       |
| communities | least two group characters. The default     |
|             | two group characters can only change        |
|             | the group name, cannot change the type      |
|             | or delete. Click [Add ] to add a group      |
|             | character, add a group character can        |
|             | change the name and type, and delete.       |

#### 2.2.2 Management – SNMP – v3 setting

SNMPv3 addresses issues related to the large-scale deployment of SNMP, accounting, and fault management. Currently, SNMP is predominantly used for monitoring and performance management. SNMPv3 defines **a secure version of SNMP** and also facilitates remote configuration of the SNMP entities.

| FIBERROAD                                | PWR2 ALL<br>PWR1 RU<br>RST |           |                |            | Running       | Time: 00:13:11 | Save Language: <mark>Auto v</mark> | Logout |
|------------------------------------------|----------------------------|-----------|----------------|------------|---------------|----------------|------------------------------------|--------|
| Expand  Collapse                         | User Name                  | User Type | Security Level | Auth Type  | Auth Password | Priv Type      | Priv Password                      |        |
| -Device Summary                          |                            |           |                |            |               |                |                                    |        |
| 🔅 System                                 |                            |           |                |            |               |                |                                    |        |
| Management                               |                            |           |                |            |               |                |                                    |        |
| 😑 IP Interfaces                          |                            |           |                |            |               |                |                                    |        |
| Setting                                  |                            |           |                |            |               |                |                                    |        |
| -DHCP Client                             |                            |           |                |            |               |                |                                    |        |
| DHCP Client(IPv6)                        |                            |           |                |            |               |                |                                    |        |
| SNMP                                     |                            |           |                |            |               |                |                                    |        |
| V1/V2 Setting                            |                            |           |                |            |               |                |                                    |        |
| -V3 Setting                              |                            |           |                |            |               |                |                                    |        |
| Trap Setting                             |                            |           |                |            |               |                |                                    |        |
|                                          |                            |           |                |            |               |                |                                    |        |
| Base Configuration                       |                            |           |                |            |               |                |                                    |        |
| Advanced                                 |                            |           |                |            |               |                |                                    |        |
| L3 Config                                |                            |           |                |            |               |                |                                    |        |
| Alarm                                    |                            |           |                |            |               |                |                                    |        |
| PoE Management                           |                            |           |                |            |               |                |                                    |        |
| -Port Config                             |                            |           |                |            |               |                |                                    |        |
| -Smart Power Config<br>Time Range Config |                            |           |                |            |               |                |                                    |        |
| Timing Supply Config                     |                            |           |                |            |               |                |                                    |        |
| Extended                                 |                            |           |                |            |               |                |                                    |        |
| extended                                 |                            |           |                |            |               |                |                                    |        |
|                                          |                            |           |                |            |               |                |                                    |        |
|                                          |                            |           |                |            |               |                |                                    |        |
|                                          |                            |           |                |            |               |                |                                    |        |
|                                          |                            |           |                |            |               |                |                                    |        |
|                                          |                            |           |                |            |               |                |                                    |        |
|                                          |                            |           |                |            |               |                |                                    |        |
|                                          |                            |           |                | Add Modify | / Delete      |                |                                    |        |
|                                          |                            |           |                |            |               |                |                                    |        |
|                                          |                            |           |                |            |               |                |                                    |        |

#### **Configuration Steps**

1.Select [Management / SNMP V3 Setting] in the navigation bar to enter the SNMP interface.

2.You can view the Base Setting of SNMP in the [SNMP Base Setting] interface.

3.To modify the Base Configuration, modify the corresponding configuration in the configuration box, and then click [Apply] to make effective.

4. If you want to add a group word, click [Add] and a group word is added to set the group word name and type. The system supports up to eight group characters, with the first and second being the default, so you can add up to six more. Click [Apply] to make effective.

5. To delete a group word, click [Delete] on the right corresponding entry (the first and second are the system default, cannot be deleted), and click [Apply] to make effective.

#### WebGUI User Manual

| FIBERROAD                                                                                                    | PWEZ ALM<br>PWEZ ALM<br>PWEZ RUN<br>RST<br>CONSOLE | ټ 📮                                                                                                    | ÷÷÷            |        |            |               | Running Time: 00 | :13:20    | Save Lar | guage: (Auto 💙 | Logout |  |
|----------------------------------------------------------------------------------------------------|----------------------------------------------------|----------------------------------------------------------------------------------------------------|----------------|--------|------------|---------------|------------------|-----------|----------|----------------|--------|--|
| Expand; Collapse<br>Device Summary<br>System<br>Management<br>Pinterfaces<br>Setting<br>DHCP Client(IPv6)<br>SMMP<br>VJ2 Setting<br>VJ2 Setting<br>Ease Configuration<br>Advanced<br>Ease Configuration<br>Advanced<br>Advanced<br>Smart Power Config<br>Time Range Config<br>Time Range Config<br>Time Range Config<br>Time Range Config<br>Smart Power Config<br>Smart Power Power Config<br>Smart Power Config<br>Smart P | User Name Us                                       | er Type<br>SMM PV User<br>Loef Hame<br>User Type<br>Socurity Level<br>Auth Pyse<br>Auth Password<br>Priv Type<br>Priv Password | Security Level | Cancel | h Type     | Auth Password |                  | Priv Type | Priv Pa  | house          |        |  |
|                                                                                                    |                                                    |                                                                                                    |                |        | Add Modily | Delete        |                  |           |          |                |        |  |

| ltem           | Description                                                              |
|----------------|--------------------------------------------------------------------------|
| User Name      | As Needed                                                                |
| User Type      | Read-Write/ Read-Only                                                    |
|                | NoAuthNoPriv:Communication without authentication and                    |
|                | privacy.                                                                 |
| Security Level | AuthNoRriv:Communication with authentication an witout                   |
|                | privacy.                                                                 |
|                | AuthRriv:Communication with authentication and privacy.                  |
|                | NoAuthNoPriv can't support                                               |
|                | <b>MD5:</b> The MD5 message-digest algorithm is a cryptographically      |
|                | broken but still widely used hash function producing a 128-bit           |
| Auth Type      | hash value.                                                              |
| Addin Type     | <b>SHA:</b> In cryptography, SHA-1 (Secure Hash Algorithm 1) is a        |
|                | cryptographic hash function which takes an input and produces            |
|                | a 160-bit (20-byte) hash value known as a message digest –               |
|                | typically rendered as a hexadecimal number, 40 digits long.              |
| Auth           | As Needed                                                                |
| Password       |                                                                          |
|                | Only supports AuthPriv level                                             |
|                | <b>DES:</b> DES is based on the Feistel structure where the plaintext is |
|                | divided into two halves. DES takes input as 64-bit plain text and        |
| Priv Type      | 56-bit key to produce 64-bit Ciphertext.                                 |
|                | <b>AES:</b> AES algorithm takes 128-bit plaintext and 128-bit secret key |
|                | which together forms a 128-bit block which is depicted as 4 X 4          |
|                | square matrix.                                                           |
| Priv password  | As Needed                                                                |

#### 2.2.3 Management – SNMP – Trap Setting

The Simple Network Management Protocol (SNMP) is an Internet-standard protocol used to manage devices on IP networks. The SNMP messages are used to inspect and communicate information about managed objects. The Trap message is one of the types of SNMP messages which are generated to report system events.

| FIBERROAD                                | PWR2 ALM<br>PWR3 ALM<br>RST CONSOLE | -<br>م |                                                          |         |          | Running Time: 00:13:31           | Save Language: A         | ito 🗸 | Logout |
|------------------------------------------|-------------------------------------|--------|----------------------------------------------------------|---------|----------|----------------------------------|--------------------------|-------|--------|
| Expand  Collapse                         | SNMP Trap Setting                   |        |                                                          |         |          |                                  |                          |       |        |
| - Device Summary                         | Admin Status                        | OEna   | bled   Disabled                                          |         |          |                                  |                          |       |        |
| <ul> <li>System</li> </ul>               | Send Authentication Failed Trap     | -      | bled                                                     |         |          |                                  |                          |       |        |
| Management                               | Default Trap Community              | public |                                                          | (Any UT | F-8 Stri | ng Except Spaces, MAX: 127 Bytes | )                        |       |        |
| -IP Interfaces                           |                                     | Index  | Community (Any UTF-8 String Except Spaces, MAX: 127 Byte |         |          | Server IP Address                | Server IP Port <1-65535> | Ad    | 1      |
| Setting                                  | Trap Servers                        | 1      | public                                                   | ,       |          | 192.168.1.166                    | 162                      |       | _      |
| DHCP Client                              |                                     |        | 12                                                       |         | )        | 102.100.1100                     | TVE                      |       |        |
| DHCP Client(IPv6)     SNMP               |                                     |        | Ap                                                       | ply     |          |                                  |                          |       |        |
| -V1/V2 Setting                           |                                     |        |                                                          |         |          |                                  |                          |       |        |
| -V3 Setting                              |                                     |        |                                                          |         |          |                                  |                          |       |        |
| Trap Setting                             |                                     |        |                                                          |         |          |                                  |                          |       |        |
| LLDP                                     |                                     |        |                                                          |         |          |                                  |                          |       |        |
| Base Configuration                       |                                     |        |                                                          |         |          |                                  |                          |       |        |
| Advanced                                 |                                     |        |                                                          |         |          |                                  |                          |       |        |
| L3 Config                                |                                     |        |                                                          |         |          |                                  |                          |       |        |
| Alarm                                    |                                     |        |                                                          |         |          |                                  |                          |       |        |
| PoE Management                           |                                     |        |                                                          |         |          |                                  |                          |       |        |
| -Port Config                             |                                     |        |                                                          |         |          |                                  |                          |       |        |
| -Smart Power Config<br>Time Range Config |                                     |        |                                                          |         |          |                                  |                          |       |        |
| Time Range Config                        |                                     |        |                                                          |         |          |                                  |                          |       |        |
| Extended                                 |                                     |        |                                                          |         |          |                                  |                          |       |        |
|                                          |                                     |        |                                                          |         |          |                                  |                          |       |        |
|                                          |                                     |        |                                                          |         |          |                                  |                          |       |        |
|                                          |                                     |        |                                                          |         |          |                                  |                          |       |        |
|                                          |                                     |        |                                                          |         |          |                                  |                          |       |        |
|                                          |                                     |        |                                                          |         |          |                                  |                          |       |        |
|                                          |                                     |        |                                                          |         |          |                                  |                          |       |        |
|                                          |                                     |        |                                                          |         |          |                                  |                          |       |        |
|                                          |                                     |        |                                                          |         |          |                                  |                          |       |        |
|                                          |                                     |        |                                                          |         |          |                                  |                          |       |        |
|                                          |                                     |        |                                                          |         |          |                                  |                          |       |        |

#### **Configuration Steps**

1. Select [Management / SNMP / Trap Setting] in the navigation bar and enter the SNMP [Trap Setting] interface.

2. The current trap configuration of SNMP can be viewed in the SNMP [Trap Setting] interface.

3. If you need to modify the Trap Setting, modify the corresponding configuration in the configuration box, and then click [Apply],

4. If you want to add a Trap server, click [Add] and the Trap server entry will occur. The system supports up to 4 groups of Trap servers, the first group is the default of the system and cannot be deleted, so you can add up to 3 groups of Trap servers, click [Apply] to make effective.

5. If you want to delete the Trap server, click [Delete] on the right of the corresponding entry (where group 1 is the default of the system and cannot be deleted), and click [Apply] to make effective.

| SNMP Trap Setting               |                                                                                                    |                             |                                                  |               |     |  |  |  |
|---------------------------------|----------------------------------------------------------------------------------------------------|-----------------------------|--------------------------------------------------|---------------|-----|--|--|--|
| Admin Status                    | OEn                                                                                                    | abled <sup>•</sup> Disabled |                                                  |               |     |  |  |  |
| Send Authentication Failed Trap | Failed Trap OEnabled ODisabled                                                                              |                             |                                                  |               |     |  |  |  |
| Default Trap Community          | public                                                                                                    |                             | (Any UTF-8 String Except Spaces, MAX: 127 Bytes) |               |     |  |  |  |
| Trap Servers                    | Index Community (Any UTF-8 String Except Spaces, MAX: 127 Bytes) Server IP Address Server IP Port <1-65535> |                             |                                                  |               |     |  |  |  |
| Trap Servers                    | 1                                                                                                    | public                      |                                                  | 192.168.1.166 | 162 |  |  |  |
|                                 |                                                                                                    | Apply                       |                                                  |               |     |  |  |  |

| ltem                   | Description                                                           | Notes           |
|------------------------|-----------------------------------------------------------------------|-----------------|
| Admin Status           | Enable / DIsable                                                      | Default: Enable |
| Send<br>Authentication | <b>Enable</b> : Enable the Sending SNMP<br>Authentication Failed Trap | Default:Disable |

| Failed Trap               | <b>Disable</b> : Disable the Sending SNMP                                                                                                    |
|---------------------------|----------------------------------------------------------------------------------------------------|
|                           | Authentication Failed Trap                                                                                                    |
| Default Trap<br>Community | Default trap Community characters, any<br>legal character other than a space can be<br>entered with a maximum length of 127                                                                                                    |
| Trap Server               | Coummunity Characters: Any legal<br>character other than a space can be<br>entered with a maximum length of 127<br>Server IP Address: The IP address of<br>trap serve, IPv4, dot decimal format.<br>Server IP Port: The IP port of trap serve,<br>range <1-65535>, default 162<br>Note: The system supports up to 4<br>servers. Click the [Add]to add. The<br>system default server number:1,<br>community character: public, IP<br>address: 192.168.1.166, IP port: 162. The<br>default server cannot be deleted, but the<br>added server can be deleted. |

#### 2.3 Management – LLDP

#### 2.3.1 Management – LLDP - Global Setting

LLDP can be used in scenarios where you need to work between devices which are not Fiberroad proprietary and devices which are Fiberroad proprietary. You can use the LLDP protocol for troubleshooting purposes. The switch gives all the information about the current LLDP status of ports and you can use this information to fix connectivity problems within the network.

| FIBERROAD                  |                        |          | Running Time: 00:14:07      | Save Language: <mark>Auto ❤</mark> Logout |
|----------------------------|------------------------|----------|-----------------------------|-------------------------------------------|
| Expand  Collapse           | LLDP global setting    |          |                             |                                           |
| -Device Summary            | LLDP admin status      | Disabled | v                           |                                           |
| 🖲 System                   | Transmit interval      | 30       | <5-32768> Default:30 second |                                           |
| Management                 | Hold multiplier        | 4        | <2-10> Default:4            |                                           |
| IP Interfaces              | Reinit delay           | 2        | <1-10> Default:2 second     |                                           |
| - Setting<br>- DHCP Client | Trap interval          | 30       | <5-3600> Default:30 second  |                                           |
| DHCP Client                | Transmit credit num    | 5        | <1-100> Default:5           |                                           |
| SNMP                       | Fast transmit interval | 1        | <1-3600> Default:1 second   |                                           |
| V1/V2 Setting              | Fast transmit num      | 4        | <1-8> Default4              |                                           |
| V3 Setting                 |                        | 1        |                             |                                           |
| Trap Setting               |                        |          | Apply                       |                                           |
| i iii-LLDP                 |                        |          |                             |                                           |
| -Global Setting            |                        |          |                             |                                           |
| -Port Configurations       |                        |          |                             |                                           |
| Base Configuration         |                        |          |                             |                                           |
| Advanced     L3 Config     |                        |          |                             |                                           |
| L3 Config     Alarm        |                        |          |                             |                                           |
| PoE Management             |                        |          |                             |                                           |
| Port Config                |                        |          |                             |                                           |
| -Smart Power Config        |                        |          |                             |                                           |
| -Time Range Config         |                        |          |                             |                                           |
| Timing Supply Config       |                        |          |                             |                                           |
| Extended                   |                        |          |                             |                                           |
|                            |                        |          |                             |                                           |
|                            |                        |          |                             |                                           |
|                            |                        |          |                             |                                           |
|                            |                        |          |                             |                                           |
|                            |                        |          |                             |                                           |
|                            |                        |          |                             |                                           |
|                            |                        |          |                             |                                           |

#### **Configuration Steps**

1. Select [Management / LLDP / Global Setting] in the navigation bar to enter the LLDP [Global Setting] interface.

 The LLDP global configuration can be viewed in the LLDP [Global Setting] interface.
 Modify the corresponding LLDP configuration in the LLDP [Global Setting] interface, and then click [Apply].

| LLDP global setting    |            |                             |
|------------------------|------------|-----------------------------|
| LLDP admin status      | Disabled • |                             |
| Transmit interval      | 30         | <5-32768> Default:30 second |
| Hold multiplier        | 4          | <2-10> Default:4            |
| Reinit delay           | 2          | <1-10> Default:2 second     |
| Trap interval          | 30         | <5-3600> Default:30 second  |
| Transmit credit num    | 5          | <1-100> Default:5           |
| Fast transmit interval | 1          | <1-3600> Default:1 second   |
| Fast transmit num      | 4          | <1-8> Default:4             |
|                        | ·          | Apply                       |

| ltem                | Description                              | Notes       |
|---------------------|------------------------------------------|-------------|
| LLDP admin status   | Enable / Disable                         | Default:    |
|                     |                                          | Disable     |
| Transmit interval   | LLDP transmit interval range 5-32768     | Default: 30 |
| Hold multiplier     | LLDP hold multiplier range 2-10          | Default: 4  |
| Reinit delay        | LLDP reinit delay range 1-10             | Default: 2  |
| Trap interval       | LLDP trap inerval range 5-3600           | Default: 30 |
| Transmit credit num | LLDP transmit credit num range 1-100     | Default: 5  |
| Fast transmit       | LLDP fast transmit interval range 1-3600 | Default: 1  |
| interval            |                                          |             |
| Fast transmit num   | LLDP fast transmit num range 1-8         | Default: 4  |
|                     |                                          |             |

#### 2.3.2 Management – LLDP – Port Configurations

| FIBERROAD                         |       | PWR2 ALL<br>PWR1 RU<br>PWR1 RU<br>RST |              | ļ                        | Ļ           |                     |                      |                         | Running                       | Time: 00:14:16 | Save        | Language: Auto 🗸     | Log |
|-----------------------------------|-------|---------------------------------------|--------------|--------------------------|-------------|---------------------|----------------------|-------------------------|-------------------------------|----------------|-------------|----------------------|-----|
| xpand  Collapse<br>Device Summary | Port  | Destination addres                    | Admin Status | Transmit inter<br>val(s) | Hold multip | Reinit delay<br>(s) | Trap interva<br>l(s) | Transmit credi<br>t num | Fast transmit int<br>erval(s) | Fast transmit  | Trap enable | TLVs transmit enable |     |
| System                            | •     | 0180C2-00000E ~                       | 0 V          |                          |             |                     |                      |                         |                               |                | 0 V         |                      | •   |
| lanagement                        | GE/1  | 0180C2-00000E                         | Disabled ~   | 0                        | 0           | 0                   | 0                    | 0                       | 0                             | 0              | Disabled ~  | (                    | •   |
| IP Interfaces<br>Setting          | GE/2  | 0180C2-00000E                         | Disabled ~   | 0                        | 0           | 0                   | 0                    | 0                       | 0                             | 0              | Disabled ~  |                      |     |
| -DHCP Client                      | GE/3  | 0180C2-00000E                         | Disabled ~   | 0                        | 0           | 0                   | 0                    | 0                       | 0                             | 0              | Disabled ~  |                      | •   |
| DHCP Client(IPv6)                 | GE/4  | 0180C2-00000E                         |              |                          | 0           | 0                   | 0                    | 0                       | 0                             | 0              | Disabled ~  |                      |     |
| SNMP                              | GE/5  | 0180C2-00000E                         |              |                          | 0           | 0                   |                      |                         | 0                             | 0              | Disabled ~  |                      |     |
| -V3 Setting                       | GE/6  | 0180C2-00000E                         | Disabled ~   |                          | 0           | 0                   |                      |                         | 0                             | 0              | Disabled ~  |                      | -   |
| Trap Setting                      | GE/7  | 0180C2-00000E                         |              | 0                        | 0           | 0                   | 0                    | 0                       | 0                             | 0              | Disabled ~  |                      |     |
| Global Setting                    | GE/8  | 0180C2-00000E                         |              |                          | 0           | 0                   | 0                    | 0                       | 0                             | 0              | Disabled ~  |                      |     |
| Port Configurations               | GE/9  | 0180C2-00000E                         | Disabled V   |                          | 0           | 0                   | 0                    |                         | 0                             | 0              | Disabled V  |                      | -   |
| Base Configuration                |       |                                       |              |                          |             | <u> </u>            |                      |                         |                               |                | (2000000)   |                      |     |
| Advanced<br>L3 Config             | GE/10 | 0180C2-00000E                         | Disabled ~   | 0                        | 0           | 0                   | 0                    | 0                       | 0                             | 0              | Disabled ~  |                      | ٠   |
| Alarm                             |       |                                       |              |                          |             |                     | Apply                | Refresh                 |                               |                |             |                      |     |
| PoE Management                    |       |                                       |              |                          |             |                     |                      |                         |                               |                |             |                      |     |
| -Port Config                      |       |                                       |              |                          |             |                     |                      |                         |                               |                |             |                      |     |
| -Smart Power Config               |       |                                       |              |                          |             |                     |                      |                         |                               |                |             |                      |     |
| Time Range Config                 |       |                                       |              |                          |             |                     |                      |                         |                               |                |             |                      |     |
| Timing Supply Config              |       |                                       |              |                          |             |                     |                      |                         |                               |                |             |                      |     |
| Extended                          |       |                                       |              |                          |             |                     |                      |                         |                               |                |             |                      |     |
|                                   |       |                                       |              |                          |             |                     |                      |                         |                               |                |             |                      |     |
|                                   |       |                                       |              |                          |             |                     |                      |                         |                               |                |             |                      |     |
|                                   |       |                                       |              |                          |             |                     |                      |                         |                               |                |             |                      |     |
|                                   |       |                                       |              |                          |             |                     |                      |                         |                               |                |             |                      |     |
|                                   |       |                                       |              |                          |             |                     |                      |                         |                               |                |             |                      |     |

#### Configuration Steps,

1. Select [Management / LLDP / Port Configuration] in the navigation bar to enter the LLDP [Port Configuration] interface

2. The LLDP port corresponding configuration can be viewed in the LLDP [Port Configuration] interface

3. Choose the LLDP configuration of all ports corresponding to any destination address 0180C2-00000E, 0180C2-000003, 0180C2-000000 in the LLDP [Port Configuration] interface

4. To modify the LLDP configuration of a destination address port, click [Modify] after selecting the destination address, and enter the port configuration interface4.Select or fill out the configuration items that need to be modified, and click [Apply] to make effective. There will be a corresponding prompt if the configuration item is incorrectly filled.

| ltem                       | Description   | Notes |
|----------------------------|---------------|-------|
|                            | 0180C2-00000E |       |
| <b>Destination Address</b> | 0180C2-000003 |       |
|                            | 0180C2-000000 |       |

Remarks :

0x0180-C200-000E for LLDP frames destined for nearest bridge agents. 0x0180-C200-0000 for LLDP frames destined for nearest customer bridge agents. 0x0180-C200-0003 for LLDP frames destined for nearest non-TPMR bridge agents.

| ltem                         | Description                                                                                                    | Notes               |
|------------------------------|----------------------------------------------------------------------------------------------------|---------------------|
|                              | <b>Transmit Only</b> : Enable LLDP port transmit<br>function<br><b>Receive Only</b> : Enable LLDP port receive                                                     |                     |
| Admin Status                 | function<br><b>Transmit and receive</b> : Enable LLDP port<br>transmit and receive function<br><b>Disable</b> : Disable LLDP port transmit and<br>receive function | Default:<br>Disable |
| Transmit Interval(s)         | Default: Use[Global Setting] transmit<br>interval<br>LLDP transmit interval range 5-32768                                                                          |                     |
| Hold Multiplier              | Default: Use[Global Setting] hold<br>multiplier<br>LLDP hold multiplier range 2-10                                                                                 |                     |
| Reinit Delay(s)              | Default: Use[Global Setting] reinit delay<br>LLDP reinit delay range 1-10                                                                                          |                     |
| Trap Interval(s)             | Default: Use[Global Setting] trap interval<br>LLDP trap inerval range 5-3600                                                                                       |                     |
| Transmist credit<br>num      | Default: Use[Global Setting] Transmist<br>credit num<br>LLDP transmit credit num range 1-100                                                                       |                     |
| Fast transmit<br>interval(s) | Default: Use[Global Setting] Fast transmit<br>interval<br>LLDP fast transmit interval range 1-3600                                                                 |                     |
| Fast transmit num            | Default: Use[Global Setting] Fast transmit<br>num<br>LLDP fast transmit num range 1-8                                                                              |                     |
| Trap enable<br>TLVs transmit | Enable / Disable<br>Port Description                                                                                                    |                     |

| enable | System Name         |
|--------|---------------------|
|        | System Description  |
|        | System Capabilities |

# **Chapter 3 Base Configuration**

This chapter describes the port configuration in detail, including but not limit to the following:

- Ports
- VLAN
- QOS
- FDB

| Summary         Initial Status         Port Type         Network         Network         Special         Ougle         Network         Network         Special         Ougle         Network         Network         Special         Ougle         Network         Network         Network         Network         Special         Ougle         Network         Network         Special         Ougle         Network         Network         Network         Special         Ougle         Network         Network         Network         Network         Special         Ougle         Network         Network         Net                                                                                                    | Save Language: Auto | Save Langu      | Save Lang        | ime: 00:14:35 Sa   | Running T  |              |              |              |              |       |           | PWR2 A      |       | FIBERROAD                                                                                                    |
|----------------------------------------------------------------------------------------------------|---------------------|-----------------|------------------|--------------------|------------|--------------|--------------|--------------|--------------|-------|-----------|-------------|-------|----------------------------------------------------------------------------------------------------|
| Function         Function         Function         Corper         Output         Numerication         Automation         Special         Oppose         Output         Numerication         Special         Special         Oppose         Output         Numerication         Special         Special         Oppose         Output         Numerication         Special         Special         Oppose         Oppose         Output         Function         Oppose         Oppose                                                                                                    |                     | tatus           | itatus           | Admin Status       |            |              |              | 5            | inning Statu | Ru    |           |             |       | Collapse                                                                                                    |
| enert<br>onfiguration<br>s         6k/1         V         Copper         100M         4/M         0.00         82.41K         0.nd         Auto         Auto         0ff           onfiguration<br>s         GE/2         V         Copper         100M         Full         0.00         82.41K         0.nd         Auto         Auto         0ff           s         GE/3         X         Copper         100M         Half         0.00         0.00         0.nd         Auto         Auto         0ff           secrition         GE/4         V         Copper         100M         Half         0.00         22.41K         On         Auto         Auto         Off           statistics         GE/4         V         Copper         100M         Full         0.00         22.41K         On         Auto         Auto         Off           tatistics         GE/6         V         Copper         100M         Full         0.00         22.4K         On         Auto         Auto         Off           GE/6         V         Copper         100M         Full         0.00         22.4K         On         Auto         Auto         Off           GE/7         X         <                                                                                                    | ontrol EEE          | low Control EEE | Flow Control EEI | Duplex Flow Contro | Speed      | Admin Status | Tx Rate(bps) | Rx Rate(bps) | Duplex       | Speed | Port Type | Link Status | Port  |                                                                                                    |
| dE/2             v             copper             1004             ku             000                                                                                                    | Disabled            | Off Disa        | Off Dis          | Auto Off           | Auto       | On           | 32.41K       | 0.00         | Full         | 100M  | Copper    | ¥           | GE/1  |                                                                                                    |
| gins         GE/3         X         Copper         10M         Haff         0.00         0.00         On         Auto         Auto         Off           Ratus Aud Setting<br>GE/4         GE/3         X         Copper         10M         Haff         0.00         32.41K         On         Auto         Auto         Off           GE/4         Y         Copper         10M         Haff         0.00         32.41K         On         Auto         Auto         Off           GE/6         Y         Copper         10M         Haff         0.00         0.00         On         Auto         Auto         Off           GE/6         Y         Copper         10M         Haff         0.00         32.41K         On         Auto         Auto         Off           GE/7         Y         Copper         10M         Fall         0.00         32.24K         On         Auto         Auto         Off           Table         GE/7         Y         Copper         10M         Haff         0.00         0.00         On         No         Gf         Off         Gf         Off         Gf         Off         Gf         Gf         Gf         Gf <td< td=""><td>Disabled</td><td>Off Disa</td><td>Off Dis</td><td>Auto Off</td><td>Auto</td><td>On</td><td>32.41K</td><td>0.00</td><td>Full</td><td>100M</td><td>Copper</td><td>¥</td><td>GE/2</td><td></td></td<>                                                                                                    | Disabled            | Off Disa        | Off Dis          | Auto Off           | Auto       | On           | 32.41K       | 0.00         | Full         | 100M  | Copper    | ¥           | GE/2  |                                                                                                    |
| Status Assetting<br>Description         GE/4         V         Copper         100M         Full         0.00         21/K         On         Auto         Auto         Off           Description         GE/6         Copper         100M         Full         0.00         0.00         On         Auto         Auto         Off           Description         GE/6         Copper         100M         Full         0.00         0.00         On         Auto         Auto         Off           Mp Information<br>Tarlific         GE/7         V         Copper         100M         Full         0.00         32.24K         On         Auto         Auto         Off           Mp Detail Information<br>Section         GE/7         V         Copper         100M         Full         0.00         32.24K         On         Auto         Auto         Off           N         GE/7         V         Copper         100M         Hall         0.00         0.00         On         Auto         Auto         Off           N         GE/7         V         Fiber         10M         Half         0.00         0.00         On         Fiber-Auto         Fiber         Off         Off         Off                                                                                                    | Disabled            | Off Disa        | Off Dis          | Auto Off           | Auto       | On           | 0.00         | 0.00         | Half         | 10M   | Copper    | ×           | GE/3  |                                                                                                    |
| Ratistics       GE/6       Image: Copper intermediate intermediate interm | Disabled            | Off Disa        | Off Dis          | Auto Off           | Auto       | On           | 32.41K       | 0.00         | Full         | 100M  | Copper    | ¥           | GE/4  |                                                                                                    |
| ifp Information<br>(p Detail Information<br>(cF)     iff     iff     Copper     1000M     Full     5635K     19.94K     On     Auto     Auto     Off       iff     Obside     Copper     100M     Kull     0.00     22.24K     On     Auto     Auto     Off       iff     Obside     Fiber     100M     Kull     0.00     0.00     On     BiterAuto     Vill     Off       iff     Obside     Fiber     100M     Half     0.00     0.00     On     BiterAuto     Vill     Off       iff     Obside     Fiber     100M     Half     0.00     0.00     On     BiterAuto     Vill     Off       iff     Obside     Fiber     100M     Half     0.00     0.00     On     BiterAuto     Vill     Off       iff     Obside     Fiber     100M     Half     0.00     0.00     On     BiterAuto     Vill     Off       iff     State     Fiber     100M     Half     0.00     0.00     On     BiterAuto     Vill     Off       iff     State     Fiber     IoN     Half     0.00     0.00     On     State     Vill     Vill     Vill       iff                                                                                                    | Disabled            | Off Disa        | Off Dis          | Auto Off           | Auto       | On           | 0.00         | 0.00         | Half         | 10M   | Copper    | ×           | GE/5  | Description                                                                                                    |
| intermetent<br>scong         cond<br>scong         cond<br>scong <thcong< th="">         cond<br/>scong         cond<br/>sc</thcong<>                                                                                                    | Disabled            | Off Disa        | Off Dis          | Auto Off           | Auto       | On           | 32.24K       | 0.00         | Full         | 100M  | Copper    | ¥           | GE/6  | Statistics                                                                                                    |
| Lebs         V         Copper         Tolom         Auto         Out         S2.44         On         Auto         Auto         On           N         S         V         Piber         10M         Haif         0.00         0.00         On         FiberAuto         Fiber         0.01         14M         0.00         0.00         On         FiberAuto         Fiber         0.01         14M         0.00         0.00         On         FiberAuto         Fiber         0.01         14M         0.00         0.00         On         FiberAuto         Fiber         0.01         14M         0.00         0.00         On         FiberAuto         Fiber         0.01         14M         0.00         0.00         On         FiberAuto         Fiber         0.01         14M         0.01         0.00         0.00         On         FiberAuto         Fiber         0.01         14M         0.01         0.00         0.00         On         FiberAuto         Fiber         0.01         14M         0.01         14M         0.01         14M         0.01         14M         14M         14M         14M         14M         14M         14M         14M         14M         14M         14M         14M<                                                                                                    | Disabled            | Off Disa        | Off Dis          | Auto Off           | Auto       | On           | 19.94K       | 56.35K       | Full         | 1000M | Copper    | ¥           | GE/7  | Sfp Information                                                                                                |
| N         GE/9         X         Fiber         10M         Half         0.00         On         Fiber-Auto         Full         Off           5         GE/0         X         Fiber         10M         Half         0.00         On         Fiber-Auto         Full         Off           5         GE/0         X         Fiber         10M         Half         0.00         On         On         Fiber-Auto         Full         Off           5         Table         Fiber         10M         Half         0.00         0.00         On         Fiber-Auto         Full         Off           1040         Mirror         Fiber         Fiber         Full         V         Fiber-Auto         Full         Off           1040         Half         0.00         0.00         On         Fiber-Auto         Full         Off           1040         Fiber         Fiber         Full         Full         Full         Off           1041         Fiber         Fiber         Full         Full         Fiber         Full         Fiber           1041         Fiber         Full         Full         Full         Full         Full         Full                                                                                                    | Disabled            | Off Disa        | Off Dis          | Auto Off           | Auto       | On           | 32.24K       | 0.00         | Full         | 100M  | Copper    | ¥           | GE/8  |                                                                                                    |
| GE/10         Fiber         10M         Half         0.00         On         Fiber-Auto         Full         Off           Table         Image: Strate Strate S                                                                                  | Disabled            | Off Disa        | Off Dis          | Full Off           | Fiber-Auto | On           | 0.00         | 0.00         | Half         | 10M   | Fiber     | ×           | GE/9  |                                                                                                    |
| S S I I I I I I I I I I I I I I I I I I                                                                                                    | Disabled            | Off Disa        | Off Dis          | Full Off           | Fiber-Auto | On           | 0.00         | 0.00         | Half         | 10M   | Fiber     | ×           | GE/10 |                                                                                                    |
| e nange coming<br>ing Supply Config<br>Bed                                                                                                    |                     |                 |                  |                    |            |              |              |              |              |       |           |             |       | t Isolate<br>ced<br>nfig<br>anagement<br>t Config<br>art Power Config<br>ke Range Config<br>ling Supply Config |

#### 3 Base Configuration 3.1.1Base Configuration-Port-Status And Setting

#### **Configuration Steps**

- 1. Select [Bae Configuration / Ports / Status and Setting] in the navigation bar to enter the [Status and Setting] interface.
- 2. The Status and Settings interface shows the operating status and configuration information for each port.

| Setting      |              |  |  |  |  |  |  |
|--------------|--------------|--|--|--|--|--|--|
| Port         | GE/1         |  |  |  |  |  |  |
| Link Status  | Link Down    |  |  |  |  |  |  |
| Admin Status | On v         |  |  |  |  |  |  |
| Fiber Mode   | Fiber-Auto   |  |  |  |  |  |  |
| EEE          | Disabled V   |  |  |  |  |  |  |
|              | Apply Cancel |  |  |  |  |  |  |

3. If you need to modify the configuration of a port, just click the [Modify] on the right side corresponding entry. to enter the modification interface and modify the corresponding configuration item. Click the [Apply] to complete the modification, and click the [Cancel] to cancel the modification.

| Item         | Description                              | Notes       |  |  |  |  |  |
|--------------|------------------------------------------|-------------|--|--|--|--|--|
| Port         | The name and number of the port          |             |  |  |  |  |  |
| Link Status  | Indicates that the port is linked up     |             |  |  |  |  |  |
|              | Indicates that the port is linked down   |             |  |  |  |  |  |
| Port Type    | Copper or Fiber Port                     |             |  |  |  |  |  |
| Rate         | The port working speed, unconnected port |             |  |  |  |  |  |
|              | is always displayed as 10M               |             |  |  |  |  |  |
| Duplex       | The port working duplex mode, the        |             |  |  |  |  |  |
|              | unconnected port always shows half       |             |  |  |  |  |  |
|              | duplex                                   |             |  |  |  |  |  |
|              |                                          |             |  |  |  |  |  |
| ltem         | Description                              | Notes       |  |  |  |  |  |
| Port         |                                          | Read Only   |  |  |  |  |  |
| Link Status  |                                          | Read Only   |  |  |  |  |  |
| Admin Status | ON/OFF                                   | Default: ON |  |  |  |  |  |
| Fiber Mode   | Fiber-Auto                               | Default:    |  |  |  |  |  |
|              | Fiber-100M                               | Fiber-Auto  |  |  |  |  |  |
|              | Fiber-1000M                              |             |  |  |  |  |  |
| EEE          | Energy Efficient Ethernet                | Default:    |  |  |  |  |  |
|              | Enabled / Disabled                       | Disabled    |  |  |  |  |  |

Remarks: Energy Efficient Ethernet (EEE) is an IEEE 802.3az standard that is designed to reduce power consumption in ethernet network during idle periods.

|                            | : +<br>2.168.1.92/main.asp | A* G & G & G & G                                  |
|----------------------------|----------------------------|---------------------------------------------------|
| FIBERROAD                  |                            | Running Time: 001515 Save Language: Auto V Logout |
| Expand  Collapse           | Port                       | Description                                       |
| Device Summary             |                            |                                                   |
| <ul> <li>System</li> </ul> | GE/1                       |                                                   |
| Management                 | GE/2                       |                                                   |
| Base Configuration         | GE/3                       |                                                   |
| 😑 Ports                    | GE/3                       |                                                   |
| -Status And Setting        |                            |                                                   |
| Description     Statistics | GE/5                       |                                                   |
| Statistics                 | GE/6                       |                                                   |
| -Sfp Detail Information    | GE/7                       |                                                   |
| Traffic                    | GE/8                       |                                                   |
|                            | GE/9                       |                                                   |
| . QOS                      | GE/10                      |                                                   |
| FDB Table                  |                            | Apply Refresh                                     |
| - Port Mirror              |                            | Appy Politoin                                     |
| -Port Isolate              |                            |                                                   |
| Storm Filters              |                            |                                                   |
| Advanced                   |                            |                                                   |
| + L3 Config                |                            |                                                   |
| 🖲 Alarm                    |                            |                                                   |
| 🖻 PoE Management           |                            |                                                   |
| -Port Config               |                            |                                                   |
| -Smart Power Config        |                            |                                                   |
| -Time Range Config         |                            |                                                   |
| Timing Supply Config       |                            |                                                   |
| Extended                   |                            |                                                   |
|                            |                            |                                                   |
|                            |                            |                                                   |
|                            |                            |                                                   |
|                            |                            |                                                   |
|                            |                            |                                                   |

#### 3.1.2 Base Configuration-Port-Description

#### 3.1.3 Base Configuration-Port-Statistics

| FIBERROAD                    |                      |         | Running Time: 00     | 15/44 Save Language: <mark>Auto ❤</mark> Logout |  |  |  |  |
|------------------------------|----------------------|---------|----------------------|-------------------------------------------------|--|--|--|--|
| Expand  Collapse             | Expand   Collapse    |         |                      |                                                 |  |  |  |  |
| - Device Summary             | Port:GE/1     Clear  |         |                      |                                                 |  |  |  |  |
| <ul> <li>System</li> </ul>   | Rx Bytes             | 181996  | Tx Bytes             | 3605822                                         |  |  |  |  |
| Management                   | Rx Packets           | 380     | Tx Packets           | 27426                                           |  |  |  |  |
| Base Configuration           | Rx Unicast Packets   | 292     | Tx Unicast Packets   | 234                                             |  |  |  |  |
| Ports     Status And Setting | Rx Multicast Packets | 56      | Tx Multicast Packets | 8467                                            |  |  |  |  |
| -Description                 | Rx Broadcast Packets | 32      | Tx Broadcast Packets | 18725                                           |  |  |  |  |
| Statistics                   | Rx Discards Packets  | 0       | Tx Discards Packets  | 0                                               |  |  |  |  |
| -Sfp Information             | Rx Pause Packets     | 0       | Tx Pause Packets     | 0                                               |  |  |  |  |
| -Sfp Detail Information      | Drop Events          | 0       | Fcs Errors           | 0                                               |  |  |  |  |
| Traffic                      | Fragments            | 0       |                      |                                                 |  |  |  |  |
| I VLAN                       | Port:GE/2 Clear      |         |                      |                                                 |  |  |  |  |
| + QOS                        |                      |         |                      |                                                 |  |  |  |  |
| +FDB Table                   | Port:GE/3     Clear  |         |                      |                                                 |  |  |  |  |
| -Port Mirror                 | Port:GE/4 Cear       |         |                      |                                                 |  |  |  |  |
| Port Isolate                 | PortGE/5     Cear    |         |                      |                                                 |  |  |  |  |
| Storm Filters                |                      |         |                      |                                                 |  |  |  |  |
| Advanced                     | Port:GE/6     Clear  |         |                      |                                                 |  |  |  |  |
| L3 Config     Alarm          | Port:GE/7     Clear  |         |                      |                                                 |  |  |  |  |
| PoE Management               | Rx Bytes             | 6208721 | Tx Bytes             | 14875507                                        |  |  |  |  |
| -Port Config                 | Rx Packets           | 43911   | Tx Packets           | 22834                                           |  |  |  |  |
| -Smart Power Config          | Rx Unicast Packets   | 14984   | Tx Unicast Packets   | 22032                                           |  |  |  |  |
| -Time Range Config           | Rx Multicast Packets | 8860    | Tx Multicast Packets | 576                                             |  |  |  |  |
| Timing Supply Config         | Rx Broadcast Packets | 20067   | Tx Broadcast Packets | 226                                             |  |  |  |  |
| Extended                     | Rx Discards Packets  | 0       | Tx Discards Packets  | 0                                               |  |  |  |  |
|                              | Rx Pause Packets     | 0       | Tx Pause Packets     | 0                                               |  |  |  |  |
|                              | Dron Events          | n       | Ers Errors           | 0                                               |  |  |  |  |
|                              |                      | Ck      | ar Ali Refresh       |                                                 |  |  |  |  |

#### **Configuration Steps**

Select [Base Configuration / Ports / Statistics] to enter the port [Statistics] page
 The [Statistics] shows each port statistical information. You can expand corresponding port statistics by clicking flag on the left of port entry, and click cleared button on the right to clear the statistics of the port.

3. Click the [Refresh] to update the statistics of all ports. Click [Clear All] to clear the statistics for all ports.

| ltem                      | Description                                | Notes |
|---------------------------|--------------------------------------------|-------|
| Rx / Tx Packets           | Total received / sent packets              |       |
| Rx / Tx Unicast Packets   | Total received / sent unicast packets      |       |
| Rx / Tx Multicast Packets | Total received / sent multicast packets    |       |
| Rx / Tx Broadcast         | Total received / sent broadcast packets    |       |
| Packets                   |                                            |       |
| Rx / Tx Discards Packets  | Total received / sent discarded packets    |       |
| Rx / Tx Pause Packets     | Total received / sent flow control packets |       |
| Drop Events               | Drop messages (interval sampling)          |       |
| FCS Errors                | FCS error packet                           |       |
| Fragments                 | Fragment packets (less than 64 bytes)      |       |

# 3.1.4 Base Configuration-Port-SFP Information

| FIBERROAD                                   |       |          |                |             |               |                |           |            |               |               |                 |            |             |
|---------------------------------------------|-------|----------|----------------|-------------|---------------|----------------|-----------|------------|---------------|---------------|-----------------|------------|-------------|
| Expand  Collapse                            | Port  | Status   | Wavelength(nm) | Distance(m) | Bit Rate(MBd) | Ethernet Codes | DDM       | Calibrated | Tx Power(dBm) | Rx Power(dBm) | Temperature(°C) | Voltage(V) | Current(mA) |
| - Device Summary                            | GE/9  | Inserted | 1310           | 20000       | 1300          | N/A            | Supported | Internally | -4.98         | -inf          | 23.55           | 3.28       | 10.90       |
| System                                      | GE/10 | Inserted | 1310           | 20000       | 1300          | Fiber-1000M    | Supported | Internally | -7.00         | -inf          | 21.11           | 3.28       | 9.05        |
| Management                                  |       |          |                |             |               |                |           |            |               |               |                 |            |             |
| Base Configuration                          |       |          |                |             |               |                |           | Refresh    |               |               |                 |            |             |
| 😑 Ports                                     |       |          |                |             |               |                |           |            |               |               |                 |            |             |
| -Status And Setting                         |       |          |                |             |               |                |           |            |               |               |                 |            |             |
| Description                                 |       |          |                |             |               |                |           |            |               |               |                 |            |             |
| Statistics                                  |       |          |                |             |               |                |           |            |               |               |                 |            |             |
| -Sfp Information                            |       |          |                |             |               |                |           |            |               |               |                 |            |             |
| -Sfp Detail Information                     |       |          |                |             |               |                |           |            |               |               |                 |            |             |
| Traffic                                     |       |          |                |             |               |                |           |            |               |               |                 |            |             |
| ()-VLAN                                     |       |          |                |             |               |                |           |            |               |               |                 |            |             |
| e QOS                                       |       |          |                |             |               |                |           |            |               |               |                 |            |             |
| +FDB Table                                  |       |          |                |             |               |                |           |            |               |               |                 |            |             |
| -Port Mirror                                |       |          |                |             |               |                |           |            |               |               |                 |            |             |
| Port Isolate                                |       |          |                |             |               |                |           |            |               |               |                 |            |             |
| Storm Filters                               |       |          |                |             |               |                |           |            |               |               |                 |            |             |
| Advanced                                    |       |          |                |             |               |                |           |            |               |               |                 |            |             |
| L3 Config                                   |       |          |                |             |               |                |           |            |               |               |                 |            |             |
| Alarm                                       |       |          |                |             |               |                |           |            |               |               |                 |            |             |
| PoE Management<br>Port Config               |       |          |                |             |               |                |           |            |               |               |                 |            |             |
| - Port Config<br>- Smart Power Config       |       |          |                |             |               |                |           |            |               |               |                 |            |             |
| - Smart Power Config<br>- Time Range Config |       |          |                |             |               |                |           |            |               |               |                 |            |             |
| Time Kange Config                           |       |          |                |             |               |                |           |            |               |               |                 |            |             |
| Extended                                    |       |          |                |             |               |                |           |            |               |               |                 |            |             |
| - Extended                                  |       |          |                |             |               |                |           |            |               |               |                 |            |             |
|                                             |       |          |                |             |               |                |           |            |               |               |                 |            |             |
|                                             |       |          |                |             |               |                |           |            |               |               |                 |            |             |
|                                             |       |          |                |             |               |                |           |            |               |               |                 |            |             |
|                                             |       |          |                |             |               |                |           |            |               |               |                 |            |             |
|                                             |       |          |                |             |               |                |           |            |               |               |                 |            |             |

| ltem           | Description                         | Notes       |
|----------------|-------------------------------------|-------------|
| Port           | The name of information             | Read Only   |
| Status         | Removed / Inserted                  | Read Only   |
| Wavelength     | Operating Wavelength                | Read Only   |
| Distance(m)    | SFP effective transmission distance | Unit: Meter |
| Bit Rate       | N/A / Bit Rata                      | Unit: MBd   |
| Ethernet Codes | N/A / Fiber-100M / Fiber-1000M      | Read Only   |
| DDM            | N/A / Supported                     | Read Only   |
| Calibrated     | N/A / Internally / Externally       | Read Only   |
| Tx Power(dBm)  | Transmitter optical power           | Unit: dBm   |
| Rx Power(dBm)  | Receiver optical power              | Unit: dBm   |
| Temperature(℃) | SFP operating temperature           | Unit: °C    |
| Voltage(V)     | SFP Voltage                         | Unit: V     |
| Crrent(mA)     | SFP Current                         | Unit: mA    |

## 3.1.5 Base Configuration-Port-SFP Detail Information

| kpand  Collapse                           | Expand   Collapse |          |                 |                           | Running Time: 00:18:06 | Save Language: Auto 🗸 Logou |
|-------------------------------------------|-------------------|----------|-----------------|---------------------------|------------------------|-----------------------------|
| Device Summary                            | ▼ Port:GE/9       |          |                 |                           |                        |                             |
| System                                    | Status            | Inserted | Ethernet Codes  | BASE-BX10                 | Mode                   | Single Mode                 |
| Management                                | Wavelength(nm)    | 1310     | Distance(m)     | 20000                     | Bit Rate(MBd)          | 1300                        |
| Sase Configuration                        | Vendor Name       | OEM      | OUI             | 00-00-00                  | PN                     | SFP Transceiver             |
| Ports                                     | Version           |          | SN              | HW352107150386            | Date                   | 2021-07-15                  |
| - Description                             | Connector Type    | LC       | DDM             | Supported                 | Calibrated             | Internally                  |
| Statistics                                | Tx Power(dBm)     | -5.01    | Rx Power(dBm)   | -inf                      | Temperature(°C)        | 31.25                       |
| -Sfp Information                          | Voltage(V)        | 3.28     | Current(mA)     | 10.80                     |                        |                             |
| -Sfp Detail Information                   |                   |          |                 |                           |                        |                             |
| Traffic                                   | Port:GE/10 Status | Inserted | Ethernet Codes  | 1000BASE-LX               | Mode                   | Single Mode                 |
| VLAN                                      | Wavelength(nm)    | 1310     |                 | 20000 20000               | Bit Rate(MBd)          | 1300                        |
| QOS                                       | Vendor Name       | OEM      | Distance(m) OUI | 00-00-00                  | PN                     | SFP                         |
| FDB Table                                 |                   |          | SN              | 00-00-00<br>HW35207001557 |                        | SFP<br>2020-07-04           |
| -Port Mirror                              | Version           | 000      |                 |                           | Date                   |                             |
| -Port Isolate                             | Connector Type    | LC       | DDM             | Supported                 | Calibrated             | Internally                  |
| -Storm Filters                            | Tx Power(dBm)     | -7.00    | Rx Power(dBm)   | -inf                      | Temperature(°C)        | 27.40                       |
| dvanced                                   | Voltage(V)        | 3.28     | Current(mA)     | 9.30                      |                        |                             |
| 3 Config                                  |                   |          |                 | Refresh                   |                        |                             |
| Alarm                                     |                   |          |                 |                           |                        |                             |
| DE Management                             |                   |          |                 |                           |                        |                             |
| Port Config                               |                   |          |                 |                           |                        |                             |
| Smart Power Config                        |                   |          |                 |                           |                        |                             |
| Time Range Config<br>Timing Supply Config |                   |          |                 |                           |                        |                             |
| timing Supply Config<br>Rended            |                   |          |                 |                           |                        |                             |
| ktended                                   |                   |          |                 |                           |                        |                             |
|                                           |                   |          |                 |                           |                        |                             |
|                                           |                   |          |                 |                           |                        |                             |

## 3.1.6 Base Configuration-Port-Traffic

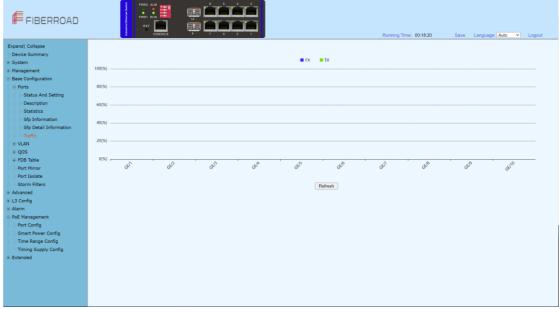

Remarks: Real-time traffic statistics of each ports.

#### 3.2 Base Configuration - VLAN 3.2.1 Base Configuration-VLAN-Basic Setting

| FIBERROAD                        | the state of the state of the s | VR1 RUN |      | inini<br>PPP |                  |                 |              | Runnii | ng Time: 00:19:05 | ) Sav | e Languag | e: Auto 🗸 | Logout |
|----------------------------------|----------------------------------------------------------------------------------------------------|---------|------|--------------|------------------|-----------------|--------------|--------|-------------------|-------|-----------|-----------|--------|
| Expand  Collapse                 | VLAN Setting                                                                                                    |         |      |              |                  |                 |              |        |                   |       |           |           |        |
| Device Summary                   | Choose Range                                                                                                    | 1-200   | ✓ 1  | Search ('M': | VLAN Port Member | ; 'U':VLAN Unta | gged Member) |        |                   |       |           |           |        |
| System                           | vlan                                                                                                    | Name    | GE/1 | GE/2         | GE/3             | GE/4            | GE/5         | GE/6   | GE/7              | GE/8  | GE/9      | GE/10     |        |
| Management<br>Base Configuration | 1                                                                                                    | VLAN1   | U    | U            | U                | U               | U            | U      | U                 | U     | U         | U         |        |
| Base Configuration     E-Ports   |                                                                                                    |         |      |              |                  |                 |              |        |                   |       |           |           |        |
| ULAN                             |                                                                                                    |         |      |              |                  |                 |              |        |                   |       |           |           |        |
| Basic Setting                    |                                                                                                    |         |      |              |                  |                 |              |        |                   |       |           |           |        |
| -Port Setting                    |                                                                                                    |         |      |              |                  |                 |              |        |                   |       |           |           |        |
| Double VLAN                      |                                                                                                    |         |      |              |                  |                 |              |        |                   |       |           |           |        |
| • QOS                            |                                                                                                    |         |      |              |                  |                 |              |        |                   |       |           |           |        |
| + FDB Table                      |                                                                                                    |         |      |              |                  |                 |              |        |                   |       |           |           |        |
| -Port Mirror                     |                                                                                                    |         |      |              |                  |                 |              |        |                   |       |           |           |        |
| -Port Isolate                    |                                                                                                    |         |      |              |                  |                 |              |        |                   |       |           |           |        |
| -Storm Filters                   |                                                                                                    |         |      |              |                  |                 |              |        |                   |       |           |           |        |
| Advanced                         |                                                                                                    |         |      |              |                  |                 |              |        |                   |       |           |           |        |
| L3 Config                        |                                                                                                    |         |      |              |                  |                 |              |        |                   |       |           |           |        |
| Alarm<br>PoE Management          |                                                                                                    |         |      |              |                  |                 |              |        |                   |       |           |           |        |
| Pot Config                       |                                                                                                    |         |      |              |                  |                 |              |        |                   |       |           |           |        |
| - Smart Power Config             |                                                                                                    |         |      |              |                  |                 |              |        |                   |       |           |           |        |
| Time Range Config                |                                                                                                    |         |      |              |                  |                 |              |        |                   |       |           |           |        |
| Timing Supply Config             |                                                                                                    |         |      |              |                  |                 |              |        |                   |       |           |           |        |
| Extended                         |                                                                                                    |         |      |              |                  |                 |              |        |                   |       |           |           |        |
|                                  |                                                                                                    |         |      |              |                  |                 |              |        |                   |       |           |           |        |
|                                  |                                                                                                    |         |      |              |                  |                 |              |        |                   |       |           |           |        |
|                                  |                                                                                                    |         |      |              |                  |                 |              |        |                   |       |           |           |        |
|                                  |                                                                                                    |         |      |              |                  |                 |              |        |                   |       |           |           |        |
|                                  |                                                                                                    |         |      |              |                  |                 |              |        |                   |       |           |           |        |
|                                  |                                                                                                    |         |      |              |                  | Top Bottom      | 1 Setting    |        |                   |       |           |           |        |
|                                  |                                                                                                    |         |      |              |                  |                 |              |        |                   |       |           |           |        |

#### **Configuration Steps**

1. Select [Base Configuration / VLAN / Basic Setting] to enter the VLAN [Basic Setting] interface.

2. On [Basic Setting] interface, you can view the related configuration information of each VLAN. If you want to find information about a VLAN ID, select the range of the VLAN ID in the drop-down box, enter the specified VLAN ID in the input box, and click [Search].

3. To add, modify, or delete VLANs, click [Setting]. Enter the VLAN to be added, modified, or deleted in the <VLAN list> box on setup interface. Then select Add, Modify, or Delete. Click [Apply]. The setting and modification options can only modify the VLAN name

| Basic Setting |                                   |
|---------------|-----------------------------------|
| Created VLAN  | 1                                 |
| VLAN List     | Example:1-10,13,15-4094           |
|               | Add      Delete      Modify Name: |
|               | Apply Cancel                      |

| ltem         | Description                                 | Notes |  |  |  |  |
|--------------|---------------------------------------------|-------|--|--|--|--|
| Choose Range |                                             |       |  |  |  |  |
|              | To search for a VLAN ID                     |       |  |  |  |  |
|              | 1. Select the interval where the VLAN to be |       |  |  |  |  |
|              | searched in the interval selection box;     |       |  |  |  |  |
| Soorch       | 2. If you enter a specific VLAN ID in the   |       |  |  |  |  |
| Search       | input box, for example 11, the information  |       |  |  |  |  |
|              | bar with the VLAN number 11 turns yellow;   |       |  |  |  |  |
|              | 3. If there is no such VLAN, the            |       |  |  |  |  |
|              | corresponding information is prompted.      |       |  |  |  |  |

| Тор           | Display the first page of VLAN information                                                                                                   |       |
|---------------|----------------------------------------------------------------------------------------------------|-------|
| Bottom        | Display the last page of VLAN information                                                                                                    |       |
| Item          | Description                                                                                                    | Notes |
| VLAN List Box | It is to input the VLAN list to be set and supports multi-VLAN batch input, such as 1,2,3,4-10                                               |       |
| Add           | To add the VLAN that is entered in the<br>VLAN list box. VLAN 1 is the default VLAN.<br>It already exists and does not need to be<br>created |       |
| Delete        | To delete the VLAN input in the VLAN list<br>box. VLAN 1 is the default VLAN and cannot<br>be deleted.                                       |       |
| Modify        | To modify the VLAN input in the VLAN list<br>box. The VLAN name can be modified. The<br>new name needs to be entered in the<br>name box.     |       |

#### 3.2.2 Base Configuration-VLAN-Port Setting

| FIBERROAD                                         |                          | PWR2 ALM<br>PWR2 ALM<br>PWR3 RUN<br>RST<br>CONSC | 16   |                                                     | Running Time: 00:19:31 Save Language: | Auto 💙 Logout |
|---------------------------------------------------|--------------------------|--------------------------------------------------|------|-----------------------------------------------------|---------------------------------------|---------------|
| Expand  Collapse<br> - Device Summary<br># System | Created VI<br>Created VI |                                                  |      | 1                                                   |                                       |               |
| Management                                        | Port                     | VLAN Mode                                        | PVID | Tagged VLANs for hybrid / Permitted VLANs for trunk | Untagged VLANs                        | Setting       |
| Base Configuration                                | GE/1                     | Access                                           | 1    |                                                     |                                       | Modify        |
| Ports                                             | GE/2                     | Access                                           | 1    |                                                     |                                       | Modify        |
| VLAN Basic Setting                                | GE/3                     | Access                                           | 1    |                                                     |                                       | Modify        |
| -Port Setting                                     | GE/4                     | Access                                           | 1    |                                                     |                                       | Modify        |
| Double VLAN                                       | GE/5                     | Access                                           | 1    |                                                     |                                       | Modify        |
| QOS                                               | GE/6                     | Access                                           | 1    |                                                     |                                       | Modify        |
| FDB Table                                         | GE/7                     | Access                                           | 1    |                                                     |                                       | Modify        |
| - Port Mirror                                     | GE/8                     | Access                                           | 1    |                                                     |                                       | Modify        |
| - Port Isolate                                    | GE/9                     | Access                                           | 1    |                                                     |                                       | Modify        |
| Storm Filters                                     | GE/10                    | Access                                           | 1    |                                                     |                                       | Modify        |
| L3 Config                                         |                          |                                                  |      | Refresh                                             |                                       |               |
| Alarm                                             |                          |                                                  |      | Notiosi                                             |                                       |               |
| PoE Management                                    |                          |                                                  |      |                                                     |                                       |               |
| - Port Config                                     |                          |                                                  |      |                                                     |                                       |               |
| -Smart Power Config                               |                          |                                                  |      |                                                     |                                       |               |
| -Time Range Config                                |                          |                                                  |      |                                                     |                                       |               |
| Timing Supply Config                              |                          |                                                  |      |                                                     |                                       |               |
| Extended                                          |                          |                                                  |      |                                                     |                                       |               |
|                                                   |                          |                                                  |      |                                                     |                                       |               |
|                                                   |                          |                                                  |      |                                                     |                                       |               |
|                                                   |                          |                                                  |      |                                                     |                                       |               |
|                                                   |                          |                                                  |      |                                                     |                                       |               |
|                                                   |                          |                                                  |      |                                                     |                                       |               |
|                                                   |                          |                                                  |      |                                                     |                                       |               |
|                                                   |                          |                                                  |      |                                                     |                                       |               |

#### **Configuration Steps**

1. Select [Base Configuration / VLAN / Port Setting] to enter the VLAN Port Setting interface.

2. On the [Port Setting] interface, you can view the VLAN related configuration information of each port.

3. To modify the VLAN configuration of a port, click [Modify] in the corresponding port display field to enter the port setting interface,

4. Select or fill in the configuration items that need to be modified and click [Apply]. There will be prompts if the configuration item is filled in incorrectly.

| Port Setting   |                                                                             |
|----------------|-----------------------------------------------------------------------------|
| Port           | GE/1 V                                                                      |
| VLAN Mode      | trunk 🗸                                                                     |
| PVID           | 39 <1-4094>                                                                 |
| Permitted VLAN | Replace     Add     Delete     All Created VLAN     Example:1-10,13,15-4094 |
|                | Apply Cancel                                                                |

| ltem          | Description                                                                                                    | Notes    |
|---------------|----------------------------------------------------------------------------------------------------|----------|
| Port          | Port Name Information                                                                                                    |          |
| VLAN Mode     | Port VLAN Mode<br><b>Access</b> : Access mode<br><b>Trunk</b> : Trunk mode<br><b>Hybrid</b> : Hybrid mode                                                                                                    |          |
| PVID          | Port PVID                                                                                                    | <1-4094> |
| Tagged VLAN   | List of VLANs allowed to pass through the<br>port. It supports batch input of multiple<br>VLANs. For example: '1,2,3,4-10';<br>Add: Add the tagged VLAN to the port as the<br>input VLAN;<br>Delete: Delete the VLAN from the tagged<br>VLAN of the port;<br>Replace: Replace the original tagged VLAN of<br>the port with the input VLAN;<br>All created VLANs: All the created VLANs are<br>tagged VLANs of the port. Even if they are<br>created later, they will be automatically<br>added to the tagged VLAN of the port. |          |
| Untagged VLAN | <ul> <li>Port untagged VLAN list, supports multi-VLAN batch input, such as: "1,2,3,4-10";</li> <li>Add: Add the incoming VLAN to the untagged VLAN of the port;</li> <li>Delete: Delete the incoming VLAN from the untagged VLAN of the port.</li> <li>Replace: Replace the original untagged VLAN of the port with the input VLAN.</li> </ul>                                                                                                    |          |

#### WebGUI User Manual

|                                                                                                  | Port  | Mode       | Outer PVID | Ingress Mode | Egress Mode |
|--------------------------------------------------------------------------------------------------|-------|------------|------------|--------------|-------------|
| evice Summary                                                                                    | *     | 0 V        | * *        | Ø V          | 0 V         |
| vstem                                                                                            | GE/1  | Disabled V | 1 ~        | All 👻        | Untagged V  |
| inagement                                                                                        | GE/2  | Disabled ~ | 1 🗸        | All          | Untagged ~  |
| se Configuration                                                                                 | GE/3  | Disabled ~ | 1 ~        | All          | Untagged ~  |
| Ports                                                                                            | GE/4  | Disabled ~ | 1          | All 👻        | Untagged V  |
| VLAN<br>Basic Setting                                                                            | GE/5  | Disabled ~ | 1 ~        | All 👻        | Untagged ~  |
| -Port Setting                                                                                    | GE/6  | Disabled ~ | 1 1        | All          | Untagged ~  |
| -Double VLAN                                                                                     | GE/7  | Disabled ~ | 1 ~        | All 👻        | Untagged ~  |
| QOS                                                                                              | GE/8  | Disabled V | 1 ~        | All 👻        | Untagged ~  |
| FDB Table                                                                                        | GE/9  | Disabled V | 1 🗸        | All 👻        | Untagged V  |
| Port Mirror                                                                                      | GE/10 | Disabled ~ |            | All V        | Untagged ~  |
| 13 Config<br>Narm<br>PoE Management<br>—Port Config<br>—Smart Power Config<br>—Time Range Config |       |            |            |              |             |

## 3.2.3 Base Configuration-VLAN-Double VLAN

| ltem         | Description             | Notes             |
|--------------|-------------------------|-------------------|
| Port         | Port Name Information   | Read Only         |
| Mode         | Enabled / Disabled      | Default: Disabled |
| Outer PVID   | 1, 33-46                |                   |
| Ingress Mode | All / Tagged / Untagged | Default : All     |
| Egress Mode  | Tagged / Untagged       | Default: Untagged |

## 3.3 Base Configuration-QOS

## 3.3.1 Base Configuration-QoS- Mapping -802.1p Priority

The 802.1p determines the packet's queue in the outbound port on the switch.

| FIBERROAD                                | Inductival Eliminet Section | PWR2 ALM<br>PWR1 RUN<br>RST CONSOLE |   |   |        |   | Running Time: 00:19:55 | Save | Language: Auto 🗸 | Logout |
|------------------------------------------|-----------------------------|-------------------------------------|---|---|--------|---|------------------------|------|------------------|--------|
| Expand  Collapse                         | 802.1p Priority             | Mapping                             |   |   |        |   |                        |      |                  |        |
| - Device Summary                         | 802.1p Priority             | 0                                   | 1 | 2 | 3      | 4 | 5                      | 6    | 7                |        |
| System                                   | Local Priority              | 0                                   | 1 | 2 | 3      | 4 | 5                      | 6    | 7                |        |
| Management                               | cocurritority               | •                                   |   |   |        |   |                        | •    | ,                |        |
| Base Configuration                       |                             |                                     |   |   | Modify |   |                        |      |                  |        |
| Ports                                    |                             |                                     |   |   |        |   |                        |      |                  |        |
| . VLAN                                   |                             |                                     |   |   |        |   |                        |      |                  |        |
| -Basic Setting                           |                             |                                     |   |   |        |   |                        |      |                  |        |
| - Port Setting<br>Double VLAN            |                             |                                     |   |   |        |   |                        |      |                  |        |
| Double VLAN                              |                             |                                     |   |   |        |   |                        |      |                  |        |
| B Mapping                                |                             |                                     |   |   |        |   |                        |      |                  |        |
| 802.1p Priority                          |                             |                                     |   |   |        |   |                        |      |                  |        |
| -DSCP Priority                           |                             |                                     |   |   |        |   |                        |      |                  |        |
| Local Priority                           |                             |                                     |   |   |        |   |                        |      |                  |        |
| IN Ports                                 |                             |                                     |   |   |        |   |                        |      |                  |        |
| FDB Table                                |                             |                                     |   |   |        |   |                        |      |                  |        |
| -Port Mirror                             |                             |                                     |   |   |        |   |                        |      |                  |        |
| Port Isolate                             |                             |                                     |   |   |        |   |                        |      |                  |        |
| Storm Filters                            |                             |                                     |   |   |        |   |                        |      |                  |        |
| Advanced                                 |                             |                                     |   |   |        |   |                        |      |                  |        |
| L3 Config                                |                             |                                     |   |   |        |   |                        |      |                  |        |
| Alarm                                    |                             |                                     |   |   |        |   |                        |      |                  |        |
| PoE Management                           |                             |                                     |   |   |        |   |                        |      |                  |        |
| -Port Config                             |                             |                                     |   |   |        |   |                        |      |                  |        |
| -Smart Power Config<br>Time Range Config |                             |                                     |   |   |        |   |                        |      |                  |        |
| Timing Supply Config                     |                             |                                     |   |   |        |   |                        |      |                  |        |
| Extended                                 |                             |                                     |   |   |        |   |                        |      |                  |        |
|                                          |                             |                                     |   |   |        |   |                        |      |                  |        |
|                                          |                             |                                     |   |   |        |   |                        |      |                  |        |
|                                          |                             |                                     |   |   |        |   |                        |      |                  |        |
|                                          |                             |                                     |   |   |        |   |                        |      |                  |        |

## **Configuration Steps**

1. Select [Base Configuration / QOS / Mapping / 802.1p Priority] in the navigation bar to enter the QOS [802.1p Priority] interface.

2. On the QOS [802.1p Priority] interface, you can view the mapping from 802.1p priorities to local priorities.

| 802.1p Priority Mapping |            |   |   |   |     |   |   |     |   |   |   |     |   |   |   |
|-------------------------|------------|---|---|---|-----|---|---|-----|---|---|---|-----|---|---|---|
| 802.1p Priority         | 0          | 1 | 1 |   | 2 3 |   | 3 |     | 4 |   | 5 |     | 6 |   |   |
| Local Priority          | 0 ~        | 1 | ~ | 2 | ~   | 3 | ~ | 4 ~ |   | 5 | ~ | 6 ~ |   | 7 | ~ |
|                         | Apply Back |   |   |   |     |   |   |     |   |   |   |     |   |   |   |

3. To modify the mapping relationship, click [Modify] and select the mapped local priority for the corresponding 802.1p priority in drop-down list box.

| ltem   | Description                                                | Notes  |
|--------|------------------------------------------------------------|--------|
| Modify | Modify the mapping between priorities and local priorities | 802.1p |

## 3.3.2 Base Configuration-QoS- Mapping – DSCP Priority

DSCP is a 6-bit packet header value used for traffic classification and priority assignment.

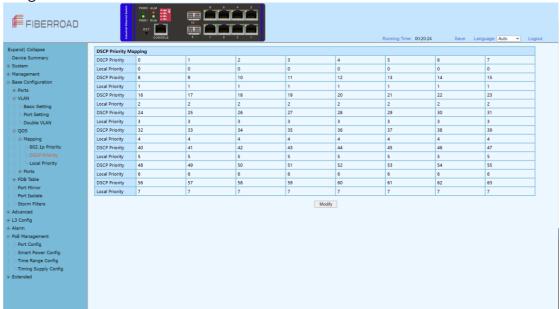

## **Configuration Steps**

1. Select [Base Configuration / QOS / Mapping / DSCP Priority] in the navigation bar to enter the QOS DSCP Priority Mapping interface.

2. On the QOS [DSCP Priority] interface, you can view the mapping from DSCP priorities to local priorities.

3. To modify the mapping relationship, click [Modify] and select the mapped local priority for the corresponding DSCP priority in drop-down list box

| ltem   | Description                     | Notes |
|--------|---------------------------------|-------|
| Modify | Modify the mapping between DSCP |       |
| wouldy | priorities and local priorities |       |

## 3.3.3 Base Configuration-QoS- Mapping – Local Priority

The local priority is assigned to the local clock and is used if needed when the data associated with the local clock is compared with data on another potential grandmaster (or the master) clock.

| FIBERROAD            | Industrial Ethernet Seatory | PWR2 ALM<br>PWR1 RUN<br>RST CONSOLE |   |   |   |        | Running Time: 00: | 20:36 Sa | ve Language: Auto | <ul> <li>Logout</li> </ul> |
|----------------------|-----------------------------|-------------------------------------|---|---|---|--------|-------------------|----------|-------------------|----------------------------|
| Expand  Collapse     | Local Priority M            | apping                              |   |   |   |        |                   |          |                   |                            |
| - Device Summary     | Local Priority              | 0                                   | 1 | 2 | 3 | 4      | 5                 | 6        | 7                 |                            |
| System               | Queue                       | 0                                   | 1 | 2 | 3 | 4      | 5                 | 6        | 7                 |                            |
| Management           | -                           |                                     |   |   |   |        |                   |          |                   |                            |
| Base Configuration   |                             |                                     |   |   |   | Modify |                   |          |                   |                            |
| + Ports              |                             |                                     |   |   |   |        |                   |          |                   |                            |
| ⊜-VLAN               |                             |                                     |   |   |   |        |                   |          |                   |                            |
| -Basic Setting       |                             |                                     |   |   |   |        |                   |          |                   |                            |
| -Port Setting        |                             |                                     |   |   |   |        |                   |          |                   |                            |
| Double VLAN          |                             |                                     |   |   |   |        |                   |          |                   |                            |
| e QOS                |                             |                                     |   |   |   |        |                   |          |                   |                            |
| Mapping              |                             |                                     |   |   |   |        |                   |          |                   |                            |
| -802.1p Priority     |                             |                                     |   |   |   |        |                   |          |                   |                            |
| Local Priority       |                             |                                     |   |   |   |        |                   |          |                   |                            |
| Ports                |                             |                                     |   |   |   |        |                   |          |                   |                            |
| FDB Table            |                             |                                     |   |   |   |        |                   |          |                   |                            |
| -Port Mirror         |                             |                                     |   |   |   |        |                   |          |                   |                            |
| Port Isolate         |                             |                                     |   |   |   |        |                   |          |                   |                            |
| Storm Filters        |                             |                                     |   |   |   |        |                   |          |                   |                            |
| Advanced             |                             |                                     |   |   |   |        |                   |          |                   |                            |
| L3 Config            |                             |                                     |   |   |   |        |                   |          |                   |                            |
| Alarm                |                             |                                     |   |   |   |        |                   |          |                   |                            |
| PoE Management       |                             |                                     |   |   |   |        |                   |          |                   |                            |
| -Port Config         |                             |                                     |   |   |   |        |                   |          |                   |                            |
| -Smart Power Config  |                             |                                     |   |   |   |        |                   |          |                   |                            |
| Time Range Config    |                             |                                     |   |   |   |        |                   |          |                   |                            |
| Timing Supply Config |                             |                                     |   |   |   |        |                   |          |                   |                            |
| Extended             |                             |                                     |   |   |   |        |                   |          |                   |                            |
|                      |                             |                                     |   |   |   |        |                   |          |                   |                            |
|                      |                             |                                     |   |   |   |        |                   |          |                   |                            |
|                      |                             |                                     |   |   |   |        |                   |          |                   |                            |

## **Configuration Steps**

1. Select [Base Configuration / QOS / Mapping / Local Priority] in the navigation bar to enter the QOS Local Mapping.

2. You can view the mapping from the local priority to the egress queue on the QOS [Local Priority] interface.

3. To modify the mapping relationship, click [Modify] and select the mapped egress queue for the corresponding local priority in drop-down list box.

| ltem   | Description                     | Notes  |
|--------|---------------------------------|--------|
|        | Modify the mapping relationship | )      |
| Modify | between the local precedence ar | nd the |
|        | egress queue                    |        |

## 3.4 Base Configuration-QoS- Ports

#### 3.4.1 Base Configuration-QoS- Ports-Port Priority

Quality of Service (QoS) Port-based settings allow you to configure each port on the device for QoS Local Area Network (LAN) settings using different priority levels for network traffic. This allows the router to prioritize and handle traffic differently on each port so you may get the best performance while connecting to a range of devices.

| kpand  Collapse                                                                                                    |       |                  |            |               |         |         |
|----------------------------------------------------------------------------------------------------|-------|------------------|------------|---------------|---------|---------|
| Device Summary                                                                                                    | Port  | Default Priority | QOS Policy | Schedule Mode | Weights | Setting |
| ystem                                                                                                    | GE/1  | 0                | NONE       | SP            |         | Modify  |
| anagement                                                                                                    | GE/2  | 0                | NONE       | SP            |         | Modify  |
| ase Configuration                                                                                                    | GE/3  | 0                | NONE       | SP            |         | Modify  |
| Ports                                                                                                    | GE/4  | 0                | NONE       | SP            |         | Modify  |
| VLAN                                                                                                    | GE/5  | 0                | NONE       | SP            |         | Modify  |
| -Basic Setting                                                                                                    | GE/6  | 0                | NONE       | SP            |         | Modify  |
| -Port Setting                                                                                                    | GE/7  | 0                | NONE       | SP            |         | Modify  |
| Double VLAN                                                                                                    | GE/8  | 0                | NONE       | SP            |         | Modify  |
| QOS                                                                                                    | GE/9  | 0                | NONE       | SP            |         | Modify  |
| Mapping                                                                                                    |       |                  |            |               |         |         |
| S02.1p Priority     DSCP Priority     Local Priority     Ports                                                                                                    | GE/10 | 0                | NONE       | SP            |         | Modify  |
| Local Priority     Local Priority     Local Priority     Local Priority     Local Priority     Local Priority     Local Priority     Local     Local     Local     Local     Local     Local     Local     Local     Local     Local     Local     Local     Local     Local     Same     Local     Local     Same     Local     Local | GE/10 | 0                | NONE       | 59            |         | [Mosty] |
| DSCP Priority     Local Priority     Ports     Port Priority     Rate Limitation     FDB Table                                                                                                    | GE/10 | 0                | NONE       | 55            |         | Modly   |

#### **Configuration Steps**

1. Select [Base Configuration / QOS / Ports / Port Priority] in the navigation bar to enter the QOS [Port Priority] interface.

2. The QOS related configuration of the port can be viewed on the QOS [Port Priority] interface.

3. To modify the QOS configuration of a port, click [Modify] on the corresponding port display to enter the port setting interface, as shown in Figure 5.4.

4. Select or fill in the configuration items that need to be modified and click [Apply] to confirm. There will be prompts if the configuration item is filled in incorrectly.

| Port Priority    |                             |
|------------------|-----------------------------|
| Port             | GE/2 T                      |
| Default Priority | 0 <0-7>                     |
| QOS Policy       | NONE                        |
| Schedule Mode    | SP •                        |
| Weights          | 1 3 5 7 11 25 31 44 <1-127> |
|                  | Apply Cancel                |

| ltem                    | Description                                  | Notes       |
|-------------------------|----------------------------------------------|-------------|
| Port                    | Port name information                        |             |
| <b>Default Priority</b> | The port default with priority               | Range <0-7> |
|                         | NONE: indicates no policy. The port does not |             |
| QoS Policy              | have a policy by default.                    |             |
|                         | COS: COS priority policy                     |             |

|            | DSCP: DSCP priority policy                    |  |  |  |  |
|------------|-----------------------------------------------|--|--|--|--|
|            | OS-DSCP: COS-DSCP priority policy             |  |  |  |  |
|            | SP: Strict Priority scheduling strategy       |  |  |  |  |
| Scheduling | WRR: Weighted Round Robin scheduling          |  |  |  |  |
| Mode       | strategy                                      |  |  |  |  |
|            | WFQ: Weighted Fair Queue scheduling strategy  |  |  |  |  |
|            | If the selected scheduling mode is WRR or     |  |  |  |  |
| Weights    | WFQ, you need to configure the weight of each |  |  |  |  |
| weights    | queue, total 8 queues. To set 8 weights, the  |  |  |  |  |
|            | weight of all queues must be 127.             |  |  |  |  |

## 3.4.2 Base Configuration-QoS- Ports-Rate Limitation

Port-based rate limiting allows you to limit the speed at which network traffic is sent or received by a device that is connected to a port on your switch. Unlike 802.1p Quality of Service (QoS), port-based rate limiting does not prioritize information based on type. Rate limiting simply means that the switch will slow down traffic on a port to keep it from exceeding the limit that you set. If you set the rate limit on a port too low, you might see degraded video stream quality, sluggish response times during online activity, and other problems.

| FIBERROAD                                                                                                    |       |                         |            | Running Time: 00.2     | 1:03 Save Lange | Jage: Auto 💙 Logout |
|----------------------------------------------------------------------------------------------------|-------|-------------------------|------------|------------------------|-----------------|---------------------|
| Expand  Collapse                                                                                                    | Port  | Ingress Rate Limitation | Rate(Kbps) | Egress Rate Limitation | Rate(Kbps)      | Setting             |
| -Device Summary                                                                                                    | GE/1  | Off                     | N/A        | Off                    | N/A             | Modify              |
| System                                                                                                    | GE/2  | Off                     | N/A        | Off                    | N/A             | Modify              |
| Management                                                                                                    | GE/3  | Off                     | N/A        | Off                    | N/A             | Modify              |
| Base Configuration                                                                                                    | GE/4  | Off                     | N/A        | Off                    | N/A             | Modify              |
| VLAN                                                                                                    | GE/5  | Off                     | N/A        | Off                    | N/A             | Modify              |
| Basic Setting                                                                                                    | GE/6  | Off                     | N/A        | Off                    | N/A             | Modify              |
| -Port Setting                                                                                                    | GE/7  | Off                     | N/A        | Off                    | N/A             | Modify              |
| - Double VLAN                                                                                                    | GE/8  | Off                     | N/A        | Off                    | N/A             | Modify              |
| e qos                                                                                                    | GE/9  | Off                     | N/A N/A    | Off                    | N/A             | Modify              |
| Mapping                                                                                                    |       |                         |            |                        |                 |                     |
| -802.1p Priority                                                                                                    | GE/10 | Off                     | N/A        | Off                    | N/A             | Modify              |
| Ports Ports Port Vincity Rate Limitation FDS Table Port Mirror Port Isolate Storm Filters Advanced Advanced Advanced Advanced Advanced Advanced Advanced FDE Management Port Config Time Range Config Time Range Config Time Range Config Time Range Config |       |                         |            |                        |                 |                     |
| Extended                                                                                                    |       |                         |            |                        |                 |                     |

#### **Configuration Steps**

1. Select [Base Configuration / QOS / Port / Rate Limitation] in the navigation bar to enter the QOS [Rate Limitation] interface.

2. On the QOS [Rate Limitation] interface, you can view the related configuration of the port's speed limit.

3. To modify the port's speed limit configuration, click [Modify] in the port display column to enter the Rate Limitation setting interface.

4. Select or fill in the configuration items that need to be modified and click [Apply] to confirm. There will be prompts if the configuration item is filled in incorrectly.

| Rate Limitation         |         |        |                  |
|-------------------------|---------|--------|------------------|
| Port                    | GE/5    | Ŧ      |                  |
| Ingress Rate Limitation | On 🖲 Of | ff     | <16-1000000>kbps |
| Egress Rate Limitation  | On 🖲 Of | ff     | <16-1000000>kbps |
|                         | Apply   | Cancel |                  |

| ltem                       | Description                                                                                                    | Notes |
|----------------------------|----------------------------------------------------------------------------------------------------|-------|
| Port                       | Port name information                                                                                                    |       |
| Ingress Rate<br>Limitation | Set the port's entry speed limit:<br>On: Enables the port to limit the rate<br>of ingress. The rate limit ranges<br>from <16-1000000><br>OFF: Close the port's ingress rate<br>limit |       |
| Egress Rate<br>Limitation  | Set the port's output speed limit:<br>On: Enables the port to limit the rate of<br>egress. The rate limit ranges from <16-<br>1000000><br>OFF: Close the port's egress rate limit    |       |

## 3.5 Base Configuration-FDB Table

## 3.5.1 Base Configuration-FDB Table- Configuration – Aging Setting

| FIBERROAD                                     |          |                         |                |                             | Running Time: 00:21:16 | Save | Language: Auto 🗸 | Logout |  |
|-----------------------------------------------|----------|-------------------------|----------------|-----------------------------|------------------------|------|------------------|--------|--|
| Expand  Collapse                              | <u>^</u> | Aging Setting           |                |                             |                        |      |                  |        |  |
| -Device Summary                               |          | Aging Time(unit:second) | ● On ○ Off 300 | <1-86400> Default:300second |                        |      |                  |        |  |
| <ul> <li>System</li> </ul>                    |          | Fast Aging Time         | Enabled V      |                             |                        |      |                  |        |  |
| Management                                    |          |                         |                |                             |                        |      |                  |        |  |
| Base Configuration                            |          |                         |                | Apply                       |                        |      |                  |        |  |
| Ports                                         |          |                         |                |                             |                        |      |                  |        |  |
| VLAN     Basic Setting                        |          |                         |                |                             |                        |      |                  |        |  |
| -Port Setting                                 |          |                         |                |                             |                        |      |                  |        |  |
| Double VLAN                                   |          |                         |                |                             |                        |      |                  |        |  |
| () QOS                                        |          |                         |                |                             |                        |      |                  |        |  |
| B-Mapping                                     |          |                         |                |                             |                        |      |                  |        |  |
| -802.1p Priority                              |          |                         |                |                             |                        |      |                  |        |  |
| -DSCP Priority                                |          |                         |                |                             |                        |      |                  |        |  |
| Local Priority                                |          |                         |                |                             |                        |      |                  |        |  |
| 🖻 Ports                                       |          |                         |                |                             |                        |      |                  |        |  |
| -Port Priority                                |          |                         |                |                             |                        |      |                  |        |  |
| Rate Limitation                               |          |                         |                |                             |                        |      |                  |        |  |
| + FDB Table                                   |          |                         |                |                             |                        |      |                  |        |  |
| Configuration                                 |          |                         |                |                             |                        |      |                  |        |  |
| Aging Setting                                 |          |                         |                |                             |                        |      |                  |        |  |
| - Static MAC Entry<br>- Port Learning Ability |          |                         |                |                             |                        |      |                  |        |  |
| -FDB Table                                    |          |                         |                |                             |                        |      |                  |        |  |
| Delete Entries                                |          |                         |                |                             |                        |      |                  |        |  |
| Port Mirror                                   |          |                         |                |                             |                        |      |                  |        |  |
| -Port Isolate                                 |          |                         |                |                             |                        |      |                  |        |  |
| Storm Filters                                 | -        |                         |                |                             |                        |      |                  |        |  |
| Advanced                                      |          |                         |                |                             |                        |      |                  |        |  |
| L3 Config                                     |          |                         |                |                             |                        |      |                  |        |  |
| Alarm                                         |          |                         |                |                             |                        |      |                  |        |  |
| PoE Management                                | ÷        |                         |                |                             |                        |      |                  |        |  |

## **Configuration Steps**

1. Select [Base Configuration / FDB Table / Configuration / Aging Time] to enter the [Aging Time] interface.

2. The aging time related configuration of the FDB Table can be viewed in the [Aging Time] interface.

3. If you need to modify the aging time configuration of the FDB Table, you can modify the corresponding configuration in the aging time configuration box and click [Apply].

| ltem       | Description                                                                                                    | Notes |
|------------|----------------------------------------------------------------------------------------------------|-------|
| Aging Time | <ul> <li>The FDB Table aging time can be configured via the radio button.</li> <li>Enabled: The aging time is on. Range 1-86400 seconds, default value 300 seconds.</li> <li>Disabled: The FDB Table never aging, but the system resetting could clear the dynamic forwarding entries.</li> <li>Note: Default with Enable, 300 seconds.</li> </ul> |       |

#### 3.5.2 Base Configuration-FDB Table- Configuration – Static Mac Entry

| FIBERROAD                                                                                                    | PWRE ALM<br>PWRE ALM<br>PWRE ALM<br>CONSOLE |                                                 |                            |                                 |      | Running Time: 00:21:28 | Save | Language: Auto | ✓ Logou | ıt |
|----------------------------------------------------------------------------------------------------|---------------------------------------------|-------------------------------------------------|----------------------------|---------------------------------|------|------------------------|------|----------------|---------|----|
| Expand) Collapse  Pervice Summary  System  System  Base Configuration  Forts  VAN  Base Configuration  Fort Setting  Port Setting  Double VLAN  QOS  Mapping  So2.1p Priority  DSCP Priority  DSCP Priority  DSCP Priority  Rate Limitation  FOB Table  Configuration  Aging Setting  Sate MAC Entry  FOB Table  Det Kaming Ability  FOB Table  Configuration  Configuration  Sate Candidate Enrices  Port Mirror  Port Mirror Port Mirror  Port Mirror Port Mirror  Port Mirror  Port Mirror  Port Mirror  Port Mirror  Port Mirror  Port Mirror  Port Mirror  Port Mirror  Port Mirror  Port Mirror  Port Mirror  Port Mirror  Port Mirror  Port Mirror  Port Mi | MAC Address                                 | Static MAC Entry<br>MAC Address<br>VLAN<br>Port | [<br>GE/1 ♥<br>Apply [ Can | 2000000-X000000<br>40942-<br>ad | VLAN |                        | Port |                |         |    |
| Storm Filters     Advanced     L3 Config     Alarm     PoE Management                                                                                                    |                                             |                                                 |                            |                                 |      |                        |      |                |         |    |

#### **Configuration Steps**

1. Select [Base Configuration / FDB Table / Configuration / Static MAC Entry] to enter the [Static MAC Entry] configuration interface.

2. On FDB Table [Static MAC Entry] interface, you can view the static MAC related configuration information of FDB Table,

 If add a new static MAC address, click [Add] to enter the Static MAC configuration interface. Fill in the corresponding configuration items and click [Apply] to complete the addition. There will be prompts if the configuration item is filled in incorrectly.
 If modify the static MAC address, select the corresponding static MAC address and click [Modify] to enter [Static MAC Entry] interface. To modify the corresponding configuration item, click [Apply] to complete the modification. There will be prompts if the configuration item is filled in incorrectly.

5. If delete a static MAC, select the corresponding static MAC and click [Delete] to delete the static MAC.

| ltem        | Description                                            | Notes |
|-------------|--------------------------------------------------------|-------|
| MAC Address | A valid unicast MAC address, format XXXXXX -<br>XXXXXX |       |
| VLAN        | A valid VLAN ID, rang 1-4094                           |       |

| Port | Select a specified port |
|------|-------------------------|
|      | Sciece a specifica pore |

| FIBERROAD                                                                                                    | katoli Eliterari kato | PWR2 ALM<br>PWR2 ALM<br>RST |                 |                        |                             |
|----------------------------------------------------------------------------------------------------|-----------------------|-----------------------------|-----------------|------------------------|-----------------------------|
| and  Collapse                                                                                                    | Port                  | Admin Status                | Learning Number | Running Time: 00:21:38 | Save Language: Auto V Logou |
| evice Summary                                                                                                    | GE/1                  | On                          | 8192            |                        | Modify                      |
| stem                                                                                                    |                       |                             |                 |                        | Modify                      |
| nagement                                                                                                    | GE/2                  | On                          | 8192            |                        |                             |
| se Configuration                                                                                                    | GE/3                  | On                          | 8192            |                        | Modify                      |
| Ports                                                                                                    | GE/4                  | On                          | 8192            |                        | Modify                      |
| VLAN                                                                                                    | GE/5                  | On                          | 8192            |                        | Modify                      |
| -Basic Setting                                                                                                    | GE/6                  | On                          | 8192            |                        | Modify                      |
| -Port Setting                                                                                                    | GE/7                  | On                          | 8192            |                        | Modify                      |
| Double VLAN                                                                                                    | GE/8                  | On                          | 8192            |                        | Modify                      |
| QOS                                                                                                    | GE/9                  | On                          | 8192            |                        | Modify                      |
| Mapping     S02.1p Priority                                                                                                    | GE/10                 | On                          | 8192            |                        | Modify                      |
| Ports     Ports     Ports     PortPrinty     Rate Limitation     PDB Table     Configuration     Aging Setting     Static MAC Entry     Port Learning Ability     PoB Table     Delete Entries     Pert Mirror |                       |                             |                 |                        |                             |
| Port Isolate                                                                                                    |                       |                             |                 |                        |                             |

## 3.5.3 Base Configuration-FDB Table- Configuration – Port Learning Ability

#### **Configuration Steps**

1. Select [Base Configuration / FDB Table / Configuration / Port Learning Ability] to enter the [Port Learning Ability] interface.

2. On the FDB Table [Port Learning Ability] interface, you can view the Port Learning Ability related configuration information of FDB Table.

3. To modify the Port Learning Ability configuration, click [Modify] in the corresponding port column to enter the port configuration interface.

4. Select or fill in the configuration items that need to be modified and click [Apply]. There will be prompts if the configuration item is filled in incorrectly.

| ltem     | Description                                 | Notes |
|----------|---------------------------------------------|-------|
| Port     | Port name, selected modified port           |       |
|          | Functional configuration of port learning,  |       |
|          | configured via radio buttons.               |       |
|          | ON: The Port Learning Ability is on. IS3000 |       |
| Learning | / IS2000 series range is 1-8192;            |       |
|          | OFF: Closes the Port Learning Ability.      |       |
|          | Note: The default is Enable with value      |       |
|          | 8192.                                       |       |

Remarks: The number of address learning is shared by all ports

#### 3.5.4 Base Configuration-FDB Table- FDB Table

The FDB (forwarding database) table is used by a Layer 2 device (switch/bridge) to store the MAC addresses that have been learned and which ports that MAC address was learned on. The MAC addresses are learned through transparent bridging on switches and dedicated bridges.

| FIBERROAD                  |       |                  | Ri               | inning Time: 00:24:28 | Save Language: Auto 💙 Logi |
|----------------------------|-------|------------------|------------------|-----------------------|----------------------------|
| Expand  Collapse           | Index | MAC Address      | VLAN             | Port                  | Туре                       |
| Device Summary             | 0 1   | 00017C-0801EB    | 1                | GE/7                  | dynamic                    |
| System                     | 2     | 000311-11220A    | 1                | GE/7                  | dynamic                    |
| Management                 | 3     | 00031C-0F3003    | 1                | GE/7                  | dynamic                    |
| Base Configuration         | 4     | 000BAB-A9FF3F    | 1                | GE/7                  | dynamic                    |
| VLAN                       | 5     | 001893-1753E4    | 1                | GE/7                  | dynamic                    |
| e QOS                      | 6     | 001893-1854E5    | 1                | GE/7                  | dynamic                    |
| FDB Table                  | 7     | 00189D-0ABBCA    | 1                | 0E/7                  | dynamic                    |
| Configuration              | 8     | 00206B-69FE53    | 1                | GE/7                  | dynamic                    |
| -FDB Table                 | 9     | 00E04C-36016D    | 1                | GE/7                  | dynamic                    |
| Delete Entries             | ID    | 00E04C-3601AA    | 1                | GE/7                  | dynamic                    |
| -Port Mirror               | II    | 00E04C-373329    | 1                | GE/7                  | dynamic                    |
| -Port Isolate              | 12    | 00E04C-4BE122    | 1                | GE/7                  | dynamic                    |
| Storm Filters              | 13    | 086266-55303C    | 1                | GE/7                  | dynamic                    |
| Advanced                   | 14    | 089798-F37726    | 1                | GE/7                  | dynamic                    |
| L3 Config                  | 15    | 10E7C6-6C6B74    | 1                | GE/7                  | dynamic                    |
| Alarm                      | 16    | 201A06-BD004A    | 1                | GE/7                  | dynamic                    |
| PoE Management<br>Extended | 17    | 209BE6-123918    | 1                | GE/7                  | dynamic                    |
|                            |       | Prev Next 1 // 4 | Go First Last De | lote Refresh          |                            |

#### **Configuration Steps**

1. Select [Base Configuration / FDB Table / FDB Table] to enter [FDB Table] interface.

2. On the FDB Table interface, you can view the FDB Table information.

3. If delete a forwarding entry, select the corresponding forwarding entry or select it all and click [Delete] to delete the entry.

## 3.5.5 Base Configuration-FDB Table- Delete Entries

| FIBERROAD                                                                                                    |                                                   |                                                     | Running Time: 00:24:43 | Save Language: <mark>Auto ~</mark> Logout |
|----------------------------------------------------------------------------------------------------|---------------------------------------------------|-----------------------------------------------------|------------------------|-------------------------------------------|
| Expand) Collapse<br>Device Summary<br>System<br>Management<br>Base Configuration<br>Post Name<br>QOS<br>FDD Table<br>Configuration<br>FDD Table<br>Configuration<br>Advanced<br>Advanced<br>Storm Filtens<br>Advanced<br>Storm Filtens<br>Advanced<br>E Starm Filtens<br>Advanced<br>E Starm Filtens<br>Advanced<br>Storm Filtens<br>Advanced<br>E Starm Filtens<br>Advanced<br>E Starm Filtens<br>Advanced<br>E Starm Filtens<br>Advanced<br>E Starm Filtens<br>E Advanced<br>E Starm Filtens<br>E Advanced<br>E Starm Filtens<br>E Advanced<br>E Starm Filtens<br>E Advanced<br>E Starm Filtens<br>E Advanced<br>E Starm Filtens<br>E Starm Filtens | MAC Deletion Deter By Dynamic or Static VLAN Pert | ALL V<br>Dynamic Dstate<br>d-48%*<br>CE1 V<br>Apply |                        |                                           |

## **Configuration Steps**

 Select [Base Configuration / FDB Table / Delete] to enter the [Delete] interface.
 If delete related entries in the FDB Table in batches, select the corresponding remove condition in the MAC address deletion column, and then click [Apply].

| ltem       | Description                                        | Notes |
|------------|----------------------------------------------------|-------|
|            | All: Deletes all FDB Table entries.                |       |
|            | VLAN: Specifies the VLAN ID to delete FDB Table    |       |
| Delete By  | entries.                                           |       |
|            | Port: Specify the port number to delete the FDB    |       |
|            | Table entries.                                     |       |
|            | Dynamic: Delete the dynamic FDB Table entries      |       |
| Dynamic or | that have been learned.                            |       |
| static     | Static: Delete manually added static FDB Table     |       |
|            | entries.                                           |       |
| VLAN       | Delete the forwarding entry of the specified       |       |
| VLAN       | VLAN. The range is 1-4094.                         |       |
| Port       | Delete the forwarding entry of the specified port. |       |

#### 3.5.6 Base Configuration-FDB Table- Port Mirror

Port mirroring is used on a network switch to send a copy of network packets seen on one switch port (or an entire VLAN) to a network monitoring connection on another switch port. This is commonly used for network appliances that require monitoring of network traffic such as an intrusion detection system, passive probe or real user monitoring (RUM) technology that is used to support application performance management (APM).

| FIBERROAD                                                                                                    |                      |             |     |       |        | Running 1 | ime: 00:25:11 | Save   | Language: | Auto V Logou |
|----------------------------------------------------------------------------------------------------|----------------------|-------------|-----|-------|--------|-----------|---------------|--------|-----------|--------------|
| Expand  Collapse                                                                                                    | Port Mirror Setting  |             |     |       |        |           |               |        |           |              |
| - Device Summary                                                                                                    | Admin Status         | Disabled    | ¥   |       |        |           |               |        |           |              |
| System                                                                                                    | Monitor Port         | GE/1        | ~   |       |        |           |               |        |           |              |
| Management<br>Base Configuration                                                                                                    | Source Ingress Ports | All<br>GE/8 | CPU | GE/1  | GE/2   | GE/3      | GE/4          | GE/5   | GE/6      | GE/7         |
| Ports     VLAN     QOS                                                                                                    | Source Egress Ports  | GE/8        | CPU | GE/1  | 🗆 6E/2 | 🗆 GE/3    | 0E/4          | □ 0E/5 | □ 0E/6    | GE/7         |
| FOB Table     Configuration     FOB Table     FOB Table     FOB Table     FOB Table     FOB Table     Fort Name     Fort Name     Starm Filters     4 Advanced     4 I Grofig     4 Alarm     FOE Management     Extended |                      |             |     | Apply |        |           |               |        |           |              |

## **Configuration Steps**

1.Select [Base Configuration / Port Mirror] in the navigation bar to enter the [Port Mirror] configuration interface

2.Modify the port mirroring configuration information. Pull down and select to disable or enable mirroring, select the mirroring destination port, check the ingress port and

egress port, the ingress or egress cannot contain the destination port, and click [apply] to submit the modification

| ltem           | Description                                           | Notes |
|----------------|-------------------------------------------------------|-------|
| Admin Status   | Select whether to enable port mirroring               |       |
| Monitor Port   | Select the destination port for port mirroring via    |       |
|                | drop-down box                                         |       |
|                | Select the source port list in the ingress direction. |       |
| Source Ingress | It can be selected with the check button. (The        |       |
| Ports          | source port list cannot contain the destination       |       |
|                | port)                                                 |       |
|                | Select the source port list in the egress direction.  |       |
| Source Egress  | It can be selected with the check button. (The        |       |
| Ports          | source port list cannot contain the destination       |       |
|                | port)                                                 |       |

#### 3.5.7 Base Configuration-FDB Table- Port Isolate

Port isolation allows a network administrator to prevent traffic from being sent between specific ports. This can be configured in addition to an existing VLAN configuration, so even client traffic within the same VLAN will be restricted.

| FIBERROAD                                                                                                    |    |                                           |                                                             |      |             | Running | Time: 00:25:26 | Save | Language: Auto | ~ | Logout |
|----------------------------------------------------------------------------------------------------|----|-------------------------------------------|-------------------------------------------------------------|------|-------------|---------|----------------|------|----------------|---|--------|
| Expand Collapse<br>Device Summary<br>System<br>Management<br>Base Configuration<br>Ports<br>VLAN<br>VLAN<br>Configuration<br>Do Table<br>Configuration<br>For Manor<br>For Manor<br>Advanced<br>Storm Filters<br>Advanced<br>Extended | 10 | Notate Add<br>Isolate (D<br>Isolate Ports | <br>ki-32-<br>ki-32-<br>0 et/2<br>0 et/2<br>0 et/2<br>Apply | ncel | _ ce/s<br>} |         |                |      |                |   |        |

#### **Configuration Steps**

1.Select [Base Configuration / Port Isolate] in the navigation bar to enter the [Port Isolate] configuration interface

2.Modify the port isolate configuration information. Pull down and select to Add or Modify, enter Isolate ID, select a Isolate Ports, and click [apply] to submit the modification.

#### 3.5.8 Base Configuration-FDB Table- Storm Filters

Broadcast filtering helps to prevent a broadcast storm, which is a massive transmission of broadcast packets being sent by a single port to every port on a local area network (LAN). Forwarded message responses can overload network resources, slow regular network traffic, or cause the network to time out. Broadcast filtering lets you limit the number of broadcast packets that each port sends. When you turn on broadcast filtering, you have the option to set the storm control rate on each port of your switch.

| OE/1         On           GE/2         On           GE/3         On           GE/4         On           GE/5         On           GE/6         On |         | 64      | 011        |                | off                                                | N/A                    | Modify                                                                     |
|----------------------------------------------------------------------------------------------------|---------|---------|------------|----------------|----------------------------------------------------|------------------------|----------------------------------------------------------------------------|
| GE/3 On<br>GE/4 On<br>GE/5 On                                                                                                    |         |         |            | 21/2           |                                                    |                        |                                                                            |
| GE/4 On<br>GE/5 On                                                                                                    |         | 64      |            | N/A            | 011                                                | N/A                    | Modify                                                                     |
| GE/5 On                                                                                                    |         |         | 011        | N/A            | Off                                                | N/A                    | Modify                                                                     |
|                                                                                                    |         | 64      | Off        | N/A            | Off                                                | N/A                    | Modify                                                                     |
| GE/4 0n                                                                                                    |         | 64      | 0ff        | N/A            | Off                                                | N/A                    | Modify                                                                     |
|                                                                                                    |         | 64      | Off        | N/A            | Off                                                | N/A                    | Modify                                                                     |
| GE/7 On                                                                                                    |         | 64      | Off        | N/A            | Off                                                | N/A                    | Modify                                                                     |
| GE/8 On                                                                                                    |         | 64      | Off        | N/A            | Off                                                | N/A                    | Modify                                                                     |
| GE/9 On                                                                                                    |         | 64      | Off        | N/A            | Off                                                | N/A                    | Modify                                                                     |
| GE/10 On                                                                                                    |         | 64      | 011        | N/A            | Off                                                | N/A                    | Modify                                                                     |
|                                                                                                    |         |         |            |                |                                                    |                        |                                                                            |
|                                                                                                    | GE/9 On | GE/9 On | GE/9 On 64 | GE/9 On 64 Off | OE/9         On         64         Off         N/A | 0E/7 On 64 Off N/A Off | 0E/P         0n         64         0ff         N/A         0ff         N/A |

#### **Configuration Steps**

1. Select [Base Configuration / Storm Filters] in the navigation bar to enter [Storm Filters] configuration interface.

2. The Storm Filtering interface displays broadcast storm filtering configuration information for each port.

3. To modify the port storm filtering configuration information, click the [Modify] to enter the [Storm Filters] modification interface, as shown in Figure 13.2. Enter valid configuration parameters and click [Apply] to submit the changes. Click [Cancel] to cancel the modification

| ltem            | Description                                    | Notes |
|-----------------|------------------------------------------------|-------|
| Port            | Modify the configured port                     |       |
|                 | <b>ON</b> - If you choose to enable, enter the |       |
| Broadcast       | corresponding rate suppression value, <16-     |       |
| Packets         | 1000000>, and enter 16, unit is kbps           |       |
|                 | OFF                                            |       |
|                 | <b>On</b> - If you choose to enable, enter the |       |
| Unknown         | corresponding rate suppression value, <16-     |       |
| Unicast Packets | 1000000>, enter 16, unit is kbps               |       |
|                 | OFF                                            |       |
| Unknown         | <b>On</b> - If you choose to enable, enter the |       |
|                 | corresponding rate suppression value, <16-     |       |
| Multicast       | 1000000>, enter 16, unit is kbps               |       |
| Packets         | OFF                                            |       |

# Chapter 4 Advanced Configurations

This chapter describes the advance configuration in detail, including but not limit to the following:

- ACL
- DHCP snooping
- Multicast
- GMRP
- GVRP
- EPRS

## 4. Advanced Configuration

## 4.1 Advanced Configuration – Ports – Ports Security

Port security is a layer-2 traffic control feature on Fiberroad Industrial switches. It enables an administrator configure individual switch ports to allow only a specified number of source MAC addresses ingressing the port.

| C       A Not secure       192.168.132/mining         Image: Collapse       Image: Collapse       Image: Collapse         Expand] Collapse       Image: Collapse       Image: Collapse         Device Summa       Image: Collapse       Image: Collapse         Besc Configuration       Image: Collapse       Image: Collapse         Besc Configuration       Image: Collapse       Image: Collapse         Image: Port Security       Image: Collapse       Image: Collapse         Image: Port Security       Image: Collapse       Image: Collapse         Image: Port Security       Image: Collapse       Image: Collapse         Image: Port Security       Image: Collapse       Image: Collapse         Image: Port Security       Image: Collapse       Image: Collapse         Image: Port Security       Image: Collapse       Image: Collapse         Image: Port Security       Image: Collapse       Image: Collapse         Image: Port Security       Image: Collapse       Image: Collapse         Image: Port Security       Image: Collapse       Image: Collapse         Image: Port Security       Image: Collapse       Image: Collapse         Image: Port Security       Image: Collapse       Image: Collapse         Image: Port Security       Image: Collapse <td< th=""></td<>                                                           |
|----------------------------------------------------------------------------------------------------|
| Expand Collapse         Pert         Mede         Action         Slate         MAC1         MAC2         MAC3         Cearrer           Device Summary         \$ yatem         © < < < < <                                                                                                    |
| Expand Collapse         Pert         Mede         Action         Slate         MAC1         MAC2         MAC3         Cearrer           Device Summary         \$ yatem         © < < < < <                                                                                                    |
| Device Summary         ···         ···         ···         ···         ···         ···         ···         ···         ···         ···         ···         ···         ···         ···         ···         ···         ···         ···         ···         ···         ···         ···         ···         ···         ···         ···         ···         ···         ···         ···         ···         ···         ···         ···         ···         ···         ···         ···         ···         ···         ···         ···         ···         ···         ···         ···         ···         ···         ···         ···         ···         ···         ···         ···         ···         ···         ···         ···         ···         ···         ···         ···         ···         ···         ···         ···         ···         ···         ···         ···         ···         ···         ···         ···         ···         ···         ···         ···         ···         ···         ···         ···         ···         ···         ···         ···         ···         ···         ···         ···         ···         ···         ···         ···         ···                                                                                                    |
| System         GE/I         Disabler v         Trap         Non-Execution         00000-00000         00000-00000         Court           # Management         66/2         Disabler v         Trap         Non-Execution         00000-00000         00000-00000         Court           Base Configuration         66/2         Disabler v         Trap         Non-Execution         00000-00000         00000-00000         Court           Advanced         66/3         Disabler v         Trap         Non-Execution         00000-00000         00000-00000         Court           # Advanced         66/4         Disabler v         Trap         Non-Execution         00000-00000         00000-00000         Court           # ACL         66/4         Disabler v         Trap         Non-Execution         00000-00000         00000-00000         Court           # DACP snooping         66/7         Disabler v         Trap         Non-Execution         00000-00000         00000-00000         Court           # DACP Snooping         66/4         Disabler v         Trap         Non-Execution         00000-00000         00000-00000         Court           # Multicast         66/8         Disabler v         Trap         Non-Execution         000000-00000         0000                                                               |
| Management         Be/l         Datable v         Trap         Non-Execution         00000-00000         00000-00000         00000-00000         Count           # Base Configuration         66/2         Datable v         Trap         Non-Execution         00000-00000         00000-00000         Count           # Advanced         66/2         Datable v         Trap         Non-Execution         00000-00000         00000-00000         Count           # Ports         66/4         Disable v         Trap         Non-Execution         00000-00000         00000-00000         Count           # Add         66/3         Disable v         Trap         Non-Execution         00000-00000         00000-00000         Count           # Add         66/3         Disable v         Trap         Non-Execution         00000-00000         00000-00000         Count           # Add         66/3         Disable v         Trap         Non-Execution         00000-00000         00000-00000         Count           # DACP Server         66/3         Disable v         Trap         Non-Execution         00000-00000         00000-00000         Count           # Mittast         66/4         Disable v         Trap         Non-Execution         000000-00000                                                                                 |
| Base Configuration         66/2         Disabled v         Trap v         Non-Execution         000000-000000         000000-000000         Court           = Advanced         66/3         Disabled v         Trap v         Non-Execution         000000-000000         000000-000000         Court           = Ports         66/4         Disabled v         Trap v         Non-Execution         000000-000000         000000-000000         Court           = Ports         66/4         Disabled v         Trap v         Non-Execution         00000-000000         000000-000000         Court           = ACL         66/4         Disabled v         Trap v         Non-Execution         00000-000000         00000-000000         Court           = bHCP mooping         66/7         Disabled v         Trap v         Non-Execution         00000-000000         00000-000000         Court           = bHCP Server         66/8         Disabled v         Trap v         Non-Execution         00000-000000         00000-000000         Court           = Multicast         66/9         Disabled v         Trap v         Non-Execution         00000-000000         00000-000000         Court           = Multicast         66/8         Disabled v         Trap v         Non-Execution         <                                                  |
| Advanced         06/3         Datablet v         Trap         Non-Execution         000000-000000         000000-000000         Court           = Ports         6E/4         Disablet v         Trap         Non-Execution         000000-000000         000000-000000         Court           = Ports         6E/4         Disablet v         Trap         Non-Execution         000000-000000         000000-000000         Court           + ACL         06/4         Disablet v         Trap         Non-Execution         000000-000000         000000-000000         Court           + DICP server         66/7         Disablet v         Trap         Non-Execution         000000-000000         000000-000000         Court           + DICP server         66/8         Disablet v         Trap <v< td="">         Non-Execution         000000-000000         000000-000000         Court           + Multicast         66/8         Disablet v         Trap<v< td="">         Non-Execution         000000-000000         000000-000000         Court           + Multicast         66/8         Disablet v         Trap<v< td="">         Non-Execution         000000-000000         000000-000000         Court           + Multicast         66/8         Disablet v         Trap<v< td="">         Non-Execution         000000-0</v<></v<></v<></v<> |
| Ports         0E/4         Disabler         Trap         Nen-Execution         000000-00000         000000-00000         Court           + ACL         0E/4         Disabler         Trap         Non-Execution         000000-00000         000000-00000         Court           + ACL         0E/4         Disabler         Trap         Non-Execution         000000-00000         000000-00000         Court           + ACL         0E/4         Disabler         Trap         Non-Execution         000000-00000         000000-00000         Court           + DHCP snooping         0E/7         Disabler         Trap         Non-Execution         000000-00000         000000-00000         Court           + DHCP Server         0E/4         Disabler         Trap         Non-Execution         000000-00000         000000-00000         Court           + Multicast         0E/8         Disabler         Trap         Non-Execution         00000-000000         000000-00000         Court           + Multicast         0E/8         Disabler         Trap         Non-Execution         00000-00000         00000-00000         Court           + Multicast         0E/8         Disabler         Trap         Non-Execution         000000-00000         00000-00000 <t< td=""></t<>                                                               |
| Pict Security         BE/3         Disabled ~/>         Trap ~/         Nen-Execution         000000-000000         000000-000000         Court           + ACL         6/4         Disabled ~/         Trap ~/         Non-Execution         000000-000000         000000-000000         Court           + DCP snopping         6/7         Disabled ~/         Trap ~/         Non-Execution         000000-000000         000000-000000         Court           + DCP Snopping         6/7         Disabled ~/         Trap ~/         Non-Execution         000000-000000         000000-000000         Court           + Multicast         66/8         Disabled ~/         Trap ~/         Non-Execution         000000-000000         000000-000000         Court           + Multicast         66/8         Disabled ~/         Trap ~/         Non-Execution         000000-000000         000000-000000         Court           + GMRP         66/9         Disabled ~/         Trap ~/         Non-Execution         000000-000000         000000-000000         Court                                                                                                    |
| In DHCP snooping         66/7         Disabled v         Trap         Non-Execution         000000-000000         000000-000000         Count           In DHCP Server         66/8         Disabled v         Trap         Non-Execution         000000-000000         000000-000000         Count           In Multicast         66/8         Disabled v         Trap         Non-Execution         000000-000000         000000-000000         Count           In Multicast         66/8         Disabled v         Trap         Non-Execution         000000-000000         000000-000000         Count                                                                                                    |
| i         Dec/P Server         Output         Trap         Nen-Sexention         O00000-000000         O00000-000000         Court           i         Multicast         66/8         Disabled v)         Trap         Nen-Sexention         000000-000000         000000-000000         Court           i         Multicast         66/8         Disabled v)         Trap         Nen-Sexention         000000-000000         000000-000000         Court           i         6MP         00001         Trap         V         Nen-Sexention         000000-000000         00000-000000         Court                                                                                                    |
| # Multicast         6E/9         Disabled         Trap         Non-Execution         000000-000000         000000-000000         Count           # GMRP         6E/9         Disabled         Trap         Non-Execution         000000-000000         000000-000000         Count                                                                                                    |
| * GMRP 66/7 Disabled v Trap v Net-Execution 000000-000000 000000-000000 Clear                                                                                                    |
| 05/00 Disabled v Tan v New Evention 000000 000000 000000 000000 000000 0000                                                                                                    |
|                                                                                                    |
| * GVAP 05/0 Unades 0 (11/2) (00000-00000 00000-00000 00000-00000 00000-00000 00000-00000 00000-00000 00000-00000 00000-00000 00000-00000 00000-00000 00000-00000 00000-00000 00000-00000 00000-00000 00000-00000 00000-00000 00000-00000 00000-00000 00000-00000 00000-00000 00000-00000 00000-00000 00000-00000 0000-00000 0000-00000 00000-00000 0000-00000 00000-00000 0000-00000 0000-00000 0000-00000 0000-00000 0000-00000 0000-00000 0000-00000 0000-00000 0000-00000 0000-00000 0000-00000 0000-00000 0000-000000                                                                                                    |
| Pppy Korear                                                                                                    |
| Loopback     Note: If you want to modify the mode, you must enable the port learning ability and set the learning number to \$152.                                                                                                    |
| + STP                                                                                                    |
| * ERPS                                                                                                    |
| + L3 Config                                                                                                    |
| + Alarm                                                                                                    |
| * PoE Management                                                                                                    |
| * Extended                                                                                                    |
|                                                                                                    |
|                                                                                                    |
|                                                                                                    |
|                                                                                                    |
|                                                                                                    |
|                                                                                                    |
|                                                                                                    |

#### **Configuration Steps**

1.Select [Advance] in the navigation bar to enter the [Port Security] configuration interface

2.Modify the Port Security configuration information. Pull down and select to disabled or enabled mode, select the action, enter the number of MAC addresses to be secured on a port, and click [apply] to submit the modification.

| ltem   | Description                                        | Notes |  |  |
|--------|----------------------------------------------------|-------|--|--|
| Mode   | Mode Enable port security on the desired ports. If |       |  |  |
|        | desired, specify the secure MAC address.           |       |  |  |
| Action | Trap/Shundown/Trap&Shundown/Drop/Trap&Drop         | )     |  |  |

| MAC 1/MAC | You can add MAC address to the list of secure |
|-----------|-----------------------------------------------|
| 2/MAC 3   | address                                       |

Remarks: If you want to modify the mode, you must enable the port learning ability and set the learning number to 8192.

## 4.2 Advanced Configuration – ACL

## 4.2.1 Advanced Configuration – ACL – ACL Group Setting

The Groups for ACLs feature lets you classify users, devices, or protocols into groups and apply those groups to access control lists (ACLs) to create access control policies for those groups.

| <ul> <li>③ FR-7M3208 - ACL Group Settli ×</li> <li>← → C ▲ Not secure 192.</li> </ul> |                                                    |                   |                                                          |                                        |                        | ∨ – 07 ×<br>12 ☆ ✿ ■ E Update :           |
|---------------------------------------------------------------------------------------|----------------------------------------------------|-------------------|----------------------------------------------------------|----------------------------------------|------------------------|-------------------------------------------|
| C                                                                                     | roe.r.92/main.asp                                  |                   |                                                          |                                        |                        |                                           |
| FIBERROAD                                                                             | PRIG AM<br>PRICE IN IN IN<br>FILTE IN IN<br>CONCLE |                   |                                                          |                                        | Running Time: 00:26:40 | Save Language: <mark>Auto ❤</mark> Logout |
| Expand  Collapse                                                                      |                                                    | Group Name        |                                                          | Binding Ports                          |                        |                                           |
| System                                                                                |                                                    | ACL Group Setting | «O-3999»                                                 |                                        |                        |                                           |
| <ul> <li>Management</li> <li>Base Configuration</li> </ul>                            |                                                    | Group Name        | 10-37777                                                 |                                        |                        |                                           |
| Advanced     Ports     Port Security                                                  |                                                    | Binding Ports     | GE/1 GE/2<br>GE/7 GE/8<br>ding Ports empty to disable th | GE/3 GE/4<br>GE/9 GE/10<br>ACL Group.) | □ GE/5                 |                                           |
|                                                                                       |                                                    |                   |                                                          | ncel                                   |                        |                                           |
| -ACL Group Setting                                                                    |                                                    |                   |                                                          |                                        |                        |                                           |
| DHCP snooping     DHCP Server                                                         |                                                    |                   |                                                          |                                        |                        |                                           |
| Multicast     GMRP                                                                    |                                                    |                   |                                                          |                                        |                        |                                           |
| . GVRP                                                                                |                                                    |                   |                                                          |                                        |                        |                                           |
| 802.1X     Link Aggregation                                                           |                                                    |                   |                                                          |                                        |                        |                                           |
| Loopback     STP                                                                      |                                                    |                   |                                                          |                                        |                        |                                           |
| ERPS                                                                                  |                                                    |                   |                                                          |                                        |                        |                                           |
| L3 Config  Alarm                                                                      |                                                    |                   |                                                          |                                        |                        |                                           |
| PoE Management     Extended                                                           |                                                    |                   |                                                          |                                        |                        |                                           |
|                                                                                       |                                                    |                   |                                                          |                                        |                        |                                           |
|                                                                                       |                                                    |                   |                                                          |                                        |                        |                                           |
|                                                                                       |                                                    |                   |                                                          |                                        |                        |                                           |
|                                                                                       |                                                    |                   |                                                          |                                        |                        |                                           |

#### **Configuration Step**

1. Select [Advanced / ACL / ACL Group Setting] in the navigation bar to enter the ACL interface.

2. The ACL information will be added in [ACL Group Setting] interface.

3. Add an ACL Group: click [Add] to enter [ACL Group Setting] interface, An ordinal number (0-3999) is assigned to the group. Set a name for the group, not repeatable. Then select the port and bind to the group. It is not workable if port binding not done. Click [Apply] to complete the configuration.

4. Modify an ACL Group Configuration: select an ACL group and click [Modify] to enter the [ACL Group Setting] interface. Fill in the required configuration items, and click [Apply] to complete the configuration.

5. Delete an ACL Group Configuration: select an ACL group and click [Delete] to delete the configuration.

| ACL Group Setting |             |               |                 |               |         |      |
|-------------------|-------------|---------------|-----------------|---------------|---------|------|
| Index             |             | <0-399        | 9>              |               |         |      |
| Group Name        |             |               |                 |               |         |      |
|                   | 🔲 All       | 🔲 GE/1        | GE/2            | GE/3          | 🔲 GE/4  | GE/5 |
| Binding Ports     | GE/6        | 🔲 GE/7        | 🔲 GE/8          | GE/9          | 🔲 GE/10 |      |
|                   | (Leave Bind | ing Ports emp | ty to disable t | the ACL Group | o.)     |      |
|                   |             | Apply         | Ca              | ncel          |         |      |

| ltem          | Description                                                                                                    | Notes |
|---------------|----------------------------------------------------------------------------------------------------|-------|
| Index         | <ul> <li>ACL group index, range &lt;0-3999&gt;, divided into 4<br/>matching groups L2, L3 / L4, Source L2 / L3 / L4,<br/>Destination L2 / L3 / L4. The matching items<br/>supported by each matching group are as follows:</li> <li>L2: Source MAC, Destination MAC, Ethernet type,<br/>VLAN, IP protocol, range 0-999.</li> <li>L3 / L4: VLAN, Source IP, Destination IP, Source IP<br/>port, Destination IP port, IP protocol, range 1000-<br/>1999.</li> <li>Source L2 / L3 / L4: Source IP port, IP protocol, range<br/>2000-2999.</li> <li>Destination L2 / L3 / L4: Destination MAC,<br/>Ethernet type, VLAN, Destination IP, Destination<br/>IP port, IP protocol, range 3000-3999.</li> </ul> |       |
| Group Name    | The Group name must be unique and string<br>format, ASCII code A-Z, a-z,0-9, _, no more than 32<br>characters.                                                                                                    |       |
| Binding Ports | An ACL is applied to a certain port or some port, then the bound port ACL becomes effective.                                                                                                    |       |

## 4.2.2 Advanced Configuration – ACL – ACL Rule Setting

ACLs are a collection of permit and deny conditions, called rules, that provide security by blocking unauthorized users and allowing authorized users to access specific resources. ACLs can block any unwarranted attempts to reach network resources.

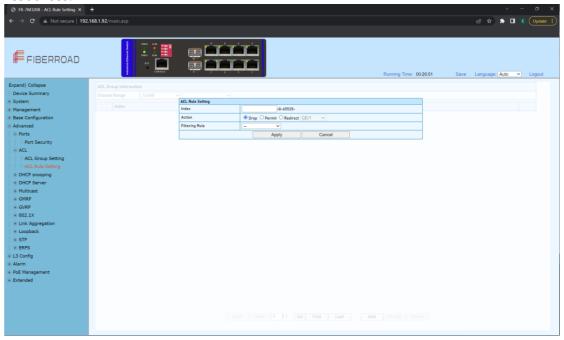

## **Configuration Step**

1. Select [Advanced / ACL / ACL Rule Setting] in the navigation bar to enter the ACL Rule view interface.

2. In Select Range, select the interval of the group in the first drop-down list, and select a specific group within the group interval in second drop-down list. The next two lines show the selected group name and the port that the group binds. The table shows the ACL rules that the group has configured. Click the icon  $\boxplus$  in the filter rule bar to expand and view the specific content of the filter rule, the icon changed to be  $\square$ .

| A  | ACL Group Information |       |         |        |                |  |
|----|-----------------------|-------|---------|--------|----------------|--|
| Ch | 100se l               | Range | 0-999 🗸 | ~      |                |  |
|    |                       | Index |         | Action | Filtering Rule |  |

3. Add an ACL Rule: click [Add] to enter the ACL rule setting interface.One of the filtering rules can be selected by selecting different filters via the drop-down list, and then the corresponding filtering items will be automatically generated for users to fill in. You can also remove the filter items by the [Delete] on the right side. Fill in the required configuration items, and click [Apply] to complete the configuration.

| ACL Rule Setting |                                     |  |  |  |  |
|------------------|-------------------------------------|--|--|--|--|
| Index            | <0-65535>                           |  |  |  |  |
| Action           | Drop      Permit      Redirect GE/1 |  |  |  |  |
| Filtering Rule   |                                     |  |  |  |  |
|                  | Apply Cancel                        |  |  |  |  |

4. Modify an ACL Rule: select an ACL and click 'Modify' to enter the [ACL Rule Setting] interface. Fill in the required configuration items, and click 'Apply' to complete the configuration.

5. Delete an ACL Rule: select an ACL and click 'Delete' to delete the configuration.

| ACL Rule Setting |                                           |        |  |  |  |  |  |
|------------------|-------------------------------------------|--------|--|--|--|--|--|
| Index            | <0-65535>                                 |        |  |  |  |  |  |
| Action           | ● Drop ○ Permit ○ Redirect GE/1 ✓         |        |  |  |  |  |  |
| Filtering Rule   |                                           |        |  |  |  |  |  |
| IP Protocol      |                                           | Delete |  |  |  |  |  |
| Source MAC       | ● Any O XXXXXXXXXXXXXXXX MASK: FFFFFFFFFF | Delete |  |  |  |  |  |
| Destination MAC  | ● Any O XXXXXXXXXXX MASK: FFFFF-FFFFF     | Delete |  |  |  |  |  |
| VLAN             | ● Any ○ <1-4094>                          | Delete |  |  |  |  |  |
| Ethernet Type    | Any O Hex                                 | Delete |  |  |  |  |  |
|                  | Apply Cancel                              |        |  |  |  |  |  |

| ltem           | Description                                                                                                    | Notes |
|----------------|----------------------------------------------------------------------------------------------------|-------|
| Index          | ACL Rule Index                                                                                                    |       |
| Action         | When the message conforms to the filter rule, the<br>action includes:<br>Allow<br>Discarded<br>Redirect to the destination port |       |
| Filtering Rule | ACL filtering rules include:<br>Source MAC<br>Destination MAC<br>IP Protocol                                                    |       |

| matched. Not matched at 0                          |
|----------------------------------------------------|
| Note: When the match mask is 1, it is              |
| setting the mask.                                  |
| The filtering items can be filtered by a range via |
| VLAN                                               |
| Ethernet type                                      |

| ltem            | Description                                                          | Notes |
|-----------------|----------------------------------------------------------------------|-------|
| Sources MAC     | Format xxxxxx-xxxxx, support the mask, default<br>mask ffffff-ffffff |       |
| Destination MAC | Format xxxxxx-xxxxx, support the mask, default mask ffffff-ffffff    |       |
| IP Protocol     | Only supports TCP, UDP, ICMP, IGMP currently                         |       |
| Ethernet Type   | Hexadecimal format, support mask, default mask<br>FFFF               |       |
| VLAN            | <1-4094>                                                             |       |

# 4.3 Advanced Configuration – DHCP snooping

## 4.3.1 Advanced Configuration – DHCP snooping – Global Setting

DHCP snooping is a security feature that acts like a firewall between untrusted hosts and trusted DHCP servers.

| FR-7M3208 - Global Setting × | +                             |     |       |                        |                              |
|------------------------------|-------------------------------|-----|-------|------------------------|------------------------------|
| ← → C ▲ Not secure   192.    | .168.1.92/main.asp            |     |       |                        | 🖻 🖈 🗯 🖪 📧 🗍 Update 🔅         |
|                              |                               |     |       |                        |                              |
|                              |                               |     |       |                        |                              |
| _                            |                               |     |       |                        |                              |
| FIBERROAD                    | PWRS RUN EE                   |     |       |                        |                              |
| - FIBERROAD                  | 2 ar                          |     |       |                        |                              |
|                              | CONSOLE                       |     |       | Running Time: 00:27:03 | Save Language: Auto 🗸 Logout |
| Expand  Collapse             | DHCP snoopoing Global Setting |     |       |                        |                              |
| - Device Summary             | Admin Status                  | Off |       |                        |                              |
| System                       | DHCP option 82                | Off |       |                        |                              |
| Management                   |                               |     |       |                        |                              |
| Base Configuration           |                               |     | Apply |                        |                              |
| 😑 Advanced                   |                               |     |       |                        |                              |
| 😑 Ports                      |                               |     |       |                        |                              |
| -Port Security               |                               |     |       |                        |                              |
| - ACL                        |                               |     |       |                        |                              |
| ACL Group Setting            |                               |     |       |                        |                              |
| ACL Rule Setting             |                               |     |       |                        |                              |
| DHCP snooping                |                               |     |       |                        |                              |
| -Global Setting              |                               |     |       |                        |                              |
| - Port Setting               |                               |     |       |                        |                              |
| -Binding Table               |                               |     |       |                        |                              |
| DHCP Server                  |                               |     |       |                        |                              |
| Multicast                    |                               |     |       |                        |                              |
| GMRP                         |                               |     |       |                        |                              |
| GVRP                         |                               |     |       |                        |                              |
| 0-802.1X                     |                               |     |       |                        |                              |
| Link Aggregation             |                               |     |       |                        |                              |
| Loopback     STP             |                               |     |       |                        |                              |
|                              |                               |     |       |                        |                              |
| ERPS     L3 Config           |                               |     |       |                        |                              |
| Alarm                        |                               |     |       |                        |                              |
| PoE Management               |                               |     |       |                        |                              |
| Extended                     |                               |     |       |                        |                              |
| Extended                     |                               |     |       |                        |                              |
|                              |                               |     |       |                        |                              |
|                              |                               |     |       |                        |                              |
|                              |                               |     |       |                        |                              |

#### **Configuration Steps**

1. Select [Advanced / DHCP Snooping / Global Setting] in the navigation bar to enter the [Global Setting] interface of DHCP snooping.

2. The global configuration information can be viewed in of DHCP snooping [Global Setting] interface.

3. To modify the global configuration of DHCP snooping in the DHCP snooping global configuration box, click [Apply].

| DHCP snoopoing Global Setting |       |
|-------------------------------|-------|
| Admin Status                  | Off • |
| DHCP option 82                | Off   |
|                               | Apply |

| ltem           | Description                       | Notes    |
|----------------|-----------------------------------|----------|
| Admin Status   | ON: Enable DHCP Snooping Global   | Default: |
|                | OFF: Disable DHCP Snooping Global | OFF      |
| DHCP option 82 | ON: Enable DHCP Snooping Global   | Default: |
|                | OFF: Disable DHCP Snooping Global | OFF      |

#### 4.3.2 Advanced Configuration – DHCP snooping – Port Setting

| S FR-7M3208 - Port Setting × | +                    | Ū             |            |                                                 | v – ø :                                                       |
|------------------------------|----------------------|---------------|------------|-------------------------------------------------|---------------------------------------------------------------|
| ← → C ▲ Not secure   19      | 92.168.1.92/main.asp |               |            |                                                 | 🖻 🖈 🗈 🗈 Update                                                |
|                              |                      |               |            |                                                 |                                                               |
| FIBERROAD                    | Manual Diverse Taxas |               |            | Run                                             | ning Time: 00.27:17 Save Language: <mark>Auto →</mark> Logout |
| Expand  Collapse             | Port                 | Trust         | Circuit ID | Remote ID                                       | Setting                                                       |
| Device Summary               | GE/1                 |               |            |                                                 |                                                               |
| System                       | GE/2                 | No            |            |                                                 | Modify                                                        |
| Management                   | GE/3                 | Port          | GE/1 ~     |                                                 | Modify                                                        |
| Base Configuration           |                      | Trust         | No 🗸       |                                                 |                                                               |
| Advanced                     | GE/4                 | No Circuit ID |            | (Any UTF-8 String Except Spaces, MAX: 32 Bytes) |                                                               |
| 😑-Ports                      | GE/5                 | No Remote ID  |            | (Any UTF-8 String Except Spaces, MAX: 32 Bytes) |                                                               |
| -Port Security               | GE/6                 | No            | Apply      | Cancel                                          | Modify                                                        |
| ACL                          | 0E/7                 | No            |            |                                                 | Modify                                                        |
| ACL Group Setting            | GE/8                 |               |            |                                                 |                                                               |
| ACL Rule Setting             | GE/9                 |               |            |                                                 |                                                               |
| Global Setting               | GE/10                |               |            |                                                 |                                                               |
| -Port Setting                |                      |               |            |                                                 |                                                               |
| Binding Table                |                      |               |            |                                                 |                                                               |
| DHCP Server                  |                      |               |            |                                                 |                                                               |
| Multicast                    |                      |               |            |                                                 |                                                               |
| . GMRP                       |                      |               |            |                                                 |                                                               |
| GVRP                         |                      |               |            |                                                 |                                                               |
| €-802.1X                     |                      |               |            |                                                 |                                                               |
| Link Aggregation             |                      |               |            |                                                 |                                                               |
| Loopback                     |                      |               |            |                                                 |                                                               |
| STP                          |                      |               |            |                                                 |                                                               |
| ERPS                         |                      |               |            |                                                 |                                                               |
| L3 Config                    |                      |               |            |                                                 |                                                               |
| Alarm                        |                      |               |            |                                                 |                                                               |
| PoE Management               |                      |               |            |                                                 |                                                               |
| Extended                     |                      |               |            |                                                 |                                                               |
|                              |                      |               |            |                                                 |                                                               |
|                              |                      |               |            |                                                 |                                                               |
|                              |                      |               |            |                                                 |                                                               |

#### **Configuration Steps**

1. Select [Advanced / DHCP Snooping / Port Setting] in the navigation bar to enter the DHCP snooping [Port Setting] interface.

2. The port configuration can be viewed in the DHCP snooping [Port Setting] interface.

3. To modify the DHCP snooping configuration for a port, click the [modify] to enter the port configuration interface, as shown in figure 17.2.

4. Select or fill in the configuration items that need to be modified, and click [Apply] to make effective. There will be prompts if the configuration items are incorrectly filled.

| ltem       | Description                        | Notes |
|------------|------------------------------------|-------|
| Port       | The name of information            |       |
| Trust      | Yes: Set as trust port             |       |
|            | No: Set as untrust port            |       |
| Circuit ID | Default by global agent circuit ID |       |
| Remote ID  | Default by global agent remote ID  |       |

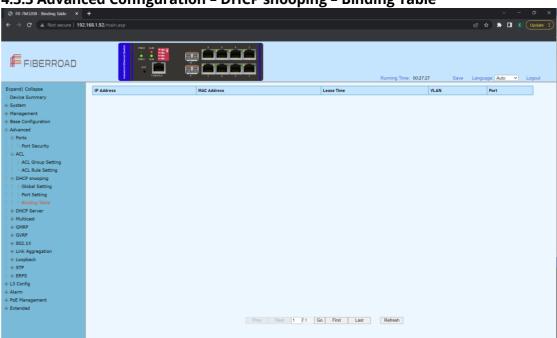

## 4.3.3 Advanced Configuration – DHCP snooping – Binding Table

#### **Configuration Steps**

1.Select [Advanced / DHCP Snooping / Binding Table] in the navigation bar to enter the DHCP snooping [Binding Table] interface.

2.All bind list information can be viewed in the DHCP snooping [Binding Table] interface.

3.Click [Refresh] to update all DHCP snooping bind list information.

## 4.4 Advanced Configuration – DHCP Server

#### 4.4.1 Advanced Configuration – DHCP Server – Global Setting

A DHCP Server is a network server that automatically provides and assigns IP address, default gateways and other network parameters to client devices. It relies on the standard protocol know as Dynamic Host configuration protocol or DHCP to respond to broadcast queries by clients.

| 🕝 FR-7M3208 - Global Setting 🗙 🕂 |                            |          |                               |                      |                                         |
|----------------------------------|----------------------------|----------|-------------------------------|----------------------|-----------------------------------------|
| ← → C ▲ Not secure   192.10      | 58.1.92/main.asp           |          |                               |                      | 🖻 🖈 🛸 🔳 📧 🗍 Update                      |
|                                  |                            |          |                               |                      |                                         |
| FIBERROAD                        |                            |          | Runnir                        | ig Time: 00:27:35 Sa | ve Language: <mark>Auto ▼</mark> Logout |
| Expand  Collapse                 | DHCP server Global Setting |          |                               |                      |                                         |
| - Device Summary                 | Admin Status               | Disabled | ~                             |                      |                                         |
| System                           | Lease Times(unit:minutes)  | 30       | <30-525600> Default:30minutes |                      |                                         |
| Management                       |                            |          |                               |                      |                                         |
| Base Configuration               |                            |          | Apply                         |                      |                                         |
| Advanced                         | IP Interfaces              | Stat     |                               | Setting              |                                         |
| ⊜-Ports                          | ip Interfaces              | Disa     |                               | Modify               |                                         |
| Port Security                    | ip0                        | Disa     | bled                          | Modify               |                                         |
| ACL     ACL Group Setting        |                            |          |                               |                      |                                         |
| ACL Group Setting                |                            |          |                               |                      |                                         |
| DHCP snooping                    |                            |          |                               |                      |                                         |
| Global Setting                   |                            |          |                               |                      |                                         |
| -Port Setting                    |                            |          |                               |                      |                                         |
| Binding Table                    |                            |          |                               |                      |                                         |
| B-DHCP Server                    |                            |          |                               |                      |                                         |
| -Global Setting                  |                            |          |                               |                      |                                         |
| -IP Address Pool                 |                            |          |                               |                      |                                         |
| IP Address Lease Informat        |                            |          |                               |                      |                                         |
| Multicast                        |                            |          |                               |                      |                                         |
| GMRP                             |                            |          |                               |                      |                                         |
| GVRP                             |                            |          |                               |                      |                                         |
| +-802.1X                         |                            |          |                               |                      |                                         |
| Link Aggregation                 |                            |          |                               |                      |                                         |
| E-Loopback                       |                            |          |                               |                      |                                         |
| STP     ERPS                     |                            |          |                               |                      |                                         |
| L3 Config                        |                            |          |                               |                      |                                         |
| Alarm                            |                            |          |                               |                      |                                         |
| PoE Management                   |                            |          |                               |                      |                                         |
| Extended                         |                            |          |                               |                      |                                         |

#### **Configuration Steps**

1.Select [Advanced / DHCP Server / Global] in the navigation bar to enter the DHCP Server[Global Setting] interface.

2.The DHCP server global setting admin status can be enabled/disable , and enter the lease times.

Remarks: 1. This DHCP-assigned IP address is not permanent and expires in about 24 hours.

3, Click [Modify] to modify IP interface individually.

| Setting       |          |          |
|---------------|----------|----------|
| IP Interfaces | ip0      | <b>~</b> |
| Status        | Disabled | ~        |
|               | Apply    | Cancel   |

| ltem         | Description                                      | Notes             |
|--------------|--------------------------------------------------|-------------------|
| Admin Status | Enabled / Disabled DHCP server global<br>setting | Default: Disabled |
| Lease time   | <30-525600>                                      | Default:30minutes |
| Status       | Enabled / Disabled IP interface<br>individually  | Default:30minutes |

#### 4.4.2 Advanced Configuration – DHCP Server – IP Address Pool

Each DHCP address pool has a group of assignable IP addresses and network configuration parameters. The DHCP server selects IP addresses and other parameters from the address pool and assigns them to the DHCP clients.

| FR-7M3208 - IP Address Pool × |                            |                                                                                                    |                           |                              |                        |                    | 🕈 🛋 🗈 🗍 Update     |
|-------------------------------|----------------------------|----------------------------------------------------------------------------------------------------|---------------------------|------------------------------|------------------------|--------------------|--------------------|
| • > C A Not secure   192      | 168.1.92/main.asp          |                                                                                                    |                           |                              |                        | 61                 | Update             |
|                               |                            |                                                                                                    |                           |                              |                        |                    |                    |
|                               | PHOL ALM                   |                                                                                                    |                           |                              |                        |                    |                    |
|                               | y ware and a second        | العالصا ويو                                                                                                    |                           |                              |                        |                    |                    |
| FIBERROAD                     | 🚦 🗤 🖬                      |                                                                                                    |                           |                              |                        |                    |                    |
|                               | CONSIGLE CONSIGLE          | and the second second s |                           |                              | Running Time: 00:27:49 | Save Langua        | ige: Auto 👻 Logout |
| pand  Collapse                | Dalay Beel Name IB Islands | ce Start IP Address End IP Ad                                                                                                    | Musee Rubert Mark Lance 7 | In a s (minutes) Default Cat | DNC Comer Con          | and any DNC Conver | Statis ID Address  |
| Device Summary                |                            |                                                                                                    |                           |                              |                        |                    |                    |
| System                        |                            | Setting                                                                                                    |                           |                              |                        |                    |                    |
| Management                    |                            | Pool Name                                                                                                    |                           |                              |                        |                    |                    |
| Base Configuration            |                            | IP Interface                                                                                                    | V                         |                              |                        |                    |                    |
| Advanced                      |                            | Start IP Address                                                                                                    | IPv4(A.B.C.D              | 0                            |                        |                    |                    |
| ⊜-Ports                       |                            | End IP Address                                                                                                    | IPv4(A.B.C.D              | 0                            |                        |                    |                    |
| -Port Security                |                            | Subnet Mask                                                                                                    | IPv4(A.B.C.D              | 0                            |                        |                    |                    |
| e ACL                         |                            | Lease Times                                                                                                    | ● No ○ Yes +30-52         | 25600+minutes                |                        |                    |                    |
| ACL Group Setting             |                            | Default Gateway                                                                                                    | ● No ○ Yes                | IPv4(A.B.C.D)                |                        |                    |                    |
| -ACL Rule Setting             |                            | DNS Server                                                                                                    | No O Yes                  | IPv4(A.B.C.D)                |                        |                    |                    |
| DHCP snooping                 |                            | Secondary DNS Server                                                                                                    | • No O Yes                | IPv4(A.B.C.D)                |                        |                    |                    |
| -Global Setting               |                            | Static IP Address                                                                                                    | Add                       |                              |                        |                    |                    |
| -Port Setting                 |                            | alatic IP Address                                                                                                    |                           | -                            |                        |                    |                    |
| Binding Table                 |                            |                                                                                                    | Apply Cancel              |                              |                        |                    |                    |
| G DHCP Server                 |                            |                                                                                                    |                           |                              |                        |                    |                    |
| -IP Address Pool              |                            |                                                                                                    |                           |                              |                        |                    |                    |
| IP Address Pool               |                            |                                                                                                    |                           |                              |                        |                    |                    |
| Multicast                     |                            |                                                                                                    |                           |                              |                        |                    |                    |
| e GMRP                        |                            |                                                                                                    |                           |                              |                        |                    |                    |
| GVRP                          |                            |                                                                                                    |                           |                              |                        |                    |                    |
| € 802.1X                      |                            |                                                                                                    |                           |                              |                        |                    |                    |
| Link Aggregation              |                            |                                                                                                    |                           |                              |                        |                    |                    |
| Loopback                      |                            |                                                                                                    |                           |                              |                        |                    |                    |
| STP                           |                            |                                                                                                    |                           |                              |                        |                    |                    |
| ERPS                          |                            |                                                                                                    |                           |                              |                        |                    |                    |
| L3 Config                     |                            |                                                                                                    |                           |                              |                        |                    |                    |
| Alarm                         |                            |                                                                                                    |                           |                              |                        |                    |                    |
| PoE Management                |                            |                                                                                                    |                           |                              |                        |                    |                    |
| Extended -                    |                            |                                                                                                    |                           |                              |                        |                    |                    |

#### **Configuration Steps**

1.Select [Advanced / DHCP Server / IP Address Pool] in the navigation bar to enter the DHCP Server[IP Address Pool] interface.

2. All IP Address Pool information can be viewed in the DHCP Server [IP Address Pool] interface.

3, Click [Add] to add IP address pool individually. Click [Apply] to complete the configuration.

| ltem              | Description                             | Notes         |
|-------------------|-----------------------------------------|---------------|
| Pool Name         | The name information of IP address pool | Default: None |
| IP Interface      | Select a needed IP interface            | Default: None |
| Start IP Address  | Start IP Address in the IP address pool | Default: None |
| End IP Address    | End IP Address in the IP address pool   | Default: None |
| Subnet Mask       | Subnet Mask of IP address               | Default: None |
| Lease Times       | No                                      | Default: None |
|                   | Yes: <30-525600> minutes                |               |
| Default Gateway   | No                                      | Default: None |
|                   | Yes IPv4(A.B.C.D)                       |               |
| DNS Server        | No                                      | Default: None |
|                   | Yes IPv4(A.B.C.D)                       |               |
| Secondary DNS     | No                                      | Default: None |
| Server            | Yes IPv4(A.B.C.D)                       |               |
| Static IP Address | Add Static IP Address as needed         | Default: None |

#### 4.4.3 Advanced Configuration – DHCP Server – IP Address Lease Information

| <ul> <li>C ▲ Notsecure 192.156.192/main.asp</li> <li>C ▲ Notsecure 192.156.192/main.asp</li> <li>C ▲ Notsecure 192.156.192/main.asp</li> <li>C ▲ Notsecure 192.156.192/main.asp</li> <li>C ▲ Constant of the secure of the secure of the</li></ul>             |          |
|----------------------------------------------------------------------------------------------------|----------|
| Espand   Collapse       IP Address       Expired Time       IP Interface         Device Summary       IP Address       Expired Time       IP Interface         IP Address       Expired Time       IP Interface         IP Interface       IP In                                                                                                    | Update : |
| Espand   Collapse       IP Address       Expired Time       IP Interface         Device Summary       IP Address       Expired Time       IP Interface         IP Address       Expired Time       IP Interface         IP Interface       IP In                                                                                                    |          |
| Espand   Collapse       IP Address       Expired Time       IP Interface         Device Summary       IP Address       Expired Time       IP Interface         IP Address       Expired Time       IP Interface         IP Interface       IP In                                                                                                    |          |
| Espand   Collapse       Padress       MAC Address       Expliced Time       00.286.03       Save       Language       Address       I         Base Configuration       E Address       Expliced Time       IP Interface         I Advanced       Ports       I       Act. Kuie Setting       I       Act. Kuie Setting         I Advanced       Expliced Time       Device Source       I       I       I       Act. Kuie Setting                                                                                                    |          |
| Expand Collapse       P Address       Expliced Time       Device       IP Interface       IP         Base Configuration       + Address       Expliced Time       IP Interface       IP         Address       Expliced Time       IP Interface       IP Interface       IP Interface         Base Configuration       + Ports       I       - Address       Expliced Time       IP Interface       IP Interface         I       - Port Security       - Address       - Address                                                                                                    |          |
| Espand  Collapse P Address MAC Address Expliced Time IP Interface Periods Summary # System # Management # Base Configuration Advanced # Ports I Fort Security ACL Group Setting I FACL Group Setting D FAC Stroup Setting D FAC Stroup Setting D |          |
| Device Summary<br>i:: System<br>i:: System<br>i:: Base Configuration<br>i:: Advanced<br>i:: Port Security<br>i:: ACL Group Setting<br>i:: ACL Group Setting<br>i:: ACL Group Setting<br>i:: ACL Group Setting<br>i:: ACL Group Setting<br>i:: ACL Group Setting                                                                                                    | Logout   |
|                                                                                                    |          |
| Management Base Configuration Base Configuration Advanced  Port Security ACL Revis Setting  ACL Revis Setting  B-ACL Revis Setting  C-B-DKC9 snopping                                                                                                    |          |
|                                                                                                    |          |
|                                                                                                    |          |
| Ports  ACL Sevie Security  ACL Group Setting  ACL Raile Setting  ACL Raile Setting  ACL   |          |
| Port Security  ACL ACL Group Setting  ACL Rive Setting  ACL Rive Setting  ACL Provide Setting  Complexity  ACL Setting  ACL Setting     |          |
| ACL     ACL     ACL Group Setting     ACL Group Setting     ACL Rule Setting     ACL Stronging                                                                                                    |          |
| ACL Group Setting                                                                                                    |          |
| ACL Rule Setting     BHCP snooping                                                                                                    |          |
| © DHCP snooping                                                                                                    |          |
|                                                                                                    |          |
|                                                                                                    |          |
| Port Setting                                                                                                    |          |
| -Binding Table                                                                                                    |          |
| DHCP Server                                                                                                    |          |
| Global Setting                                                                                                    |          |
| -IP Address Pool                                                                                                    |          |
| UP Address Lease Informat                                                                                                    |          |
| Multicast                                                                                                    |          |
| + GMRP                                                                                                    |          |
| i € GVRP                                                                                                    |          |
| * 802.1X                                                                                                    |          |
| Link Aggregation                                                                                                    |          |
| Coopback                                                                                                    |          |
| * STP                                                                                                    |          |
| * ERPS                                                                                                    |          |
| * L3 Config                                                                                                    |          |
| Alarm Prev Next 1 / 1 Go First Last Refresh                                                                                                    |          |
| (#) PoE Management                                                                                                    |          |
| 🛞 Extended 🚽                                                                                                    |          |

#### **Configuration Steps**

1.Select [Advanced / DHCP Server / IP Address Lease Information] in the navigation bar to enter the DHCP Server [IP Address Lease Information] interface.

2. All IP Address Lease Information can be viewed in the DHCP Server [IP Address Lease Information] interface.

3, Click [Refresh] to refresh the list of the information.

## 4.5 Advanced Configuration – Multicast

#### 4.5.1 Advanced Configuration – Multicast – Manual Address Setting

Multicast is the delivery of information to a group of destinations simultaneously, using the most efficient strategy to deliver messages over each link of the network only once, and create copies only when the links to the destinations split.

| FR-7M3208 - Manual Address × | +                                                                                                    |                        |        |        |            |        |                 |         |      |                  |            |
|------------------------------|----------------------------------------------------------------------------------------------------|------------------------|--------|--------|------------|--------|-----------------|---------|------|------------------|------------|
| ← → C ▲ Not secure   192.*   | 68.1.92/main.asp                                                                                                    |                        |        |        |            |        |                 |         |      | e ☆ * □          | E Undate : |
|                              | ioc i o cymaniaisp                                                                                                    |                        |        |        |            |        |                 |         |      |                  | oposite .  |
|                              |                                                                                                    |                        |        |        |            |        |                 |         |      |                  |            |
| FIBERROAD                    | PHOTO ALM<br>PHOTO ALM<br>PHOTO ALM |                        |        |        |            |        | Running Time: 0 | 0:28:24 | Save | Language: Auto Y | Logout     |
| Expand  Collapse             | MAC Address                                                                                                    |                        |        |        | .AN        |        | is .            |         | ng   |                  |            |
| System                       |                                                                                                    | Manual Address Setting |        |        |            |        |                 |         |      |                  |            |
|                              |                                                                                                    | MAC Address Setting    | -      |        | XXXXXXX-X3 | 00000  |                 |         |      |                  |            |
| Management                   |                                                                                                    | VLAN                   |        |        |            |        |                 |         |      |                  |            |
| Base Configuration           |                                                                                                    | VLAN                   |        |        | <1-4094>   |        |                 |         |      |                  |            |
| Advanced                     |                                                                                                    |                        | 🗆 All  | GE/1   | 🗆 GE/2     | 🗆 GE/3 |                 |         |      |                  |            |
| ⊖-Ports                      |                                                                                                    | Ports                  | 🗆 GE/4 | GE/5   | GE/6       | GE/7   |                 |         |      |                  |            |
| Port Security                |                                                                                                    |                        | GE/8   | GE/9   | GE/10      |        |                 |         |      |                  |            |
| ⊜-ACL                        |                                                                                                    |                        | Apply  | Cancel |            |        |                 |         |      |                  |            |
| ACL Group Setting            |                                                                                                    |                        |        |        |            |        |                 |         |      |                  |            |
| OHCP snooping                |                                                                                                    |                        |        |        |            |        |                 |         |      |                  |            |
| Global Setting               |                                                                                                    |                        |        |        |            |        |                 |         |      |                  |            |
| -Port Setting                |                                                                                                    |                        |        |        |            |        |                 |         |      |                  |            |
| -Binding Table               |                                                                                                    |                        |        |        |            |        |                 |         |      |                  |            |
| DHCP Server                  |                                                                                                    |                        |        |        |            |        |                 |         |      |                  |            |
| -Global Setting              |                                                                                                    |                        |        |        |            |        |                 |         |      |                  |            |
| -IP Address Pool             |                                                                                                    |                        |        |        |            |        |                 |         |      |                  |            |
| IP Address Lease Informat    |                                                                                                    |                        |        |        |            |        |                 |         |      |                  |            |
| Multicast                    |                                                                                                    |                        |        |        |            |        |                 |         |      |                  |            |
|                              |                                                                                                    |                        |        |        |            |        |                 |         |      |                  |            |
| IGMP snooping                |                                                                                                    |                        |        |        |            |        |                 |         |      |                  |            |
|                              |                                                                                                    |                        |        |        |            |        |                 |         |      |                  |            |
| GMRP                         |                                                                                                    |                        |        |        |            |        |                 |         |      |                  |            |
| . GVRP                       |                                                                                                    |                        |        |        |            |        |                 |         |      |                  |            |
| + 802.1X                     |                                                                                                    |                        |        |        |            |        |                 |         |      |                  |            |
| Link Aggregation             |                                                                                                    |                        |        |        |            |        |                 |         |      |                  |            |
| Loopback                     |                                                                                                    |                        |        |        |            |        |                 |         |      |                  |            |
| * STP                        |                                                                                                    |                        |        |        |            |        |                 |         |      |                  |            |
| ERPS                         |                                                                                                    |                        |        |        |            |        |                 |         |      |                  |            |
| 🔋 L3 Config 🗸 👻              |                                                                                                    |                        |        |        |            |        |                 |         |      |                  |            |
|                              |                                                                                                    |                        |        |        |            |        |                 |         |      |                  |            |

## **Configuration Steps**

1.Select [Advanced / Multicast /Manual Address Setting] in the navigation bar to enter the Multicast [Manual Address Setting] interface.

2. All manual address can be viewed in the Multicast [Manual Address Setting] interface.

3, Click [Add] to manual add MAC address and VLAN for corresponding ports.4, Click [Apply] to complete the configurations

## **4.5.2 Advanced Configuration – Multicast – IGMP snooping Global Setting** IGMP snooping is the process of listening to Internet Group Management Protocol(IGMP) network traffic to control delivery of IP multicasts.

| 🗇 FR-7M3208 - Global Setting 🗙 🕂          |                                     |                |                |                         |      | `              | <   – | a ×      |
|-------------------------------------------|-------------------------------------|----------------|----------------|-------------------------|------|----------------|-------|----------|
| ← → C ▲ Not secure   192.16               | 58.1.92/main.asp                    |                |                |                         |      | i£ ☆ \$        |       | Update : |
|                                           |                                     |                |                |                         |      |                |       |          |
| FIBERROAD                                 |                                     | ن ف ف<br>ب ب ب | H              | Running Time: 00:28:34  | Save | Language: Auto | ~     | Logout   |
| Expand  Collapse                          | IGMP snooping Global Setting        |                |                |                         |      |                |       |          |
| -Device Summary                           | Admin Status                        | Disabled v     |                |                         |      |                |       |          |
| <ul> <li>System</li> </ul>                | Binding VLAN                        | 1              |                |                         |      |                |       |          |
| Management                                | Add or Remove VLAN                  | Add O Delet    | te             | Example:1-10,13,15-4094 |      |                |       |          |
| Base Configuration     Advanced           | Router Port Aging Time(unit:second) | 105            | <30-300>second |                         |      |                |       |          |
| Advanced  Ports                           | Host Port Aging Time(unit:second)   | 260            | <60-600>second |                         |      |                |       |          |
| Port Security                             |                                     |                | Analy          |                         |      |                |       |          |
| ACL                                       |                                     |                | Apply          |                         |      |                |       |          |
| ACL Group Setting                         |                                     |                |                |                         |      |                |       |          |
| ACL Rule Setting                          |                                     |                |                |                         |      |                |       |          |
| DHCP snooping                             |                                     |                |                |                         |      |                |       |          |
| Global Setting                            |                                     |                |                |                         |      |                |       |          |
| Port Setting                              |                                     |                |                |                         |      |                |       |          |
| Binding Table                             |                                     |                |                |                         |      |                |       |          |
| DHCP Server                               |                                     |                |                |                         |      |                |       |          |
| -Global Setting                           |                                     |                |                |                         |      |                |       |          |
| IP Address Pool IP Address Lease Informat |                                     |                |                |                         |      |                |       |          |
| -IP Address Lease Informat                |                                     |                |                |                         |      |                |       |          |
| Manual Address Setting                    |                                     |                |                |                         |      |                |       |          |
| E IGMP snooping                           |                                     |                |                |                         |      |                |       |          |
| Global Setting                            |                                     |                |                |                         |      |                |       |          |
| -VLAN Setting                             |                                     |                |                |                         |      |                |       |          |
| - IP Groups                               |                                     |                |                |                         |      |                |       |          |
| MAC Groups                                |                                     |                |                |                         |      |                |       |          |
| -Multicast Table                          |                                     |                |                |                         |      |                |       |          |
| GMRP                                      |                                     |                |                |                         |      |                |       |          |
| # GVRP                                    |                                     |                |                |                         |      |                |       |          |
| #-802.1X                                  |                                     |                |                |                         |      |                |       |          |
| Eink Aggregation                          |                                     |                |                |                         |      |                |       |          |

## **Configuration Steps**

1. Select [Advanced / Multicast / IGMP snooping / Global Setting] in the navigation bar to enter the [Global Setting].

2. You can view the global configuration of IGMP snooping on the IGMP snooping global interface.

3. If you need to modify the global configuration of IGMP snooping, you can modify the corresponding configuration in the configuration box, and then click [Apply].

| ltem                 | Description                                       | Notes    |
|----------------------|---------------------------------------------------|----------|
| Admin Status         | Enabled: Enable the IGMP snooping function        | Default: |
| Aumin Status         | Disabled: Disable IGMP snooping function          | Disabled |
| <b>Blinding VLAN</b> | List of VLANs to be bound                         |          |
|                      | Select the operation for the VLAN and enter the   |          |
|                      | list of VLANs to add or remove:                   |          |
| Add or Remove        | Add: Add a VLAN. The format is as follows: 1-     |          |
| VLAN                 | 10,13,15-4094;                                    |          |
|                      | <b>Delete</b> : Delete the VLAN. The format is as |          |
|                      | follows: 1-10,13,15-4094.                         |          |
| Route Port           | Valid aging time of routed ports, range 30-300.   |          |
| Aging Time           | The default is 105. The unit is seconds.          |          |
| Host Port Aging      | Effective host port aging time, range 60-600. The | Unit:    |
| Time                 | default is 260.                                   | Second   |

## 4.5.3 Advanced Configuration – Multicast – IGMP snooping VLAN setting

To run the IGMP Snooping querier on a VLAN, you have to enable it globally and on the VLAN. To enable IGMP snooping on a specific VLAN, use the IP IGMP snooping

#### VLAN enable command in switch configuration mode.

| FR-7M3208 - VLAN Setting × |       |                      |              |            |           |                     |                           | · - a ·                      |
|----------------------------|-------|----------------------|--------------|------------|-----------|---------------------|---------------------------|------------------------------|
| ← → ♂ ▲ Not secure   15    | 92.16 | <b>B.1.92</b> /main. |              |            |           |                     |                           | 🖻 🖈 🖨 🖪 🖪 Update 🗄           |
|                            |       |                      |              |            |           |                     |                           |                              |
| FIBERROAD                  |       |                      |              |            |           |                     | Running Time: 00-28:43    | Save Language: Auto 🗸 Logout |
| Expand  Collapse           | ^     | VLAN                 | Router Ports | Fast Leave | Querier   | Querier Interval(s) | Querier Source IP Address | Setting                      |
| -Device Summary            |       | 1                    | Dynamic      | Disabled   | Disabled  |                     |                           | Modify                       |
| System                     |       |                      |              |            |           |                     |                           |                              |
| Management                 |       |                      |              |            |           |                     |                           |                              |
| Base Configuration         |       |                      |              |            |           |                     |                           |                              |
| Advanced                   |       |                      |              |            |           |                     |                           |                              |
| 🖯 Ports                    |       |                      |              |            |           |                     |                           |                              |
| -Port Security             |       |                      |              |            |           |                     |                           |                              |
|                            |       |                      |              |            |           |                     |                           |                              |
| ACL Group Setting          |       |                      |              |            |           |                     |                           |                              |
| -ACL Rule Setting          |       |                      |              |            |           |                     |                           |                              |
| DHCP snooping              |       |                      |              |            |           |                     |                           |                              |
| -Global Setting            |       |                      |              |            |           |                     |                           |                              |
| -Port Setting              |       |                      |              |            |           |                     |                           |                              |
| Binding Table              |       |                      |              |            |           |                     |                           |                              |
| DHCP Server                |       |                      |              |            |           |                     |                           |                              |
| -Global Setting            |       |                      |              |            |           |                     |                           |                              |
| -IP Address Pool           |       |                      |              |            |           |                     |                           |                              |
| IP Address Lease Informat  |       |                      |              |            |           |                     |                           |                              |
| Multicast                  |       |                      |              |            |           |                     |                           |                              |
| -Manual Address Setting    |       |                      |              |            |           |                     |                           |                              |
| IGMP snooping              |       |                      |              |            |           |                     |                           |                              |
| -Global Setting            |       |                      |              |            |           |                     |                           |                              |
| -VLAN Setting              |       |                      |              |            |           |                     |                           |                              |
| -IP Groups                 |       |                      |              |            |           |                     |                           |                              |
| MAC Groups                 |       |                      |              |            |           |                     |                           |                              |
| Multicast Table            |       |                      |              |            |           |                     |                           |                              |
| GMRP                       |       |                      |              |            |           |                     |                           |                              |
| . GVRP                     |       |                      |              |            | Prev Next | 1 / 1 Go First Last | Bulk Configuration        |                              |
| # 802.1X                   |       |                      |              |            |           | , Go Pilst Last     | oux coniguration          |                              |
| Link Aggregation           | -     |                      |              |            |           |                     |                           |                              |

#### **Configuration Steps**

1. Select [Advanced / IGMP Snooping / VLAN Settings] to enter the VLAN Settings

| VLAN | Router Ports | Fast Leave | Querier  | Querier Interval(s) | Querier Source IP Address | Setting |
|------|--------------|------------|----------|---------------------|---------------------------|---------|
| 1    | Dynamic      | Disabled   | Disabled |                     |                           | Modify  |
|      |              |            | Prev Ne: | kt 1 1 Go Home      | Tail Bulk Configuration   |         |

2. The IGMP snooping [VLAN Settings] interface displays all the VLAN configuration information of IGMP Snooping.

3. Modify individual bound VLAN configuration information. After entering the [VLAN Settings] interface, click the [Modify] to enter the modification interface, as shown in Figure 12.2. Enter valid configuration parameters and click [Apply] to submit the modification. Click [Cancel] to abandon the modification.

| VLAN Setting              |                 |
|---------------------------|-----------------|
| VLAN                      | 1 <1-4094>      |
| Router Port Mode          | Dynamic •       |
| Fast Leave                | Disabled •      |
| Querier                   | Disabled •      |
| Querier Interval          | 60 s <30-120>s  |
| Querier Source IP Address | 0.0.0.0 A.B.C.D |
|                           | Apply Cancel    |

4. Bulk VLAN configuration information in batches. After entering the [VLAN Setting], click the [Bulk Configuration] at the bottom of the page to enter the [VLAN Bulk Configuration], as shown in Figure 12.3. Enter valid configuration parameters and click [Apply] to submit the modification. Click [Cancel] to abandon the modification.

| <b>VLAN Bulk Configuration</b> |                         |
|--------------------------------|-------------------------|
| VLAN List                      | Example:1-10,13,15-4094 |
| Router Port Mode               | Dynamic •               |
| Fast Leave                     | Disabled •              |
| Querier                        | Disabled •              |
|                                | Apply Cancel            |

| ltem                         | Description                                                                                                    | Notes |
|------------------------------|----------------------------------------------------------------------------------------------------|-------|
| VLAN                         | VLAN being configured                                                                                                    |       |
| RouterPort<br>Mode           | <ul> <li>Select the mode of the routed port in this VLAN.</li> <li>Use the drop-down box to modify it.</li> <li>Dynamic</li> <li>Static - If you choose the static routing port mode, you still need to select specific routing ports.</li> <li>It can be selected with the check button.</li> </ul> |       |
| Fast Leave Mode              | Select whether to enable the quick leave mode<br>under this VLAN. Use the drop-down box to<br>modify it.<br><b>Disabled</b><br><b>Enabled</b>                                                                                                    |       |
| Querier                      | Select whether to enable the querier function in<br>this VLAN. Use the drop-down box to modify it.<br><b>Disabled</b><br><b>Enable</b> - If the querier is enabled, you need to set<br>the corresponding querier interval and query<br>source IP address.                                            |       |
| Query Interval               | The query interval of the querier is 30-120 seconds.                                                                                                    |       |
| Queryer Source<br>IP Address | Set the source IP address of the query message<br>sent by the querier. The valid unicast address is<br>"192.168.1.11". "0.0.0.0" is also available                                                                                                    |       |

## 4.5.4 Advanced Configuration – Multicast – IGMP snooping IP Groups

| • • • • • • • • • • • • • • • • • • •                                                                                                    | FR-7M3208 - IP Groups ×                                                                                         | +                  |      |                       |       |                        |      |                |                            |
|----------------------------------------------------------------------------------------------------|----------------------------------------------------------------------------------------------------|--------------------|------|-----------------------|-------|------------------------|------|----------------|----------------------------|
| Expand Colops   Expand Colops   Mandaddess Explicit   Expand Colops   Mandaddess Explicit   Expand Colops   Mandaddess Explicit   Expand Colops   Mandaddess Explicit   Expand Colops   Mandaddess Explicit   Expand Colops   Mandaddess Explicit   Expand Colops   Mandaddess Explicit   Expand Colops   Mandaddess Explicit   Explicit Explic                                                                                                    | ← → C ▲ Not secure   192                                                                                        | .168.1.92/main.asp |      |                       |       |                        |      | e 🖈 🖈 🗖        | E Update :                 |
| FERERCAD     Exand Collage     Exand Collage     Becad Collage     Becad Collage </td <td></td> <td></td> <td></td> <td></td> <td></td> <td></td> <td></td> <td></td> <td></td>                                                                                                    |                                                                                                    |                    |      |                       |       |                        |      |                |                            |
| FERERCAD     Exand Collage     Exand Collage     Becad Collage     Becad Collage </td <td></td> <td></td> <td></td> <td></td> <td></td> <td></td> <td></td> <td></td> <td></td>                                                                                                    |                                                                                                    |                    |      |                       |       |                        |      |                |                            |
| Device Summary     image mut       # System     image mut       # Base Configuration     image mut       # Base Configuration     image mut       # Ports     image mut       # Ports Secting     image mut       # ACL.     image mut       # ACL Group Setting     image mut       # Cold Setting     image mut       # Other Secting     image mut       # Global Setting     image mut       # Global Setting     image mut       # Device Store     image mut       # Global Setting     image mut       # Diable     image mut       # Muticast Table     image mut       # Muticast Table     image mut       # Muticast Table     image mut       # Muticast Table     image mut       # Muticast Table     image mut       # Muticast Table     image mut       # Muticast Table     image mut       # Muticast Table     image mut       # Muticast Table     image mut       # Muticast Table     image mut       # Wuticast Table     image mut       # Wuticast Table     image mut       # Wuticast Table     image mut       # Wuticast Table     image mut       # Wuticast Table     image mut       # Wuticast Table                                                                                                    | FIBERROAD                                                                                                    |                    |      |                       |       | Running Time: 00:29:00 | Save | Language: Auto | <ul> <li>Logout</li> </ul> |
| System System Save Configuration Advanced Port Security ACL Rule Setting ACL Rule Setting OHCP monoping OHCP monoping OHCP shouph OHCP Server I Global Setting I Global Setting <pi< td=""><td>Expand  Collapse</td><td>VLAN</td><td></td><td>IP</td><td>Ports</td><td></td><td></td><td></td><td></td></pi<>                                                                                                    | Expand  Collapse                                                                                                | VLAN               |      | IP                    | Ports |                        |      |                |                            |
| * Margement:         * Base Configuration         * Advanced         * Ports         * Ports Security         * ACL. Rule Setting         * OLP Panoping         Global Setting         * Bote Sonity         * Bote Sonity         * Bote Sonity         * Bote Sonity         * Bote Sonity         * Bote Sonity         * Bote Sonity         * Bote Sonity         * Paddress Fool         * Paddress Fool         * Multicast         * Multicast Table         * Multicast Table                                                                                                    | - Device Summary                                                                                                |                    |      |                       |       |                        |      |                |                            |
| Base Configuration           Annead           Port Security           ACL           ACL Group Setting           ACL Rule Setting           OHCP Senoping           Biolaid Setting           Biolaid Settin                                                                                                    | System                                                                                                    |                    |      |                       |       |                        |      |                |                            |
| A Adverse <sup>1</sup> Ports Ports <td>Management</td> <td></td> <td></td> <td></td> <td></td> <td></td> <td></td> <td></td> <td></td>                                                                                                    | Management                                                                                                    |                    |      |                       |       |                        |      |                |                            |
| Prof: Security CACL CACL Group Setting CACL CACL Group Setting CACL CACL Group Setting CACL CACL Group Setting CACL CACL Group Setting CACL CACL Group Setting CACL CACL Group Setting CACL CACL Group Setting CACL CACL Group Setting CACL CACL GROUP Setting CACL GROUP Setting CACL                                                                                                    | Base Configuration                                                                                              |                    |      |                       |       |                        |      |                |                            |
| <ul> <li>Port Security</li> <li>ACL</li> <li>ACL Rule Setting</li> <li>ACL Rule Setting</li> <li>OHCP snooping</li> <li>Global Setting</li> <li>Binding Table</li> <li>OHCP Server</li> <li>Global Setting</li> <li>IP Address Lasse Informat</li> <li>P Address Setsing</li> <li>IP Address Setting</li> <li>IP Address Setting</li> <li>IP Addre</li></ul>                                                                                                    | Advanced                                                                                                    |                    |      |                       |       |                        |      |                |                            |
| ACL Group Setting ACL Rufe Setting ChCL Rufe Setting ChCL Rufe Se                                                                                                    | -Ports                                                                                                    |                    |      |                       |       |                        |      |                |                            |
| ACL Group Setting<br>ACL Rule Setting<br>OHCP snooping<br>Biolail Setting<br>Binding Table<br>CHCP Server<br>Global Setting<br>Binding Table<br>CHCP Server<br>Global Setting<br>DP Address Teal<br>PAddress Setting<br>SIGNP Scorping<br>CHCP Server<br>Multicat:<br>MAC Groups<br>Multicat: Table<br>CHCP Server<br>CHCP Server<br>SIGNP Setting<br>DP Prev Next 1 f Go First Last Refeath                                                                                                    | -Port Security                                                                                                  |                    |      |                       |       |                        |      |                |                            |
| ACL Rule Setting ChUCP snooping ChUCP Snooping ChUCP Server ChUCP Server ChUCP Ser                                                                                                    | ∲-ACL                                                                                                    |                    |      |                       |       |                        |      |                |                            |
| OHCP snopping   Port Setting   Binding Table   OHCP Sorver   Global Setting   IP Address Rool   IP Address Ease Informat   Multicati   Multicati   Global Setting   ID Paroping   Global Setting   ID Rooping   Global Setting   ID Rooping   Global Setting   ID Rooping   Global Setting   Multicati   Multicati   Multicati   Global Setting   ID Rooping   Global Setting   ID Rooping   Global Setting   ID Rooping   Global Setting   ID Rooping   Global Setting   ID Rooping   Global Setting   ID Rooping   Global Setting   ID Rooping   Global Setting   ID Rooping   Global Setting   ID Rooping   Global Setting   ID Rooping   Global Setting   ID Rooping   Global Setting   ID Rooping   Global Setting   ID Rooping   Global Setting   ID Rooping   ID Rooping   ID Rooping   ID Rooping   ID Rooping   ID Rooping   ID Rooping   ID Rooping   ID Rooping   ID Rooping   ID Rooping   ID Rooping   ID Rooping   ID Rooping   ID Roopin                                                                                                    | ACL Group Setting                                                                                               |                    |      |                       |       |                        |      |                |                            |
| Prot Setting Prot Setting Prot Setting Prot Setting Prot Setting Prot Setting Prot Address Prol Prod Address Prol Prod Address Setting Prove Prove Pr                                                                                                    | ACL Rule Setting                                                                                                |                    |      |                       |       |                        |      |                |                            |
| Port Setting<br>Binding Table<br>OHCP Server<br>I Global Setting<br>IP Address Pool<br>IP Address Pool<br>IP Address Pool<br>IP Address Pool<br>IP Address Setting<br>Global Setting<br>Global Setting<br>I GMP Setting<br>I GMP Setting<br>I GMP Setting<br>I GMP Next I I Go First Last Refresh                                                                                                    | DHCP snooping                                                                                                   |                    |      |                       |       |                        |      |                |                            |
| Binding Table     Diff.OF Server     Global Setting     PAddress Real     PAddress Real     PAddress Setting     SIMP nonspring     Global Setting     VIAN Setting     Porougs     MAC Groups     MAC Groups     MAC Groups     MAC Groups     Mode Setting     SOVP     Next 1 f Go First Last Refresh                                                                                                    | Global Setting                                                                                                  |                    |      |                       |       |                        |      |                |                            |
| OPCP Server     Global Setting     PAddress Pool     PAddress Pool     PAddress Ease     Multicat     Marual Address Seting     Global Setting     Global Setting     Global Setting     Global Setting     Multicat Table     MAC Groups     Multicat Table     KOMRP     KOVP     Next 1 / 1 Go First Last     Refresh                                                                                                    | - Port Setting                                                                                                  |                    |      |                       |       |                        |      |                |                            |
| Global Setting<br>P Address Pool<br>P Address Ease Informat<br>Muticatat<br>Global Setting<br>Global Setting<br>Global Setting<br>Hufficata: Table<br>MAC Groups<br>Muticata: Table<br>K GWRP<br>K GWRP<br>Prev Next 1 / 1 Go First Last Refresh                                                                                                    | Binding Table                                                                                                   |                    |      |                       |       |                        |      |                |                            |
| PAddress Pool<br>IP Address Ease Informat<br>Manual Address Esting<br>IDVP Encoping<br>Global Setting<br>- UCARS Setting<br>- UCARS SETING<br>- UCARS SETING<br>- UCARS SETING<br>- UCAR |                                                                                                    |                    |      |                       |       |                        |      |                |                            |
| IP Address Lease Informat<br>Marual Address Setting<br>Gobal Setting<br>VLAN Setting<br>MAC Groups<br>MAC Groups<br>MAC Groups<br>MAC Groups<br>Marual Table<br>* GMRP<br>* GMRP                                                                                                    | -Global Setting                                                                                                 |                    |      |                       |       |                        |      |                |                            |
| Multicast     Manual Address Setting     IDMP monophing     Gobal Setting     VILAN Setting     VILAN Setting     Multicast Table     KOMPP     Kork Topics     KOMPP     Kork Topics     KOMPP     Prev Next Topics     Refresh     Refresh                                                                                                    |                                                                                                    |                    |      |                       |       |                        |      |                |                            |
| If Hanual Address Setting       If IGMP snooping       Global Setting       VLAN Setting       IP Groups       MAC Groups       Multicast Table       * GMRP       * GMRP       * 002.1X   Prov Next 1 / 1 Go First Last Refresh                                                                                                    |                                                                                                    |                    |      |                       |       |                        |      |                |                            |
| IGMP snooping     Gobal Setting     VLAN Setting     MAC Groups     MAC Groups     Multicast Table     GORP     GORP     GORP     FOUR     COLS     Prev Next 1 / 1 Go First Last Refresh                                                                                                    |                                                                                                    |                    |      |                       |       |                        |      |                |                            |
| Global Setting<br>UXAN Setting<br>I-D Groups<br>Multicast<br>Multicast<br>K GVRP<br># GVRP<br># 02.1X<br>Prev Next 1 / 1 Go First Last Refresh                                                                                                    |                                                                                                    |                    |      |                       |       |                        |      |                |                            |
| VLAN Setting<br>H DC Fouges<br>Muticast Table<br>K GMRP<br>K GVRP<br>K GVRP<br>Frev Next 1 / 1 Go First Last Refresh                                                                                                    |                                                                                                    |                    |      |                       |       |                        |      |                |                            |
| MAC Groups<br>Multicast Table<br>+ GMRP<br>+ 60/RP<br>+ 60/LX                                                                                                    |                                                                                                    |                    |      |                       |       |                        |      |                |                            |
| MAC Groups           Multicast Table           * GMRP           * GMRP           * GVRP           * 802.1X   Prov Next 1 / 1 Go First Last Refresh                                                                                                    |                                                                                                    |                    |      |                       |       |                        |      |                |                            |
| Multicast Table           + GMRP                                                                                                    |                                                                                                    |                    |      |                       |       |                        |      |                |                            |
| * GMRP<br>* GMRP<br>* 002.1X<br>* 002.1X                                                                                                    |                                                                                                    |                    |      |                       |       |                        |      |                |                            |
| * GVRP<br>* 802.1X Refresh                                                                                                    |                                                                                                    |                    |      |                       |       |                        |      |                |                            |
| e 802.1X Prev Next 1 / 1 Go First Last Refresh                                                                                                    | The second second second second second second second second second second second second second second second se |                    |      |                       |       |                        |      |                |                            |
| + 802.1X                                                                                                    | 1 T                                                                                                    |                    | Prev | Next 1 / 1 Go First L | .ast  | Refresh                |      |                |                            |
| e: Link Aggregation                                                                                                    | I T IIII                                                                                                    |                    |      |                       |       |                        |      |                |                            |
|                                                                                                    | E Link Aggregation                                                                                              |                    |      |                       |       |                        |      |                |                            |

## **Configuration Steps**

Select [Advanced / IGMP snooping / IP Groups] in the navigation bar to enter the

www.fiberroad.com

IP Group interface.

The IGMP snooping [IP group] interface displays the IP group information maintained by IGMP Snooping and can be refreshed by clicking the [Refresh].

| S FR-7M3208 - MAC Groups × | +              |                                                                 |             |        |              |              |                     |       |      |           | × -    | - a ×    |
|----------------------------|----------------|-----------------------------------------------------------------|-------------|--------|--------------|--------------|---------------------|-------|------|-----------|--------|----------|
| ← → C ▲ Not secure   192   | .168.1.92/main |                                                                 |             |        |              |              |                     |       |      |           | * 🗆 🛈  | Update 🔅 |
|                            |                |                                                                 |             |        |              |              |                     |       |      |           |        |          |
| FIBERROAD                  |                | PNG2 ALM<br>PNG2 ALM<br>PNG2 ALM<br>PNG2 ALM<br>FIST<br>CONINCE |             |        |              |              | Running Time: 00:21 | 9:08  | Save | Language: | Auto 🗸 | Logout   |
| Expand  Collapse           | VLAN           |                                                                 | MAC Address |        |              |              |                     | Ports |      |           |        |          |
| Device Summary             |                |                                                                 |             |        |              |              |                     |       |      |           |        |          |
| System                     |                |                                                                 |             |        |              |              |                     |       |      |           |        |          |
| Management                 |                |                                                                 |             |        |              |              |                     |       |      |           |        |          |
| Base Configuration         |                |                                                                 |             |        |              |              |                     |       |      |           |        |          |
| Advanced                   |                |                                                                 |             |        |              |              |                     |       |      |           |        |          |
| -Ports                     |                |                                                                 |             |        |              |              |                     |       |      |           |        |          |
| Port Security              |                |                                                                 |             |        |              |              |                     |       |      |           |        |          |
| ⊫-ACL                      |                |                                                                 |             |        |              |              |                     |       |      |           |        |          |
| ACL Group Setting          |                |                                                                 |             |        |              |              |                     |       |      |           |        |          |
| ACL Rule Setting           |                |                                                                 |             |        |              |              |                     |       |      |           |        |          |
| DHCP snooping              |                |                                                                 |             |        |              |              |                     |       |      |           |        |          |
| -Global Setting            |                |                                                                 |             |        |              |              |                     |       |      |           |        |          |
| -Port Setting              |                |                                                                 |             |        |              |              |                     |       |      |           |        |          |
| Binding Table              |                |                                                                 |             |        |              |              |                     |       |      |           |        |          |
| DHCP Server                |                |                                                                 |             |        |              |              |                     |       |      |           |        |          |
| -Global Setting            |                |                                                                 |             |        |              |              |                     |       |      |           |        |          |
| IP Address Pool            |                |                                                                 |             |        |              |              |                     |       |      |           |        |          |
| IP Address Lease Informat  |                |                                                                 |             |        |              |              |                     |       |      |           |        |          |
| Multicast                  |                |                                                                 |             |        |              |              |                     |       |      |           |        |          |
| -Manual Address Setting    |                |                                                                 |             |        |              |              |                     |       |      |           |        |          |
| IGMP snooping              |                |                                                                 |             |        |              |              |                     |       |      |           |        |          |
| -Global Setting            |                |                                                                 |             |        |              |              |                     |       |      |           |        |          |
| -VLAN Setting              |                |                                                                 |             |        |              |              |                     |       |      |           |        |          |
| -IP Groups                 |                |                                                                 |             |        |              |              |                     |       |      |           |        |          |
| MAC Groups                 |                |                                                                 |             |        |              |              |                     |       |      |           |        |          |
| Multicast Table     GMRP   |                |                                                                 |             |        |              |              |                     |       |      |           |        |          |
| GMRP      GVRP             |                |                                                                 |             |        |              |              |                     |       |      |           |        |          |
| # 802.1X                   |                |                                                                 |             | Prev N | lext 1 / 1 G | o First Last | Refresh             |       |      |           |        |          |
|                            |                |                                                                 |             |        |              |              |                     |       |      |           |        |          |
| Link Aggregation           |                |                                                                 |             |        |              |              |                     |       |      |           |        |          |

4.5.5 Advanced Configuration – Multicast – IGMP snooping MAC Groups

## **Configuration Steps**

1. Select [Advanced / IGMP Snooping / MAC Groups] in the navigation bar to enter the MAC Group interface

2. The IGMP snooping [MAC Group] interface displays the MAC group information maintained by IGMP Snooping. Click the Refresh button to refresh.

## 4.5.6 Advanced Configuration – Multicast – IGMP snooping Multicast Table

| S FR-7M3208 - Multicast Table × |                    |               |                          |                        |                         |          |
|---------------------------------|--------------------|---------------|--------------------------|------------------------|-------------------------|----------|
| ← → C ▲ Not secure   192        | .168.1.92/main.asp |               |                          |                        | e 🖈 🖬 🗉 (               | Update : |
|                                 |                    |               |                          |                        |                         |          |
|                                 |                    | _1642_        |                          |                        |                         |          |
| æ                               |                    |               |                          |                        |                         |          |
| FIBERROAD                       |                    |               |                          |                        |                         |          |
|                                 | CONSOLE            | البالجالبالجا |                          | Running Time: 00:29:18 | Save Language: Auto 🗸 I | onout    |
| Expand  Collapse                | Index              | MAC Address   |                          | VLAN                   | Ports                   |          |
| - Device Summary                | - Invex            | PIAC AUTESS   |                          | TLAN                   | Ports                   |          |
| System                          |                    |               |                          |                        |                         |          |
| Management                      |                    |               |                          |                        |                         |          |
| Base Configuration              |                    |               |                          |                        |                         |          |
| Advanced                        |                    |               |                          |                        |                         |          |
| Ports                           |                    |               |                          |                        |                         |          |
| -Port Security                  |                    |               |                          |                        |                         |          |
|                                 |                    |               |                          |                        |                         |          |
| ACL Group Setting               |                    |               |                          |                        |                         |          |
| ACL Rule Setting                |                    |               |                          |                        |                         |          |
| DHCP snooping                   |                    |               |                          |                        |                         |          |
| -Global Setting                 |                    |               |                          |                        |                         |          |
| -Port Setting                   |                    |               |                          |                        |                         |          |
| Binding Table                   |                    |               |                          |                        |                         |          |
| DHCP Server                     |                    |               |                          |                        |                         |          |
| Global Setting                  |                    |               |                          |                        |                         |          |
| IP Address Pool                 |                    |               |                          |                        |                         |          |
| - IP Address Lease Informat     |                    |               |                          |                        |                         |          |
| Multicast                       |                    |               |                          |                        |                         |          |
| -Manual Address Setting         |                    |               |                          |                        |                         |          |
| IGMP snooping                   |                    |               |                          |                        |                         |          |
| -Global Setting                 |                    |               |                          |                        |                         |          |
| -VLAN Setting                   |                    |               |                          |                        |                         |          |
| -IP Groups                      |                    |               |                          |                        |                         |          |
| MAC Groups                      |                    |               |                          |                        |                         |          |
| -Multicast Table                |                    |               |                          |                        |                         |          |
| GMRP                            |                    |               |                          |                        |                         |          |
| GVRP                            |                    | Prev          | Next 1 / 1 Go First Last | Deloto                 |                         |          |
| e-802.1X                        |                    |               |                          |                        |                         |          |
| Link Aggregation                |                    |               |                          |                        |                         |          |

## **Configuration Steps**

1. Select [Advanced / IGMP Snooping / Multicast Table] in the navigation bar to enter the Multicast Table interface

2. The IGMP snooping [Multicast Table] interface displays the Multicast Table information maintained by IGMP Snooping. Click the Refresh button to refresh.

## 4.6 Advanced Configuration – GMRP

#### 4.6.1 Advanced Configuration – GMRP– GMRP Setting

GARP Multicast Registration Protocol (GMRP) is a Generic Attribute Registration Protocol (GARP) application that provides a constrained multicast flooding facility similar to IGMP snooping. GMRP and GARP are industry-standard protocols defined by the IEEE 802.1

| ⊘ FR7/M208-GMRPSetting x +                     |                     |                                                                                     |                             |                       |         |
|------------------------------------------------|---------------------|-------------------------------------------------------------------------------------|-----------------------------|-----------------------|---------|
| ← → C ▲ Not secure   192.16                    | 68.1.92/main.asp    |                                                                                     |                             | 🖻 🖈 🛊 🖬 🖲 🕕           | idate 🗄 |
|                                                |                     |                                                                                     |                             |                       |         |
| FIBERROAD                                      |                     |                                                                                     | Running Time: 00:29:33 Save | Language: Auto 💙 Logo | out     |
| Expand  Collapse                               | GMRP Global Setting |                                                                                     |                             |                       |         |
| -Device Summary                                | Admin Status        | Disabled V                                                                          |                             |                       |         |
| <ul> <li>System</li> <li>Management</li> </ul> | Hold Time           | 100 <100-32760>milliseconds (hold time * 2 <= join time) Default:100 milliseconds   |                             |                       |         |
| Base Configuration                             | Join Time           | 200 <100-32760>milliseconds (join time * 2 <= leave time) Default:200 milliseconds  |                             |                       |         |
| Advanced                                       | Leave Time          | 600 <100-32760>milliseconds (leave time <= leave all time) Default:600 milliseconds |                             |                       |         |
| -Ports                                         | Leave All Time      | 10000 <100-32760>milliseconds Default:10000 milliseconds                            |                             |                       |         |
| ACL     DHCP snooping                          |                     | Apply                                                                               |                             |                       |         |
| DHCP Server                                    | Port                | GMRP Port Mode                                                                      | Setting                     |                       |         |
| Multicast                                      | GE/1                | Forbidden                                                                           | Modify                      |                       |         |
| GMRP                                           | GE/2                | Forbidden                                                                           | Modify                      |                       |         |
| GMRP Setting                                   | GE/3                | Forbidden                                                                           | Modify                      |                       |         |
| 902.1X                                         | GE/4                | Forbidden                                                                           | Modify                      |                       |         |
| E-Link Aggregation                             | GE/5                | Forbidden                                                                           | Modify                      |                       |         |
| -Loopback                                      | GE/6                | Forbidden                                                                           | Modify                      |                       |         |
| - STP                                          | GE/7                | Forbidden                                                                           | Modify                      |                       |         |
| ERPS                                           | GE/8                | Forbidden                                                                           | Modify                      |                       |         |
| L3 Config  Alarm                               | GE/9                | Forbidden                                                                           | Modify                      |                       |         |
| PoE Management                                 | GE/10               | Forbidden                                                                           | Modify                      |                       |         |
| * Extended                                     |                     |                                                                                     |                             |                       |         |

## **Configuration steps**

1. Select [GMRP / GMRP Setting] in the navigation bar to enter the GMRP configuration interface.

2. You can view the global configuration of GMRP in the [GMRP Global Settings] interface

3. If you need to modify the global configuration of GMRP, modify the corresponding configuration in the GMRP global configuration box, and then click <Apply>.

| ltem         | Description                                      | Notes      |
|--------------|--------------------------------------------------|------------|
| Admin Status | GMRP global enable switch.                       | Default:   |
|              | Enabled: Enable GMRP function;                   | Disabled   |
|              | Disabled: Disable the GMRP function.             |            |
| Hold Time    | Hold timer period, the range is 100-32760 (ms),  | ≤2         |
|              | the default value is 100ms;                      |            |
| Join Time    | Join timer period, the range is 100-32760 (ms),  | ≤2         |
|              | the default value is 200ms;                      |            |
| Leave Time   | Leave timer period, the range is 100-32760 (ms), | Leave Time |

WebGUI User Manual

|                | the default value is 600ms                                                         | ≤ Leave All<br>Time               |
|----------------|------------------------------------------------------------------------------------|-----------------------------------|
| Leave All Time | Leave all timer period, the range is 100-32760 (ms), the default value is 10000ms; | Leave Time<br>≤ Leave All<br>Time |

## GMRP Port Mode Configurations,

1.If you need to modify the Port Mode of GMRP, Click [modify] to select GMRP Mode as Normal , Fixed, Forbidden

| GMRP Port Mode |                              |  |  |
|----------------|------------------------------|--|--|
| Port           | GE/1 V                       |  |  |
| GMRP Mode      | O Normal O Fixed O Forbidden |  |  |
| Apply Cancel   |                              |  |  |

| ltem      | Description              | Notes              |
|-----------|--------------------------|--------------------|
| Port      | Port name of information |                    |
| GMRP Mode | Normal, Fixed, Forbidden | Default: Forbidden |

## 4.7 Advanced Configuration – GVRP

## 4.7.1 Advanced Configuration – GVRP – GVRP Setting

Same as GMRP, GVRP (GARP VLAN Registration Protocol) is a VLAN registration protocol based on GARP (Generic Attribute Registration Protocol), which is used to register and deregister VLAN attributes

|                                                                                                    | ) Default:100 milliseconds<br>)) Default:200 milliseconds<br>ma) Default:600 milliseconds | ar and a constant of the second second secon |                            |
|----------------------------------------------------------------------------------------------------|-------------------------------------------------------------------------------------------|----------------------------------------------------------------------------------------------------|----------------------------|
| PERSON         OVER tests         Ended Collapse           Expand Collapse         OVER tests         Exemption         Exemption                                                                                                    | ) Default:100 milliseconds<br>)) Default:200 milliseconds<br>ma) Default:600 milliseconds | ar and a constant of the second second secon | Expand  Collapse GVRP Glob |
| FIGERRAD         Or Weight of the second second | ) Default:100 milliseconds<br>)) Default:200 milliseconds<br>ma) Default:400 milliseconds | ar and a constant of the second second secon | Expand  Collapse GVRP Glob |
| Perces Summary         Armin Status         Disabled v           4 System         Armin Status         Disabled v           4 System         Hold Time         100 00-22500-milliseconds flottime * 2 = vipit time) Defaultit00 milliseconds           4 Banagement         Jaim Time         200 00-22500-milliseconds flottime * 2 = vipit time) Defaultit00 milliseconds           4 Banagement         Jaim Time         000 00-22500-milliseconds flottime the avail time) Default 500 milliseconds           4 Advanced         Leave Time         000 00-22500-milliseconds flottime the avail time) Default 500 milliseconds           4 Advanced         Leave Time         000 00-22500-milliseconds flottime the avail time) Default 500 milliseconds           • Ports         Leave Time         000 00-22500-milliseconds flottime the avail time) Default 500 milliseconds           • DHCP Senser         Port         VPP Mede         Setting           • Mulcitat         62/1         Farbidean         Modig           • Mulcitat         62/2         Farbidean         Modig           • Mulcitat         62/2         Farbidean         Modig           • Mulcitat         62/2         Farbidean         Modig           • Mulcitat         62/2         Farbidean         Modig           • Mulcitat         62/2         Farbidean         Modig <th>a) Default-200 milliseconds<br/>ne) Default-600 milliseconds</th> <th>Disabled v<br/>100</th> <th></th>                                                                                                    | a) Default-200 milliseconds<br>ne) Default-600 milliseconds                               | Disabled v<br>100                                                                                                    |                            |
| Pytem         Initialization         Initialization         Initialization           Management         100         100-27260milliseconds (loid time * 2 ~ ipin time) Dafault:100 milliseconds           Jan Time         200         100-27260milliseconds (loid time * 2 ~ ipin time) Dafault:100 milliseconds           Advanced         200         100-27260milliseconds (loid time * 2 ~ ipin time) Dafault:200 milliseconds           Advanced         Leave all Time         000         100-27260milliseconds (loid time * 2 ~ ipin time) Dafault:300 milliseconds           * Advanced         Leave all Time         000         100-27260milliseconds (loid time * 2 ~ ipin time) Dafault:300 milliseconds           * Advanced         Leave all Time         000         100-27260milliseconds (loid time * 2 ~ ipin time) Dafault:300 milliseconds           * Advanced         Leave all Time         000         100-27260milliseconds (loid time * 2 ~ ipin time) Dafault:300 milliseconds           * Advanced         Leave all Time         000         100-27260milliseconds (loid time * 2 ~ ipin time) Dafault:300 milliseconds           * Advanced         Fortiden         1000         100-27260milliseconds (loid time * 2 ~ ipin time) Dafault:400 milliseconds           * Advanced         Fortiden         ViPP Art Mode         Setting         Setting           * Advanced         Fortiden         Fortiden         Modory         Modory                                                                                                    | a) Default-200 milliseconds<br>ne) Default-600 milliseconds                               | 100                                                                                                    | Device Summary             |
| Management         India Mark         Out of 000-27240milliseconds (pinn mir 2 * o pin mir (pis dual-titto milliseconds)           BAR         Join Time         200         040-27240milliseconds (pinn mir 2 * o pin mir (pis dual-titto milliseconds)           Advanced         Join Time         200         040-27240milliseconds (pinn mir 2 * o pin mir (pis dual-titto) pinnteconds)           Advanced         Lave Time         000         040-27240milliseconds (pinn mir 2 * o pin mir (pis dual-titto) pinnteconds)           Advanced         Molticands         000         040-27240milliseconds (pinnter 2 * o pin mir (pis dual-titto) pinnteconds)           Advanced         Molticands         000         040-27240milliseconds (pinnter 2 * o pin mir (pis dual-titto) pinnteconds)           Advanced         Lave Time         000         040-27240milliseconds (pinnter 2 * o pin mir (pis dual-titto) pinnteconds)           Advanced         Lave Time         000         040-27240milliseconds (pinnter 2 * o pin mir (pis dual-titto) pinnteconds)           Advanced         Lave Time         000         040-27240milliseconds (pinnter 2 * o pin mir (pis dual-titto) pinnteconds)           Advanced         Molticands         Fordiden         Molticands         Molticands           Advanced         Fordiden         Molticands         Molticands         Molticands           Advanced         Fordiden         Fordid                                                                                                    | a) Default-200 milliseconds<br>ne) Default-600 milliseconds                               |                                                                                                    | - Autom Star               |
| Base Configuration         Join Time         200 0000000000000000000000000000000000                                                                                                    | ne) Default:600 milliseconds                                                              |                                                                                                    |                            |
| Advanced         Leve Nine         Op/O         000         000         22740 milliseconds (leave time + leave all time) UnitlateCond           F Ports         1000         000         000         22740 milliseconds (leave time + leave all time) UnitlateCond           F ACL         1000         000         000         22740 milliseconds (leave time + leave all time) UnitlateConds           F ACL         F         F         F         Address         Address           F OtAPS encoding         F         F         F         Address         Setting           F OtAPS encoding         F         F         F         Address         Setting           F OtAPS encoding         F         F         F         F         Modig           F OtAPS encoding         F         F         F         Modig         Modig           F OtAPS encoding         F         F         F         F         Modig         Modig           F OtAPS encoding         F         F         F         F         F         Modig         Modig           F OtAPS encoding         F         F         F         F         Modig         Modig           F OtAPS encoding         F         F         F         F         F <td></td> <td>200</td> <td></td>                                                                                                    |                                                                                           | 200                                                                                                    |                            |
| Parts         Leve all Time         1000         400-22740-milliseconds Default:0000 milliseconds           P Arch         Construction         Construction         Construction           B Arch         Construction         Construction         Construction           B OHCP Server         Period         OMP Construction         Setting           B OHCP Server         Period         Construction         Setting           B OHCP Server         Period         Construction         Modig           B OHCP Server         Period         Construction         Modig           B OHCP Server         Period         Period         Period         Period         Setting           B OHCP Server         Period         Period         Period         Period         Period         Setting           B OHCP Server         Period         Period         Period         Period         Period         Setting           B OHP Setting         DE/C Construction         Period         Period         Period         Period           B OUXP Setting         E/C Construction         Period         Period         Period         Period           B OUXP Setting         E/C Construction         Period         Period         Period         Period                                                                                                    |                                                                                           | 600                                                                                                    | Leave Time                 |
| # ACL         Topy           # DHCP Server         Part         OXRP Part Made         Sating           # Multicast         EC/1         Fordadan         Mody           # Multicast         EC/1         Fordadan         Mody           # Multicast         EC/1         Fordadan         Mody           # Multicast         EC/1         Fordadan         Mody           # Multicast         EC/2         Fordadan         Mody           # GNRP         EC/2         Fordadan         Mody           # GVRP         EC/2         Fordadan         Mody           # GNRP         EC/2         Fordadan         Mody           # GNRP         EC/2         Fordadan         Mody           # GNRP         EC/2         Fordadan         Mody           # GNRP         EC/2         Fordadan         Mody           # Stop Ed/2         EC/2         Fordadan         Mody           # Link Agregation         EC/2         Fordadan         Mody           # Stop Ed/2         EC/2         Fordadan         Mody           # Stop Ed/2         EC/2         Fordadan         Mody           # Stop Ed/2         EC/2         Fordadan         Mody <td>S</td> <td>10000</td> <td></td>                                                                                                    | S                                                                                         | 10000                                                                                                    |                            |
| PHCP snooping         Part         OVRP Part Mode         Setting           # DHCP Server         Part         OVRP Part Mode         Setting           # DHCP Server         Ec/1         Forbiden         Mode           # OWRP         Ec/2         Forbiden         Mode           # OWRP Setting         Ec/2         Forbiden         Mode           # OWRP Setting         Ec/2         Forbiden         Mode           # OWRP Setting         Ec/3         Forbiden         Mode           # OWRP Setting         Ec/3         Forbiden         Mode           # Sopacity         Ec/4         Forbiden         Mode           # Lopback         Ec/7         Forbiden         Mode           # STP         Ec/8         Forbiden         Mode           # Li Sonfig         Ec/9         Forbiden         Mode           # Li Sonfig         Ec/9         Forbiden         Mode           # Li Sonfig         Ec/9         Forbiden         Mode                                                                                                    |                                                                                           |                                                                                                    |                            |
| Hulticate         BE/I         Forbiden         Modig           GMRP         EZ.2         Forbiden         Modig           GMRP Setting         EZ.2         Forbiden         Modig           BCRP Setting         EZ.4         Forbiden         Modig           BCRP Setting         EZ.4         Forbiden         Modig           BCRP Setting         EZ.4         Forbiden         Modig           BCRA Forbiden         Forbiden         Modig         Modig           BCLA Setting         EE/4         Forbiden         Modig           BCLA Setting         EE/4         Forbiden         Modig           SD2.1X         EE/6         Forbiden         Modig           SD2.1X         EE/6         Forbiden         Modig           SD2.1X         EE/6         Forbiden         Modig           SD2.1X         EE/6         Forbiden         Modig           STP         EE/6         Forbiden         Modig           STP         EE/6         Forbiden         Modig           L Gonfg         E/7         Forbiden         Modig           L Gonfg         E/7         Forbiden         Modig           L Gonfg         E/7                                                                                                    | Apply                                                                                     |                                                                                                    |                            |
| OdRP         Odd         Odd           G/RP Setting         6/2         Fundstan         Moday           G/RP Setting         6/2         Fundstan         Moday           G/RP Setting         6/2         Fundstan         Moday           6/2         Fundstan         Moday         Moday           6/2         Fundstan         Moday         Moday           6/2         Fundstan         Moday         Moday           6/2         Fundstan         Moday         Moday           6/2         Fundstan         Moday         Moday           6/2         Fundstan         Moday         Moday           6/2         Fundstan         Moday         Moday           6/2         Fundstan         Moday         Moday           6/2         Fundstan         Moday         Moday           6/2         Fundstan         Moday         Moday           6/2         Fundstan         Moday         Moday           6/2         Fundstan         Moday         Moday           6/2         Fundstan         Moday         Moday           6/2         Fundstan         Moday         Moday           12 Confly                                                                                                    | Setting                                                                                   | GVRP Port Mode                                                                                                    | DHCP Server     Port       |
| GMRP Setting         Grad         Folder         Index           GVAP         6/3         Folder         Modify           GVAP         6/3         Folder         Modify           GVAP         6/2         Folder         Modify           6/2.1X         6/5         Folder         Modify           1: Unk Aggregation         6/6         Folder         Modify           1: Lopback         6/7         Folder         Modify           1: STP         6/8         Folder         Modify           1: Grafie         6/7         Folder         Modify           1: Grafie         6/7         Folder         Modify           1: Grafie         6/7         Folder         Modify           1: Grafie         6/7         Folder         Modify           1: Grafie         6/7         Folder         Modify           1: Grafie         6/7         Folder         Modify           1: Grafie         6/7         Folder         Modify           1: Grafie         6/7         Folder         Modify                                                                                                    | Modify                                                                                    | Forbidden                                                                                                    | Multicast     GE/1         |
| OVRP         OV/S         Partician         Modely           - OVRP         65/4         Farbiden         Modely           - OVRP         65/4         Farbiden         Modely           - OVRP         65/5         Farbiden         Modely           - OVRP         65/6         Farbiden         Modely           - OVRP         65/6         Farbiden         Modely           - OVRP         65/7         Farbiden         Modely           - Overp         65/7         Farbiden         Modely           - STP         65/8         Farbiden         Modely           - EBPS         65/9         Farbiden         Modely           - L3 Config         67/9         Farbiden         Modely                                                                                                    | Modify                                                                                    | Forbidden                                                                                                    | 06/2                       |
| BC/A         Periodan         Mody           # 802.1X         BC/A         Periodan         Mody           # Link Agregation         BC/A         Periodan         Mody           # Link Agregation         BC/A         Periodan         Mody           # Link Agregation         BC/A         Periodan         Mody           # Link Agregation         BC/A         Periodan         Mody           # Link Agregation         BC/A         Periodan         Mody           # Link Agregation         BC/A         Periodan         Mody           # Link Agregation         BC/A         Periodan         Mody           # STP         BC/A         Periodan         Mody           # ESP         BC/A         Periodan         Mody           # Link Agregation         BC/A         Periodan         Mody                                                                                                    | Modify                                                                                    | Forbidden                                                                                                    |                            |
| BQ2_1X         BC/S         Fortiden         Mody           # Link Agregation         GE/A         Fortiden         Mody           # Link Agregation         GE/A         Fortiden         Mody           # STP         GE/B         Fortiden         Mody           # ERPS         GE/P         Fortiden         Mody           # Link Agregation         Mody         Mody           # Link Agregation         Mody         Mody           # Link Agregation         Fortiden         Mody           # Link Agregation         Fortiden         Mody           # Link Agregation         Fortiden         Mody           # Link Agregation         Fortiden         Mody                                                                                                    | Modify                                                                                    | Forbidden                                                                                                    |                            |
| # Link Aggregation         0f/k         Forbiden         Modely           # Loopback         6E/7         Forbiden         Modely           # STPP         0E/8         Forbiden         Modely           # ERPS         0E/n         Forbiden         Modely           LO Config         0E/n         Forbiden         Modely           Aam         Modely         Modely         Modely                                                                                                    | Modify                                                                                    | Forbidden                                                                                                    | 05/5                       |
| * Loopback         6E/7         Forbiden         Modely           * STP         6E/8         Forbiden         Modely           * ERPS         0E/9         Forbiden         Modely           12 Config         0E/9         Forbiden         Modely           Alarm         Modely         Modely         Modely                                                                                                    | Modify                                                                                    | Forbidden                                                                                                    |                            |
| * STP         6E/8         Furbiden         Modely           * EPS         0E/N         Furbiden         Modely           L3 Config         6E/R         Furbiden         Modely                                                                                                    | Modify                                                                                    | Forbidden                                                                                                    |                            |
| L3 Config 0£/10 Forbiden Modify                                                                                                    | Modify                                                                                    | Forbidden                                                                                                    |                            |
| Alam To use in Transfer in the second second se                                                                                                    | Modify                                                                                    | Forbidden                                                                                                    | ERPS GE/9                  |
| Alam                                                                                                    |                                                                                           |                                                                                                    |                            |
| PoE Management                                                                                                    |                                                                                           |                                                                                                    | Alarm                      |
|                                                                                                    |                                                                                           |                                                                                                    |                            |
| + Extended                                                                                                    |                                                                                           |                                                                                                    | Extended                   |

## **Configuration Steps**

1.Select [GVRP/GVRP configuration] from the navigation bar to enter the GVRP configuration interface.

2.The global configuration of GVRP can be viewed in the [GVRP global Settings] interface,

3.To modify the GVRP global configuration, modify the corresponding configuration in the GVRP global configuration box, and then click < apply >.

| ltem           | Description                                                                                          | Notes                          |
|----------------|----------------------------------------------------------------------------------------------------|--------------------------------|
| Admin Status   | GVRP global enable switch.<br>Enabled: Enable GVRP function;<br>Disabled: Disable the GVRP function. | DEFAULT:<br>DISABLED           |
| Hold Time      | Hold timer period, the range is 100-32760<br>(ms), the default value is 100ms;                       | ≤2                             |
| Join Time      | Join timer period, the range is 100-32760<br>(ms), the default value is 200ms;                       | ≤2                             |
| Leave Time     | Leave timer period, the range is 100-32760<br>(ms), the default value is 600ms                       | LEAVE TIME ≤<br>LEAVE ALL TIME |
| Leave All Time | Leave all timer period, the range is 100-<br>32760 (ms), the default value is 10000ms;               | LEAVE TIME ≤<br>LEAVE ALL TIME |

#### GVRP Port Mode Configurations,

1.If you need to modify the Port Mode of GVRP, Click [modify] to select GVRP Mode as Normal , Fixed, Forbidden

| GVRP Port Mode                      |              |  |
|-------------------------------------|--------------|--|
| Port                                | GE/1 V       |  |
| GVRP Mode ONormal OFixed OForbidden |              |  |
|                                     | Apply Cancel |  |

| Item Description |                          | Notes              |
|------------------|--------------------------|--------------------|
| Port             | Port name of information |                    |
| GVRP Mode        | Normal, Fixed, Forbidden | Default: Forbidden |

## 4.8 Advanced Configuration – 802.1X

#### 4.8.1 Advanced Configuration – 802.1X – Authentication Server

IEEE 802.1X is an IEEE Standard for port-based Network Access Control (PNAC). It is part of the IEEE 802.1 group of networking protocols. It provides an authentication mechanism to devices wishing to attach to a LAN or WLAN.

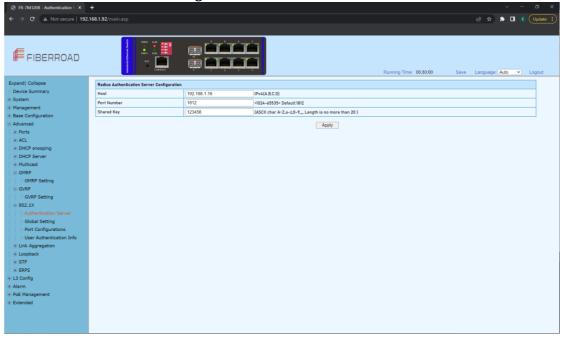

#### **Configuration Steps**

1. Select [Advanced / 802.1X / Authentication Server] in the navigation bar to enter Radius Authentication Server Configuration.

2. Check the configuration information in the interface

3. To apply the Authentication Server configuration, click [Apply] in the Authentication Server configuration box.

| ltem        | Description                                     | Notes        |
|-------------|-------------------------------------------------|--------------|
| Host        | The IP of Radius Authenticated Server, IPv4 and |              |
|             | Dotted decimal format                           |              |
| Port Number | The port of Radius Authenticated Server,        | Default:1812 |
|             | range<1-65535>, default with 1812               |              |
| Shared Key  | Must be consistent with Radius server,          |              |
|             | otherwise it can not pass authentication.       |              |
|             | String format, only contain letters, numbers,   |              |
|             | underscores, and the length cannot be more      |              |
|             | than 20 byte                                    |              |

| FR-7M3208 - Global Setting × |                                      |                   |                        |                                       |
|------------------------------|--------------------------------------|-------------------|------------------------|---------------------------------------|
| ÷ → C ▲ Not secure   192     | .168.1.92/main.asp                   |                   |                        | 년 🖈 🖨 🖪 🖲 Update                      |
|                              |                                      |                   |                        |                                       |
| FIBERROAD                    |                                      |                   | Running Time: 0        | 00:30:22 Save Language: Auto ❤ Logout |
| xpand  Collapse              | 802.1x Global Configuration          |                   |                        |                                       |
| Device Summary               | Admin Status                         | Disabled V        |                        |                                       |
| System                       | Reauthentication                     | Disabled ~        |                        |                                       |
| Management                   | Quiet Function                       | Disabled ~        |                        |                                       |
| Base Configuration           | Authentication Method                | ● EAP ○ CHAP ○ P/ | LP                     |                                       |
| Advanced                     | Tx Period(unit:Second)               | 30                | <1-120> Default:30     |                                       |
| Ports                        | Supplicant Timeout(unit:Second)      | 30                | <1-120> Default:30     |                                       |
| ACL  DHCP snooping           | Server Timeout(unit:Second)          | 30                | <1-120> Default:30     |                                       |
| DHCP Server                  | ReAuthentication Period(unit:Second) | 3600              | <60-7200> Default:3600 |                                       |
| Multicast                    | Quiet Period(unit:Second)            | 60                | 10-3600> Default:60    |                                       |
| ⊜-GMRP                       | duler Period(dnit.Second)            | 00                | 10-3600 Default.60     |                                       |
| GMRP Setting                 |                                      |                   | Apply                  |                                       |
| GVRP                         |                                      |                   |                        |                                       |
| GVRP Setting                 |                                      |                   |                        |                                       |
| ⊜-802.1X                     |                                      |                   |                        |                                       |
| -Authentication Server       |                                      |                   |                        |                                       |
| Global Setting               |                                      |                   |                        |                                       |
| -Port Configurations         |                                      |                   |                        |                                       |
| User Authentication Info     |                                      |                   |                        |                                       |
| Link Aggregation             |                                      |                   |                        |                                       |
| Loopback     STP             |                                      |                   |                        |                                       |
| ERPS                         |                                      |                   |                        |                                       |
| L3 Config                    |                                      |                   |                        |                                       |
| Alarm                        |                                      |                   |                        |                                       |
| PoE Management               |                                      |                   |                        |                                       |
| Extended                     |                                      |                   |                        |                                       |
|                              |                                      |                   |                        |                                       |
|                              |                                      |                   |                        |                                       |

## 4.8.2 Advanced Configuration – 802.1X – Global Setting

#### **Configuration Steps**

1. Select [Advanced / 802.1X / Global Setting] in the navigation bar to enter the [Global Setting] interface.

2. The global configuration information can be viewed in the interface.

3. To modify the global configuration in the Global Configuration box, click [Apply].

| ltem                           | Description                          | Notes       |  |
|--------------------------------|--------------------------------------|-------------|--|
| Admin Status                   | Disabled: Disabled Global 802.1X     | Default:    |  |
|                                | Enabled: Enabled Global 802.1X       | Disabled    |  |
| Reatuthentication              | Disabled: Disabled re-authentication | Default:    |  |
| Reacucinencication             | Enabled: Enabled re-authentication   | Disabled    |  |
| Quiet Eurotien                 | Disabled: Disabled quiet function    | Default:    |  |
| Quiet Function                 | Enabled: Enabled quiet function      | Disabled    |  |
| <b>Authentication Method</b>   | EAP/PAP/CHAP                         |             |  |
| Tx Period (Unit:Second)        | 1-120                                | Default: 30 |  |
| Supplicant Timeout             | 1-120                                | Default: 30 |  |
| (Unit: Second)                 | 1-120                                | Delault. 50 |  |
| Server Timeout                 | 1-120                                | Default: 30 |  |
| (Unit:Second)                  | 1-120                                | Delault. 50 |  |
| <b>ReAuthentication</b> Period | 60-7200                              | Default:    |  |
| (Unit:Second)                  | 00-7200                              | 3600        |  |
| Quiet Period                   | 10-3600                              | Default: 60 |  |
| (Unit:Second)                  | 10-3000                              | Delault. 00 |  |

| → C ▲ Not secure   192           | .168.1.92/main.a | asp          |                        |                     |                             | 🖈 🛊 🖬 🖲 🕕         |
|----------------------------------|------------------|--------------|------------------------|---------------------|-----------------------------|-------------------|
|                                  |                  |              |                        |                     |                             |                   |
| FIBERROAD                        |                  |              |                        | Runnin              | g Time: 00:30:33 Save Langu | iage: Auto 🗸 Logo |
| pand  Collapse                   | Port             | Admin Status | Authentication Control | Authentication Mode | Max Host Number             | Setting           |
| Vevice Summary                   | GE/1             | Disabled     | Auto                   | PortBased           | 8                           | Modify            |
| System                           | GE/2             | Disabled     | Auto                   | PortBased           | 8                           | Modify            |
| danagement<br>Base Configuration | GE/3             | Disabled     | Auto                   | PortBased           | 8                           | Modify            |
| Base Configuration<br>Advanced   | GE/4             | Disabled     | Auto                   | PortBased           | 8                           | Modify            |
| Ports                            | GE/5             | Disabled     | Auto                   | PortBased           | 8                           | Modify            |
| ACL                              | GE/6             | Disabled     | Auto                   | PortBased           | 8                           | Modify            |
| DHCP snooping                    | GE/7             | Disabled     | Auto                   | PortBased           | 8                           | Modify            |
| DHCP Server                      | GE/8             | Disabled     | Auto                   | PortBased           | 8                           | Modify            |
| Multicast                        | GE/9             | Disabled     | Auto                   | PortBased           | 8                           | Modify            |
| GMRP                             | GE/10            | Disabled     | Auto                   | PortBased           | 8                           | Modify            |
| GMRP Setting                     | 04/10            | 0.00000      | Hato                   | 10100000            |                             | mouly             |
| © GVRP                           |                  |              |                        |                     |                             |                   |
| GVRP Setting                     |                  |              |                        |                     |                             |                   |
| 802.1X     Authentication Server |                  |              |                        |                     |                             |                   |
| Global Setting                   |                  |              |                        |                     |                             |                   |
| - Global Setting                 |                  |              |                        |                     |                             |                   |
| User Authentication Info         |                  |              |                        |                     |                             |                   |
| Link Aggregation                 |                  |              |                        |                     |                             |                   |
| Loopback                         |                  |              |                        |                     |                             |                   |
| # STP                            |                  |              |                        |                     |                             |                   |
| ERPS                             |                  |              |                        |                     |                             |                   |
| .3 Config                        |                  |              |                        |                     |                             |                   |
|                                  |                  |              |                        |                     |                             |                   |
|                                  |                  |              |                        |                     |                             |                   |
| Alarm<br>PoE Management          |                  |              |                        |                     |                             |                   |

# 4.8.3 Advanced Configuration – 802.1X – Port Configurations

#### **Configuration Steps**

1. Select [Advanced / 802.1X / Port Configurations] in the navigation bar to enter the [Port Configurations] interface.

 On the [Port Configurations] interface, you can view the configuration information of each port, the current 802.1X configuration information of each port is displayed.
 To modify the configuration of a port, simply click the [Edit] in corresponding entry to enter modification interface, as shown in Figure 10.4. Modify the corresponding configuration item, click the [Apply] to complete the modification, and click the [Cancel] to cancel the modification.

| 802.1X Port Configurations |                   |
|----------------------------|-------------------|
| Port                       | GE/5              |
| Admin Status               | Disabled •        |
| Authentication Control     | Auto              |
| Authentication Mode        | PortBased •       |
| Max Host Number            | 8 <1-8> Default:8 |
|                            | Apply Cancel      |

# Remarks: When the 802.1X port is configured to authentication mode, all authenticated users will go offline and re-authentication is required to access the network.

| ltem           | Description                                  | Notes    |  |  |  |  |
|----------------|----------------------------------------------|----------|--|--|--|--|
| Port           | Selected port configurations                 |          |  |  |  |  |
| Admin Status   | Enabled: Enabled port 802.1X                 | Default: |  |  |  |  |
| Admin Status   | Disabled: Disabled port 802.1X               | Disabled |  |  |  |  |
|                | Auto: You cannot access the network before   |          |  |  |  |  |
|                | authentication. You can access the network   |          |  |  |  |  |
| Authentication | after passing the authentication.            |          |  |  |  |  |
| Control        | Forced-Authentication: Always have access to |          |  |  |  |  |
|                | the network                                  |          |  |  |  |  |
|                | Forced-Unauthentication: Always cannot       |          |  |  |  |  |

|                | access the network                            |            |  |  |  |  |  |
|----------------|-----------------------------------------------|------------|--|--|--|--|--|
|                | PortBased: After a user is authenticated, all |            |  |  |  |  |  |
| Authentication | users can access the network.                 |            |  |  |  |  |  |
| Mode           | MacBased: All users need to be authenticated  |            |  |  |  |  |  |
|                | individually to access the network.           |            |  |  |  |  |  |
| Max Hest       | There is maximum number of authenticated      |            |  |  |  |  |  |
| Max Host       | hosts supported by the port. Authentication   | Default: 8 |  |  |  |  |  |
| Number         | will fail if this number is exceeded.         |            |  |  |  |  |  |

# 4.8.4 Advanced Configuration – 802.1X – User Authentication Info

| FR-7M3208 - User Authentical × |                    | ~ - a ×                      |
|--------------------------------|--------------------|------------------------------|
| ← → C ▲ Not secure   192       | L168.1.92/main.asp | 🖻 🖈 🔹 🖪 🕫 🗍 Update 🔅         |
|                                |                    |                              |
| FIBERROAD                      |                    | Save Language: Auto 🗸 Logout |
| Expand  Collapse               | Expand   Collapse  |                              |
| Device Summary                 | ← PertGE/I         |                              |
| 🔋 System                       | PortGE/2           |                              |
| Management                     |                    |                              |
| Base Configuration             | PortGE/3           |                              |
| Advanced                       | - PortGE/4         |                              |
| - ACL                          | Port.0E/5          |                              |
| DHCP snooping                  | - PortGE/6         |                              |
| DHCP Server                    | PortGE/7           |                              |
| Multicast                      |                    |                              |
| GMRP                           | PortGE/8           |                              |
| GMRP Setting                   | - Port.GE/9        |                              |
| GVRP GVRP Setting              | - PortGE/10        |                              |
| ⊜-802.1X                       | Refresh            |                              |
| -Authentication Server         |                    |                              |
| -Global Setting                |                    |                              |
| Port Configurations            |                    |                              |
| User Authentication Info       |                    |                              |
| Link Aggregation     Loopback  |                    |                              |
| STP                            |                    |                              |
| ERPS                           |                    |                              |
| EL3 Config                     |                    |                              |
| 🖲 Alarm                        |                    |                              |
| PoE Management                 |                    |                              |
| Extended                       |                    |                              |
|                                |                    |                              |
|                                |                    |                              |
|                                |                    |                              |

#### **Configuration Steps**

1. Select [Advanced / 802.1X / User Authentication Information] in the navigation bar to enter the [User Authentication Information] interface.

2. Click [Expand] in the upper left corner to expand the user authentication information for all ports, and click [Close] to close the user authentication information for all ports. Click the  $\boxplus$  icon to expand the user authentication information for the corresponding port, and click the  $\square$  icon to close the user authentication information information for the corresponding port.

3. The authentication information of the user can be viewed on this interface: user name, client MAC address, and the time the authentication passed.

4. Click [Refresh] to refresh the current user authentication information.

# 4.9 Advanced Configuration – Link Aggregation

# 4.9.1 Advanced Configuration – Link Aggregation – Global Setting

Link aggregation is a way of bundling a bunch of individual (Ethernet) links together so they act like a single logical link.

| S FR-7M3208 - Global Setting × | +                        |                                          |                                       |                                               |                        |                             |         |
|--------------------------------|--------------------------|------------------------------------------|---------------------------------------|-----------------------------------------------|------------------------|-----------------------------|---------|
| ← → C ▲ Not secure   192.1     | 68.1.92/main.asp         |                                          |                                       |                                               |                        | e 🖈 🛊 🗉 🖲 🕠                 | pdate 🗄 |
|                                |                          |                                          |                                       |                                               |                        |                             |         |
| FIBERROAD                      | Industrial Ethernel Same | PINC3 ALM<br>PINC5 REM<br>RET<br>COMBOLE |                                       |                                               | Running Time: 00:30:59 | Save Language: [Auto V] Log | jout    |
| Expand  Collapse               | LACP Setting             |                                          |                                       |                                               |                        |                             |         |
| -Device Summary                | System MAC               |                                          | 001893-12544D                         |                                               |                        |                             |         |
| System                         | System Priority          |                                          | 32768 <0-65535> Default:32768         |                                               |                        |                             |         |
| Management                     | Distribution Algorith    | m                                        | Source Port Source MAC Destination MA | C Source IP C Destination IP C Source IP Port | Destination IP Port    |                             |         |
| Base Configuration             |                          |                                          |                                       |                                               |                        |                             |         |
| Advanced  Ports                |                          |                                          |                                       | Apply                                         |                        |                             |         |
| # ACL                          | Group ID                 | Group Mode                               | Minimum Link Number                   | Maximum Link Number                           | Member Ports           | Valid Port List             |         |
| DHCP snooping                  |                          |                                          |                                       |                                               |                        |                             |         |
| DHCP Server                    |                          |                                          |                                       |                                               |                        |                             |         |
| Multicast                      |                          |                                          |                                       |                                               |                        |                             |         |
| GMRP                           |                          |                                          |                                       |                                               |                        |                             |         |
| GMRP Setting                   |                          |                                          |                                       |                                               |                        |                             |         |
| GVRP                           |                          |                                          |                                       |                                               |                        |                             |         |
| GVRP Setting                   |                          |                                          |                                       |                                               |                        |                             |         |
| # 802.1X                       |                          |                                          |                                       |                                               |                        |                             |         |
| Link Aggregation               |                          |                                          |                                       |                                               |                        |                             |         |
| -Global Setting                |                          |                                          |                                       |                                               |                        |                             |         |
| -Port Configurations           |                          |                                          |                                       |                                               |                        |                             |         |
| Aggregate Information          |                          |                                          |                                       |                                               |                        |                             |         |
| Loopback     STP               |                          |                                          |                                       |                                               |                        |                             |         |
| # ERPS                         |                          |                                          |                                       |                                               |                        |                             |         |
| L3 Config                      |                          |                                          |                                       |                                               |                        |                             |         |
| Alarm                          |                          |                                          |                                       | Add Delete                                    |                        |                             |         |
| PoE Management                 |                          |                                          |                                       |                                               |                        |                             |         |
| Extended                       |                          |                                          |                                       |                                               |                        |                             |         |
|                                |                          |                                          |                                       |                                               |                        |                             |         |
|                                |                          |                                          |                                       |                                               |                        |                             |         |
|                                |                          |                                          |                                       |                                               |                        |                             |         |
|                                |                          |                                          |                                       |                                               |                        |                             |         |

#### **Configuration Steps**

1.Select [Advanced / Link Aggregation / Global Setting] in the navigation bar to enter the [Link Aggregation / Global Setting] interface.

2. The link aggregation global configuration can be viewed in the link aggregation global setting interface.

3.To modify the global configuration of link aggregation, modify the corresponding configuration in the LACP (Link Aggregation Control Protocol) configuration box, and then click [Apply]

4.If you want to add an aggregation group, click [set], as shown in figure 14.2. click [Apply].

| ltem                      | Description                                                                                                    | Notes          |
|---------------------------|----------------------------------------------------------------------------------------------------|----------------|
| System MAC                |                                                                                                    |                |
| System Priority           | Set the link aggregation system priority, range 0-65535, the smaller the better.                                                                                                    | Default: 32768 |
| Distribution<br>Algorithm | The system supports one or more to<br>compute the load ports according to the<br>source port, source MAC, destination MAC,<br>source IP, destination IP, source IP port and<br>destination IP |                |
| Group ID                  | Aggregation Group ID information                                                                                                    |                |
| Group Mode                | Set Aggregation Group Mode<br>Manual: Manual mode, the port of the<br>aggregation group member is manually<br>configured and the port LACP protocol is<br>closed.                             |                |

|              | Static: Static mode, the port of the         |  |  |  |  |  |
|--------------|----------------------------------------------|--|--|--|--|--|
|              | aggregation group member is manually         |  |  |  |  |  |
|              | configured and the port LACP protocol is on. |  |  |  |  |  |
| Minimum Port | The active ports minimum number of           |  |  |  |  |  |
|              | aggregation group configuration, ranging <0- |  |  |  |  |  |
|              | 8>, and the value cannot exceed the          |  |  |  |  |  |
|              | maximum number of links.                     |  |  |  |  |  |
|              | The active ports maximum number of           |  |  |  |  |  |
| Maximum Port | aggregation group configuration, ranging <0- |  |  |  |  |  |
| Maximum Port | 8>, and the value cannot be less than the    |  |  |  |  |  |
|              | minimum number of links.                     |  |  |  |  |  |
| Member Port  | Member port of aggregation group             |  |  |  |  |  |
| List         | configuration                                |  |  |  |  |  |
|              |                                              |  |  |  |  |  |

#### 4.9.2 Advanced Configuration – Link Aggregation – Port Configuations

| xpand  Collapse<br>Device Summary<br>System<br>Management                                                                                                    | Port G<br>GE/1 0 | Froup ID |          |           |           | Running Time: 00:31:18 Save I | Language: Auto 👻 Logo |
|----------------------------------------------------------------------------------------------------|------------------|----------|----------|-----------|-----------|-------------------------------|-----------------------|
| System<br>Management                                                                                                    | GE/1 0           |          | Priority | Admin Key | LACP Mode | LACP Admin Status             | Setting               |
| Management                                                                                                    |                  | 1        | 32768    | 0         | Active    | Disabled                      | Modify                |
|                                                                                                    | GE/2 0           | 1        | 32768    | 0         | Active    | Disabled                      | Modify                |
|                                                                                                    | GE/3 0           | 1        | 32768    | 0         | Active    | Disabled                      | Modify                |
| Base Configuration<br>Advanced                                                                                                    | GE/4 0           | 1        | 32768    | 0         | Active    | Disabled                      | Modify                |
| Ports                                                                                                    | GE/5 0           | 1        | 32768    | 0         | Active    | Disabled                      | Modify                |
| ACL                                                                                                    | GE/6 0           | 1        | 32768    | 0         | Active    | Disabled                      | Modify                |
| DHCP snooping                                                                                                    | GE/7 0           | 1        | 32768    | 0         | Active    | Disabled                      | Modify                |
| DHCP Server                                                                                                    | GE/8 0           | 1        | 32768    | 0         | Active    | Disabled                      | Modify                |
| Multicast                                                                                                    | GE/9 0           | 1        | 32768    | 0         | Active    | Disabled                      | Modify                |
| GMRP                                                                                                    | GE/10 0          | 1        | 32768    | 0         | Active    | Disabled                      | Modify                |
| GVRP     GVRP     GVRPSetting     Gould Appropriate     Gould Setting     Gould Setting     Gould |                  |          |          |           |           |                               |                       |

#### **Configuration Steps**

1. Select [Advanced / Link Aggregation / Port Configurations] in the navigation bar to enter the link aggregation [Port Configurations] interface.

2. In the link aggregation [Port Configurations]interface, you can view the link aggregation related configuration of the port.

3. If the link aggregation configuration of the port needs to be modified, click the [Modify] to enter the port configuration interface.

4. Select or fill in the configuration items that need to be modified, and click [Apply] to make effective. If the configuration items are incorrectly filled, there will be corresponding prompts.

| ltem     | Description                      | Notes |
|----------|----------------------------------|-------|
| Port     | Name of port                     |       |
| Group ID | The Port ID of aggregation group |       |

| Priority   | Port link aggregation priority, range <0-65535>                                                                                                    | Default:32768   |
|------------|----------------------------------------------------------------------------------------------------|-----------------|
| Admin Key  | Enter a value to configure the LACP actor<br>admin key that is used while port participates<br>in dynamic aggregation selection. Rang:<0-<br>65535>                                                                                                    | Default: 0      |
| LACP Mode  | <ul> <li>Port master-slave mode in LACP protocol</li> <li>Active: Active mode, the port send protocol</li> <li>messages automatically when LACP protocol</li> <li>enabled.</li> <li>Passive: Passive mode, the port will not send</li> <li>protocol messages automatically, but only</li> <li>send when received protocol messages.</li> </ul> | Default: Active |
| LACP Admin | Enabled: Enabled LACP on port                                                                                                    | Default:        |
| Status     | Disabled: Disabled LACP on port                                                                                                    | Disabled        |

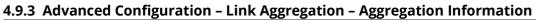

| FR-7M3208 - Aggregate Inform × |                                                                |                   |             |             |                   |         |                        |            |             |          |
|--------------------------------|----------------------------------------------------------------|-------------------|-------------|-------------|-------------------|---------|------------------------|------------|-------------|----------|
| ← → C ▲ Not secure   192.      | 168.1.92/main.asp                                              |                   |             |             |                   |         |                        |            | e) 🖈 🖬 🔅    | Update 🚦 |
|                                |                                                                |                   |             |             |                   |         |                        |            |             |          |
| FIBERROAD                      |                                                                | یں<br>اور         |             |             |                   |         | Running Time: 00:31:30 | Save Langu | aga: Auto 🗸 | Logout   |
| Expand  Collapse               | Expand   Collapse                                              |                   |             |             |                   |         |                        |            |             |          |
| -Device Summary                | ▲ Port:GE/I                                                    |                   |             |             |                   |         |                        |            |             |          |
| <ul> <li>System</li> </ul>     | Port:GE/2                                                      |                   |             |             |                   |         |                        |            |             | -        |
| Management                     |                                                                |                   |             |             |                   |         |                        |            |             | -        |
| Base Configuration             | <ul> <li>Port:GE/3</li> <li>Lacp Actor Information:</li> </ul> |                   |             |             |                   |         |                        |            |             |          |
| Advanced   Ports               | Lacp Actor Information:                                        | Disabled          |             |             |                   |         | N/A                    |            |             | - 1      |
| ACL                            | Priority                                                       | Jisabled<br>32768 |             |             | Group ID          |         | 0                      |            |             | - 1      |
| DHCP snooping                  | Operate Key                                                    | 0                 |             |             |                   |         | Active                 |            |             | -        |
| DHCP Server                    | Selected                                                       | Unselected        |             |             | Admin active mode |         |                        |            |             |          |
| Multicast                      | Selected                                                       | Activity          | Timeout     | Aggregation | Synchronization   | Collect | ing Distributing       | Defaulted  | Expired     |          |
| .GMRP                          | State                                                          | Passive           | LongTimeout |             | ALSE              | FALSE   |                        | FALSE      | FALSE       |          |
| GMRP Setting                   | Lacp Partner Information:                                      |                   |             |             |                   |         |                        |            |             |          |
| GVRP                           | System MAC                                                     | 000000-00000      | 0           |             | System priority   |         | 0                      |            |             | -        |
| GVRP Setting                   | Port name                                                      | N/A               | -           |             | Port priority 0   |         |                        |            |             |          |
| B-Link Aggregation             | Operate key                                                    | 0                 |             |             |                   |         |                        |            |             |          |
| -Global Setting                |                                                                | Activity          | Timeout     | Aggregation | synchronization   | Collect | ing Distributing       | Defaulted  | Expired     |          |
| Port Configurations            | State                                                          | Passive           | LongTimeout | FALSE       | ALSE              | FALSE   | FALSE                  | FALSE      | FALSE       |          |
| Aggregate Information          | Port:GE/4                                                      |                   |             |             |                   |         |                        |            |             |          |
| 😑 Loopback                     | Port:GE/5                                                      |                   |             |             |                   |         |                        |            |             | -        |
| -Global Setting                |                                                                |                   |             |             |                   |         |                        |            |             |          |
| -Port Configurations           | <ul> <li>Port:GE/6</li> </ul>                                  |                   |             |             |                   |         |                        |            |             |          |
| STP     ERPS                   | <ul> <li>Port:GE/7</li> </ul>                                  |                   |             |             |                   |         |                        |            |             |          |
| L3 Config                      | Port:GE/8                                                      |                   |             |             |                   |         |                        |            |             |          |
| Alarm                          | - Port:GE/9                                                    |                   |             |             |                   |         |                        |            |             |          |
| PoE Management                 |                                                                |                   |             |             |                   |         |                        |            |             |          |
| Extended                       |                                                                |                   |             |             | Refresh           |         |                        |            |             |          |
|                                |                                                                |                   |             |             |                   |         |                        |            |             |          |
|                                |                                                                |                   |             |             |                   |         |                        |            |             |          |

#### **Configuration Steps**

1. Select [Advanced / Link Aggregation / Aggregate Information]in the navigation bar to enter the [Link Aggregation / Aggregation Information]interface.

2. In the link aggregation [Aggregate Information] interface, all port link aggregation related information can be viewed.

3. Click [Refresh] to see the latest aggregation information for each port.

#### 4.10 Advanced Configuration – Loopback 4.10.1 Advanced Configuration – Loopback – Global Setting

| FR-7M3208 - Global Setting × |                               |    |                       |                        |                                           |
|------------------------------|-------------------------------|----|-----------------------|------------------------|-------------------------------------------|
| ← → C ▲ Not secure   192     | .168.1.92/main.asp            |    |                       |                        | 🖻 🖈 🖈 🖬 🕫 Update                          |
| FIBERROAD                    |                               |    |                       | Running Time: 00.31:44 | Save Language: <mark>Auto ∨</mark> Logout |
| Expand  Collapse             | Loopback Global Configuration |    |                       |                        |                                           |
| Device Summary               | Detection Timer(unit:Second)  | 5  | <1-32767> Default:5   |                        |                                           |
| System                       | Resume Timer (unit: Second)   | 30 | <10-65535> Default:30 |                        |                                           |
| Management                   |                               | 10 |                       |                        |                                           |
| Base Configuration           |                               |    | Apply                 |                        |                                           |
| Advanced                     |                               |    |                       |                        |                                           |
| Ports                        |                               |    |                       |                        |                                           |
| + ACL                        |                               |    |                       |                        |                                           |
| DHCP snooping                |                               |    |                       |                        |                                           |
| DHCP Server                  |                               |    |                       |                        |                                           |
| Multicast                    |                               |    |                       |                        |                                           |
| GMRP GMRP Setting            |                               |    |                       |                        |                                           |
| GVRP                         |                               |    |                       |                        |                                           |
| GVRP Setting                 |                               |    |                       |                        |                                           |
| B02.1X                       |                               |    |                       |                        |                                           |
| Link Aggregation             |                               |    |                       |                        |                                           |
| Global Setting               |                               |    |                       |                        |                                           |
| -Port Configurations         |                               |    |                       |                        |                                           |
| Aggregate Information        |                               |    |                       |                        |                                           |
| B Loopback                   |                               |    |                       |                        |                                           |
| -Global Setting              |                               |    |                       |                        |                                           |
| Port Configurations          |                               |    |                       |                        |                                           |
| . STP                        |                               |    |                       |                        |                                           |
| ERPS                         |                               |    |                       |                        |                                           |
| L3 Config                    |                               |    |                       |                        |                                           |
| Alarm                        |                               |    |                       |                        |                                           |
| PoE Management               |                               |    |                       |                        |                                           |
| Extended                     |                               |    |                       |                        |                                           |
|                              |                               |    |                       |                        |                                           |
|                              |                               |    |                       |                        |                                           |

#### **Configuration Steps**

1. Select [Advanced / Loopback / Global Setting] in the navigation bar to enter [Global Setting] interface.

2. In the global configuration interface, you can view the global configuration information.

3. To modify the global configuration, modify the corresponding configuration in the Global Configuration box and click [Apply], as shown in Figure 11.1

| ltem         | Description                               | Notes         |  |
|--------------|-------------------------------------------|---------------|--|
| Detection    | Loop detection packet sending interval,   | Default: 5sec |  |
| Timer        | range<1-32767>                            | Delault. SSec |  |
| Documo Timor | Port auto resume period, range<10-65535>, |               |  |
| Resume Timer | must be less than 2x detection timer      |               |  |

| → C ▲ Not secure   19              | 92.168.1.92/main | asp          |             |                 |             |                         | යි 🖈 🌲 🔳 📵 Updat          |
|------------------------------------|------------------|--------------|-------------|-----------------|-------------|-------------------------|---------------------------|
| FIBERROAD                          |                  | PWED ALM     |             |                 | Runr        | ing Time: 00:31:52 Save | Language: [Auto Y] Logout |
| pand  Collapse                     | Port             | Admin Status | Resume Mode | Execute Operate | Port Status | Setting                 |                           |
| Device Summary                     | GE/1             | Disabled     | Automation  | Shutdown        | Linkup      | Modify Resume Now       |                           |
| System                             | GE/2             | Disabled     | Automation  | Shutdown        | Linkup      | Modify Resume Now       |                           |
| fanagement                         | GE/3             | Disabled     | Automation  | Shutdown        | Linkdown    | Modify Resume Now       |                           |
| Sase Configuration                 | GE/4             | Disabled     | Automation  | Shutdown        | Linkup      | Modify Resume Now       |                           |
| -Ports                             | GE/5             | Disabled     | Automation  | Shutdown        | Linkdown    | Modify Resume Now       |                           |
| ACL                                | GE/6             | Disabled     | Automation  | Shutdown        | Linkup      | Modify Resume Now       |                           |
| DHCP snooping                      | GE/7             | Disabled     | Automation  | Shutdown        | Linkup      | Modify Resume Now       |                           |
| DHCP Server                        | GE/8             | Disabled     | Automation  | Shutdown        | Linkup      | Modify Resume Now       |                           |
| Multicast                          | GE/9             | Disabled     | Automation  | Shutdown        | Linkdown    | Modify Resume Now       |                           |
| GMRP                               |                  | Disabled     | Automation  | Shutdown        | Linkdown    | Modify Resume Now       |                           |
| GMRP Setting                       | GE/10            | Disabled     | Automation  | Shutdown        | Linkdown    | Modify Resume Now       |                           |
| GVRP                               |                  |              |             |                 |             |                         |                           |
| GVRP Setting                       |                  |              |             |                 |             |                         |                           |
| -802.1X                            |                  |              |             |                 |             |                         |                           |
| Link Aggregation                   |                  |              |             |                 |             |                         |                           |
| -Global Setting                    |                  |              |             |                 |             |                         |                           |
| -Port Configurations               |                  |              |             |                 |             |                         |                           |
| -Aggregate Information<br>Loopback |                  |              |             |                 |             |                         |                           |
| Global Setting                     |                  |              |             |                 |             |                         |                           |
| - Port Configurations              |                  |              |             |                 |             |                         |                           |
| STP                                |                  |              |             |                 |             |                         |                           |
| ERPS                               |                  |              |             |                 |             |                         |                           |
| 3 Config                           |                  |              |             |                 |             |                         |                           |
| arm                                |                  |              |             |                 |             |                         |                           |
| E Management                       |                  |              |             |                 |             |                         |                           |
|                                    |                  |              |             |                 |             |                         |                           |

# 4.10.2 Advanced Configuration – Loopback – Port Configuration

#### **Configuration Steps**

1. Select [Advanced / Loop Detection / Port Configuration] in the navigation bar to enter the Port Configuration interface.

2. On the Port Configuration page, you can see the loop detection configuration information and running status of all the ports.

3. To modify the configuration of a port, simply click the [Edit] on the right side of the corresponding entry to enter the modification interface. Modify the corresponding configuration item, click the [Apply] to complete the modification, and click the [Cancel] to cancel the modification.

| Port  | Admin Status | Resume Mode | Execute Operate | Port Status | Setting           |
|-------|--------------|-------------|-----------------|-------------|-------------------|
| GE/1  | Disabled     | Atuomation  | Shutdown        | Linkdown    | Modify Resume Now |
| GE/2  | Disabled     | Atuomation  | Shutdown        | Linkdown    | Modify Resume Now |
| GE/3  | Disabled     | Atuomation  | Shutdown        | Linkdown    | Modify Resume Now |
| GE/4  | Disabled     | Atuomation  | Shutdown        | Linkdown    | Modify Resume Now |
| GE/5  | Disabled     | Atuomation  | Shutdown        | Linkdown    | Modify Resume Now |
| GE/6  | Disabled     | Atuomation  | Shutdown        | Linkdown    | Modify Resume Now |
| GE/7  | Disabled     | Atuomation  | Shutdown        | Linkdown    | Modify Resume Now |
| GE/8  | Disabled     | Atuomation  | Shutdown        | Linkup      | Modify Resume Now |
| GE/9  | Disabled     | Atuomation  | Shutdown        | Linkdown    | Modify Resume Now |
| GE/10 | Disabled     | Atuomation  | Shutdown        | Linkdown    | Modify Resume Now |

4. After a loop occurs on a port and the port is shut down or blocked by a specified action, if you want to restore it immediately, you can click the [Restore Now] on the right side of the corresponding entry.

| LoopBack Port Configurations |              |  |  |  |  |
|------------------------------|--------------|--|--|--|--|
| Port                         | GE/7 •       |  |  |  |  |
| Admin Status                 | Disabled •   |  |  |  |  |
| Resume Mode                  | Atuomation • |  |  |  |  |
| Execute Operate              | Shutdown •   |  |  |  |  |
|                              | Apply Cancel |  |  |  |  |

| ltem               | Description                                     | Notes    |  |
|--------------------|-------------------------------------------------|----------|--|
| Port               | Selected Port                                   |          |  |
| Admin Status       | Disabled: Disabled loop detection               | Default: |  |
| Admini Status      | Enabled: Enabled loop detection                 | Disabled |  |
|                    | Automatic: After the loop occurs, the port is   |          |  |
|                    | closed or blocked, and the port automatically   |          |  |
| <b>Resume Mode</b> | recovers.                                       |          |  |
|                    | Manual: After a loop occurs, the port is closed |          |  |
|                    | or blocked, need to manually restore the port.  |          |  |
|                    | Shutdown: After the loop occurs, the port is    |          |  |
| Execute            | shutdown                                        |          |  |
| Operate            | Blocked: After a loop occurs, the port is       |          |  |
|                    | blocked                                         |          |  |

# 4.11 Advanced Configuration – STP

# 4.11.1 Advanced – STP – Bridge Configuration

The Spanning Tree Protocol (STP) is responsible for identifying links in the network and shutting down the redundant ones, preventing possible network loops. In order to do so, all switches in the network exchange BPDU messages between them to agree upon the root bridge.

| ← → C ▲ Not secure   192.16   | 58.1.92/main.asp            |         |                                        |                        | ਇ ਕ            | * 🗉 🖲 ( | Update : |
|-------------------------------|-----------------------------|---------|----------------------------------------|------------------------|----------------|---------|----------|
|                               |                             |         |                                        |                        |                |         |          |
|                               |                             |         | ÷                                      | Running Time: 00:32:54 | Save Language: | Auto 💙  | Logout   |
| Expand  Collapse              | Basic Settings              |         |                                        |                        |                |         |          |
| - Device Summary              | Protocol Version            | RSTP V  |                                        |                        |                |         |          |
| System                        | Bridge Priority             | 32768 ~ |                                        |                        |                |         | -        |
| Management                    | Forward Delay               | 15      | <4-30·                                 |                        |                |         | -        |
| Base Configuration            | Max Age                     | 20      | <===================================== |                        |                |         | -        |
| Advanced                      | Maximum Hop Count           | 20      | <5-40>                                 |                        |                |         | -        |
| Ports                         | Transmit Hold Count         | 6       | <-40 <sup>2</sup>                      |                        |                |         | -        |
| ACL                           | Iransmit Hote Count         | 0       | 1-107                                  |                        |                |         |          |
| DHCP snooping     DHCP Server | Advanced Settings           |         |                                        |                        |                |         |          |
| Multicast                     | Edge Port BPDU Filtering    |         |                                        |                        |                |         |          |
| . GMRP                        | Edge Port BPDU Guard        |         |                                        |                        |                |         | -        |
| GMRP Setting                  | Port Error Recovery         | 0       |                                        |                        |                |         | -        |
| ⊜ GVRP                        | Port Error Recovery Timeout | 0       | <30-8640>                              |                        |                |         |          |
| GVRP Setting                  |                             |         |                                        |                        |                |         |          |
| + 802.1X                      |                             |         | Apply Refresh                          |                        |                |         |          |
| Link Aggregation              |                             |         |                                        |                        |                |         |          |
| Loopback     STP              |                             |         |                                        |                        |                |         |          |
| Bridge Configuration          |                             |         |                                        |                        |                |         |          |
| -Mapping Configuration        |                             |         |                                        |                        |                |         |          |
| Priority Configuration        |                             |         |                                        |                        |                |         |          |
| CIST Port Configuration       |                             |         |                                        |                        |                |         |          |
|                               |                             |         |                                        |                        |                |         |          |
| -Bridges Status               |                             |         |                                        |                        |                |         |          |
| -Ports Status                 |                             |         |                                        |                        |                |         |          |
| Statistics                    |                             |         |                                        |                        |                |         |          |
| ERPS                          |                             |         |                                        |                        |                |         |          |
| + L3 Config                   |                             |         |                                        |                        |                |         |          |
| Alarm                         |                             |         |                                        |                        |                |         |          |
| PoE Management                |                             |         |                                        |                        |                |         |          |

#### **Configuration Steps**

1. Select [Advanced / STP / Bridge Configuration] in the navigation bar to enter the STP[Bridge Configuration] interface.

2.The STP Bridge Configuration can be viewed in the [Bridge Configuration] interface.3. To modify the configuration, you can enter the values that need to be configured directly in corresponding configuration item.

| Item                   | Description                                  | Notes          |
|------------------------|----------------------------------------------|----------------|
| STP Mode               | STP/RSTP/MSTP                                |                |
| <b>Bridge Priority</b> | STP System priority,Range<0-61440>, the step | Default: 32768 |

|                                   | must be 4096                                                                                                    |                       |
|-----------------------------------|----------------------------------------------------------------------------------------------------|-----------------------|
| Forward Delay                     | Delay when port switch between disabled /<br>listening / learning / forwarding, Range<4-30>                                                                                       | Default:15sec         |
| Max Age                           | The maximum survival time of the STP<br>protocol packet received by the bridge. If no<br>new protocol packets received at this time, the<br>packet will be discarded. Range<6-40> | Default:<br>20second  |
| Maximum Hop<br>Count              | Determines the transmission range of bpdu.<br>The range of hops is 6-40.                                                                                                    | Default:<br>20        |
| Transmit Hold<br>Count            | Count the number of sending hops. The count range is 1-10.                                                                                                    | Default: 6 per<br>sec |
| Edge Port<br>BPDU Filtering       | BPDU filtering will prevent the switch from sending BPDUs to the host on a port with the edge port feature enabled.                                                               | Default:<br>Disabled  |
| Edge Port<br>BPDU Guard           | BPDU guards prevent bridging loops by<br>enabling ports with edge port characteristics<br>to enter the err-disable state when receiving<br>BPDUs                                  |                       |
| Port Error<br>Recovery            | Enable the recovery function for the port in the<br>err-disable state. If checked, it is enabled. By<br>default, if it is not checked, it is disabled.                            |                       |
| Port Error<br>Recovery<br>Timeout | Restart this port after timeout.                                                                                                    |                       |

# 4.11.2 Advanced-STP-Mapping Configuration

| 🚱 FR-7M3208 - Mapping Config 🗙 🚽                   |                              |               |                        | v – ø x                      |
|----------------------------------------------------|------------------------------|---------------|------------------------|------------------------------|
| ← → C ▲ Not secure   192.10                        | 68.1.92/main.asp             |               |                        | 🖻 🖈 🌲 🖪 📧 Update 🔅           |
|                                                    |                              |               |                        |                              |
| FIBERROAD                                          |                              |               | Running Time: 00:34:09 | Save Language: Auto 💙 Logout |
| Expand  Collapse                                   | Configuration Identification |               |                        |                              |
| Device Summary                                     | Configuration Name           |               |                        |                              |
| System                                             | Configuration Revision       | 0 <0-65535>   |                        |                              |
| Management                                         | -                            |               |                        |                              |
| Base Configuration                                 | MSTI Mapping                 |               |                        |                              |
| Advanced     Ports                                 | MSTI                         | VLANs Mapped  |                        |                              |
| B-ACL                                              | MSTII                        |               |                        |                              |
| DHCP snooping                                      |                              |               |                        | tê.                          |
| DHCP Server                                        | MSTI2                        |               |                        |                              |
| Multicast                                          |                              |               |                        |                              |
| ⊜-GMRP                                             | MSTI3                        |               |                        | <i>ti</i>                    |
| GMRP Setting                                       | MSTI4                        |               |                        |                              |
| GVRP                                               | 19314                        |               |                        |                              |
| () 802.1×                                          | MSTI5                        |               |                        | h                            |
| Link Aggregation     Loopback                      | MSTI6                        |               |                        |                              |
| (e) STP                                            |                              |               |                        |                              |
| Bridge Configuration                               | MSTI7                        |               |                        | A                            |
| -Mapping Configuration                             |                              | Apply Refresh |                        |                              |
| Priority Configuration     CIST Port Configuration |                              | Pppy Tomost   |                        |                              |
| -MSTI Port Configuration                           |                              |               |                        |                              |
| Bridges Status                                     |                              |               |                        |                              |
| -Ports Status                                      |                              |               |                        |                              |
| Statistics                                         |                              |               |                        |                              |
| . ERPS                                             |                              |               |                        |                              |
| L3 Config                                          |                              |               |                        |                              |
| Alarm                                              |                              |               |                        |                              |
| 🐵 PoE Management 🗸 👻                               |                              |               |                        |                              |

# **Configuration Steps**

1. Select [Advanced / STP / Mapping Configurations] in the navigation bar to enter the STP [Mapping Configuration] interface.

2. The STP Mapping configuration information can be viewed in the [Mapping Configurations] interface.

3. To modify the mapping configuration, you can enter configuration item on the right side of the corresponding ccolumn .

| ltem                      | Description                                                                  | Notes     |
|---------------------------|------------------------------------------------------------------------------|-----------|
| Port                      | Port Name                                                                    |           |
| Configuraiton<br>Name     | MAC address identifier                                                       |           |
| Configuration<br>Revision | The modification range is 0-65535                                            | Default:0 |
| VLANs Mapped              | Use commas to separate, the VLAN range is 1-<br>4096, such as 2-5, 7, 9, etc |           |

#### 4.11.3 Advanced-STP-Priority Configuration

| 📀 FR-7M3208 - Priority Configu: 🗙 | ⑤ translate - Google 提索 × + |               |                             | ~ - a ×                 |
|-----------------------------------|-----------------------------|---------------|-----------------------------|-------------------------|
| ← → C ▲ Not secure   19           | .168.1.92/main.asp          |               |                             | 🖻 🖈 😩 🖪 🕫 🗍 Update 🔅    |
|                                   |                             |               |                             |                         |
| FIBERROAD                         |                             |               | Running Time: 01:02:57 Save | Language: Auto V Logout |
| Expand  Collapse                  | MSTI Priority Configuration |               |                             |                         |
| -Device Summary                   | MSTI                        | Priority      |                             |                         |
| 🖲 System                          | •                           | · ·           |                             |                         |
| Management                        | CIST                        | 32768 ~       |                             |                         |
| Base Configuration                | MSTII                       | 32768 🗸       |                             |                         |
| Advanced     Ports                | MSTI2                       | 32768 🗸       |                             |                         |
| + ACL                             | MSTI3                       | 32768 🗸       |                             |                         |
| DHCP snooping                     | MSTI4                       | 32768 🗸       |                             |                         |
| DHCP Server                       | MSTI5                       | 32768 🗸       |                             |                         |
| Multicast                         | MSTI6                       | 32768 🗸       |                             |                         |
| -GMRP                             | MSTI7                       | 32768 🗸       |                             |                         |
| GMRP Setting                      |                             | Apply Refresh |                             |                         |
| © GVRP                            |                             |               |                             |                         |
| GVRP Setting                      |                             |               |                             |                         |
| E-Link Aggregation                |                             |               |                             |                         |
| Loopback                          |                             |               |                             |                         |
| -STP                              |                             |               |                             |                         |
| -Bridge Configuration             |                             |               |                             |                         |
| Mapping Configuration             |                             |               |                             |                         |
| Priority Configuration            |                             |               |                             |                         |
| -CIST Port Configuration          |                             |               |                             |                         |
|                                   |                             |               |                             |                         |
| -Ports Status                     |                             |               |                             |                         |
| Statistics                        |                             |               |                             |                         |
| ERPS                              |                             |               |                             |                         |
| L3 Config                         |                             |               |                             |                         |
| Alarm                             |                             |               |                             |                         |
| PoE Management                    |                             |               |                             |                         |

- 1. Select [Advanced / STP / Priority Configurations] in the navigation bar to enter the STP [Priority Configuration] interface.
- 2. The STP Priority configuration information can be viewed in the [Priority Configurations] interface.
- 3. To modify the priority configuration, you can enter configuration item on the right side of the corresponding column .

| Item     | Description                                                                                                    | Notes         |
|----------|----------------------------------------------------------------------------------------------------|---------------|
| Priority | The size of the bridge priority determines<br>whether the device can be selected as the root<br>of the spanning tree. The bridge priority<br>ranges from 0 to 61440 | Default:32768 |

| FIBERROAD               |       | PHOLE ALM<br>PHOLE ALM<br>PHOLE ALM<br>ALM<br>ALM<br>ALM<br>ALM<br>ALM<br>ALM<br>ALM<br>ALM<br>ALM |            |         |          |            |           | Running Ti | ne: 01:05:46 | Save       | Language: Auto | o ▼ Lo |
|-------------------------|-------|----------------------------------------------------------------------------------------------------|------------|---------|----------|------------|-----------|------------|--------------|------------|----------------|--------|
| Collapse                |       |                                                                                                    |            |         |          |            |           | Res        | ricted       |            |                |        |
| e Summary               | Port  | STP Enabled                                                                                        | Pa         | th Cost | Priority | Admin Edge | Auto Edge | Role       | TCN          | BPDU Guard | Point-to       | -point |
| m                       |       | 0                                                                                                  | < <        |         | 0 V      | 0 V        |           | 0          |              | 0          | 0              | ~      |
| ement                   | GE/1  | 2                                                                                                  | Specific V | 200000  | 128 🗸    | Non-Edge V |           | 0          |              |            | Auto           | ~      |
| Configuration           | GE/2  |                                                                                                    | Specific Y | 200000  | 128 ¥    | Non-Edge V |           | -          | -            |            | Auto           | ~      |
| ed<br>s                 | GE/3  | -                                                                                                  | Specific V | 200000  | 128 ~    | Non-Edge V | -         | 0          | -            | 0          | Auto           | ~      |
| 5                       | GE/4  | 8                                                                                                  | Specific V | 200000  | 128 ~    | Non-Edge V |           | 0          | 0            |            | Auto           | ~      |
| P snooping              | GE/5  | 2                                                                                                  | Specific V | 200000  | 128 ~    | Non-Edge V |           | 0          | 0            | 0          | Auto           | ~      |
| P Server                | GE/6  | -                                                                                                  | Specific V | 200000  | 128 ¥    | Non-Edge V | -         | 0          | 0            | 0          | Auto           | ×      |
| licast                  | GE/7  | 8                                                                                                  | Specific V | 200000  | 128 ~    | Non-Edge V | -         | 0          | 0            | 0          | Auto           | ~      |
| ξP                      | GE/8  | 8                                                                                                  | Specific Y | 200000  | 128 ~    | Non-Edge V |           | 0          | 0            | 0          | Auto           | ~      |
| MRP Setting             | GE/9  | 8                                                                                                  | Specific V | 200000  | 128 ~    | Non-Edge V | 8         | 0          | 0            |            | Auto           | ~      |
| P                       | GE/10 | 8                                                                                                  | Specific V | 200000  | 128 ~    | Non-Edge V |           | 0          |              |            | Auto           | ~      |
| SVRP Setting            | 06/10 |                                                                                                    | opecine +  | 200000  | 120 +    | Non-Edge + |           | 0          | 0            | 0          | MULO           | •      |
| .1X<br>Aggregation      |       |                                                                                                    |            |         |          | Apply Refr | esh       |            |              |            |                |        |
| pback                   |       |                                                                                                    |            |         |          |            |           |            |              |            |                |        |
| ) .                     |       |                                                                                                    |            |         |          |            |           |            |              |            |                |        |
| Bridge Configuration    |       |                                                                                                    |            |         |          |            |           |            |              |            |                |        |
| Tapping Configuration   |       |                                                                                                    |            |         |          |            |           |            |              |            |                |        |
| riority Configuration   |       |                                                                                                    |            |         |          |            |           |            |              |            |                |        |
| IST Port Configuration  |       |                                                                                                    |            |         |          |            |           |            |              |            |                |        |
| ISTI Port Configuration |       |                                                                                                    |            |         |          |            |           |            |              |            |                |        |
| iridges Status          |       |                                                                                                    |            |         |          |            |           |            |              |            |                |        |
| orts Status             |       |                                                                                                    |            |         |          |            |           |            |              |            |                |        |
| Statistics              |       |                                                                                                    |            |         |          |            |           |            |              |            |                |        |
| s                       |       |                                                                                                    |            |         |          |            |           |            |              |            |                |        |

# 4.11.4 Advanced-STP-CIST Port Configuraion

- 1. Select [Advanced / STP / CIST Port Configuration] in the navigation bar to enter the STP [CIST Port Configuration] interface.
- 2. The STP CIST Port Configuraion can be viewed in the [CIST Port Configuraion] interface.
- 3. To modify the CIST Port Configuration, you can enter configuration item on the corresponding column .

| ltem        | Description                                                                                                    | Notes                |
|-------------|----------------------------------------------------------------------------------------------------|----------------------|
| Port        | Display switch port number                                                                                                    |                      |
| STP Enabled | The checked end means the port stp function is enabled. If it is not checked, it is disabled.                                                                                                    | Default:Disabled     |
| Path Cost   | Specific ~<br>Auto<br>Specific<br>Auto: Auto Negotiation<br>Specific: Manual Setting                                                                                                    | Default:Auto         |
| Priority    | When the port priority is changed, STP will<br>recalculate the role of the port and perform<br>state migration. The value of the port priority<br>can only be a multiple of 16. The<br>configuration range is 0-240. | Default:128          |
| Admin Edge  | Non-Edge/Edge                                                                                                    | Default:<br>Non-Edge |
| Auto Edge   | If it is selected, automatic edge port<br>identification is enabled. If it is not selected,<br>automatic edge port identification is<br>disabled. By default, automatic edge port                                    |                      |

|                | identification is enabled                                                                                                    |                  |
|----------------|----------------------------------------------------------------------------------------------------|------------------|
| Role           | If it is selected, the role is enabled. If it is not selected, the role is disabled. By default, the role is disabled                                                                                                    |                  |
| TCN            | The check end indicates TCN. If the check end is not selected, TCN is disabled.                                                                                                    | Default:Disabled |
| BPDU Guard     | The BPDU Guard enables an edge port to<br>enter the Err-disable state when receiving<br>BPDUs to prevents bridge loops. The BPDU<br>filter prevents the switch from sending<br>BPDUs to hosts on an edge port. This<br>function is disabled by default                                                                                                    |                  |
| Point-to-Point | <ul> <li>Force True: Indicates point-to-point link.</li> <li>If the port is in full-duplex mode, the link type is point-to-point link.</li> <li>Force False: Shared link. If the link is running in half-duplex mode, the link type is shared.</li> <li>Auto: Indicates that the port automatically establishes a link. The default port automatically establishes a link.</li> <li>Nowadays, switches are generally of point-to-point link type</li> </ul> |                  |

| > C 🔺 Not secure   192         | 2.168.1.92/main.asp |            |               | L2 & Running Time: 0130.16 Save Language Auto V Logout |
|--------------------------------|---------------------|------------|---------------|--------------------------------------------------------|
| xpand  Collapse                | MSTI1 V             |            |               |                                                        |
| Device Summary                 | Port                |            | Path Cost     | Priority                                               |
| System<br>Management           | •                   | 0 V        |               |                                                        |
| Base Configuration             | GE/1                | Specific ~ | 200000        | 128 🗸                                                  |
| dvanced                        | GE/2                | Specific V | 200000        | 128 🗸                                                  |
| Ports                          | GE/3                | Specific V | 200000        | 128 🗸                                                  |
| ACL                            | GE/4                | Specific V | 200000        | 128 🗸                                                  |
| DHCP snooping                  | GE/5                | Specific V | 200000        | 128 V                                                  |
| DHCP Server                    | GE/6                | Specific ~ | 20000         | 128 ~                                                  |
| Multicast                      | GE/7                | Specific V | 200000        | 128 🗸                                                  |
| GMRP                           | GE/8                | Specific V | 200000        | 128 ¥                                                  |
| GMRP Setting                   | GE/9                | Specific V | 20000         | 128 ¥                                                  |
| -GVRP Setting                  | GE/10               | Specific Y | 20000         | 128 ×                                                  |
| 802.1X                         | 06/10               | apacine -  | 20000         | 120 1                                                  |
| Link Aggregation               |                     |            | Apply Refresh |                                                        |
| Loopback                       |                     |            |               |                                                        |
| STP                            |                     |            |               |                                                        |
| -Bridge Configuration          |                     |            |               |                                                        |
| -Mapping Configuration         |                     |            |               |                                                        |
| -Priority Configuration        |                     |            |               |                                                        |
| -CIST Port Configuration       |                     |            |               |                                                        |
| MSTI Port Configuration        |                     |            |               |                                                        |
| Bridges Status                 |                     |            |               |                                                        |
| - Ports Status<br>- Statistics |                     |            |               |                                                        |
| ERPS                           |                     |            |               |                                                        |
| 3 Config                       |                     |            |               |                                                        |
| larm                           |                     |            |               |                                                        |
| PoE Management                 |                     |            |               |                                                        |

# 4.11.5 Advanced-STP-MSTI Port Configuraion

- 1. Select [Advanced / STP / MSTI Port Configuraion] in the navigation bar to enter the STP [MSTI Port Configuraion] interface.
- 2. The STP MSTI Port Configuration can be viewed in the [MSTI Port Configuration]

interface.

3. To modify the MSTI Port Configuration, you can enter configuration item on the corresponding column .

| Port      | Display switch port number                                                                                                    |             |
|-----------|----------------------------------------------------------------------------------------------------|-------------|
| Path Cost | Specific<br>Auto<br>Specific<br>Auto: Auto Negotiation<br>Specific: Manual Setting                                                                                                    |             |
| Priority  | When the port priority is changed, STP will<br>recalculate the role of the port and perform<br>state migration. The value of the port priority<br>can only be a multiple of 16. The configuration<br>range is 0-240. | Default:128 |

# 4.11.6 Advanced-STP-Bridges Status

| ← → C ▲ Not secure   192.16                         | 58.1.92/mai |                               |      |                     |      |       |           |                        | e 🖈 🖈 🖬 📵             | Update : |
|-----------------------------------------------------|-------------|-------------------------------|------|---------------------|------|-------|-----------|------------------------|-----------------------|----------|
|                                                     |             |                               |      |                     |      |       |           |                        |                       |          |
|                                                     |             |                               |      |                     |      |       |           |                        |                       |          |
| FIBERROAD                                           |             | PHERE ALL<br>PHERE THE CONSOL |      |                     |      |       | r         | Running Time: 01:36:32 | Save Language: Auto 🗸 | Logout   |
| Device Summary                                      | MSTI        | Bridge ID                     |      |                     | Root |       |           | Topology Flag          | Topology Change Last  |          |
| System                                              | Mall        | bridge ib                     | ID   |                     |      | Pert  | Path Cost | Topology Flag          | Topology Change Last  |          |
| Management                                          | CIST        | 32768.00-18-93-12-54-4D       | 3276 | 8.00-18-93-12-54-4D |      | -     | 0         | Steady                 | 0d 01:34:18           |          |
| Base Configuration                                  |             |                               |      |                     |      |       |           |                        |                       |          |
| Advanced                                            |             |                               |      |                     | Re   | fresh |           |                        |                       |          |
| Ports                                               |             |                               |      |                     |      |       |           |                        |                       |          |
| + ACL                                               |             |                               |      |                     |      |       |           |                        |                       |          |
| DHCP snooping                                       |             |                               |      |                     |      |       |           |                        |                       |          |
| DHCP Server                                         |             |                               |      |                     |      |       |           |                        |                       |          |
| Multicast                                           |             |                               |      |                     |      |       |           |                        |                       |          |
|                                                     |             |                               |      |                     |      |       |           |                        |                       |          |
| GMRP Setting                                        |             |                               |      |                     |      |       |           |                        |                       |          |
| ⊜-GVRP                                              |             |                               |      |                     |      |       |           |                        |                       |          |
| GVRP Setting                                        |             |                               |      |                     |      |       |           |                        |                       |          |
| 02.1X                                               |             |                               |      |                     |      |       |           |                        |                       |          |
| Link Aggregation                                    |             |                               |      |                     |      |       |           |                        |                       |          |
| Loopback                                            |             |                               |      |                     |      |       |           |                        |                       |          |
| ⊜-STP                                               |             |                               |      |                     |      |       |           |                        |                       |          |
| Bridge Configuration                                |             |                               |      |                     |      |       |           |                        |                       |          |
| -Mapping Configuration                              |             |                               |      |                     |      |       |           |                        |                       |          |
| Priority Configuration                              |             |                               |      |                     |      |       |           |                        |                       |          |
| -CIST Port Configuration<br>MSTI Port Configuration |             |                               |      |                     |      |       |           |                        |                       |          |
| Bridges Status                                      |             |                               |      |                     |      |       |           |                        |                       |          |
| -Bridges Status                                     |             |                               |      |                     |      |       |           |                        |                       |          |
| Statistics                                          |             |                               |      |                     |      |       |           |                        |                       |          |
| ERPS                                                |             |                               |      |                     |      |       |           |                        |                       |          |
| EL3 Config                                          |             |                               |      |                     |      |       |           |                        |                       |          |
| Alarm                                               |             |                               |      |                     |      |       |           |                        |                       |          |
| PoE Management                                      |             |                               |      |                     |      |       |           |                        |                       |          |
|                                                     |             |                               |      |                     |      |       |           |                        |                       |          |

#### **Configuration Steps**

1. Select [Advanced / STP / Bridges Status] in the navigation bar and enter the STP [Bridges Status] interface.

- 2. The Bridges Statuscan be viewed in the [Bridges Status] interface
- 3. Click [Refresh] to show the latest running information.

# Click the name of the MSTI column, for example, the blue text with the underline "CIST" here, to view detailed status information about the bridge.

#### WebGUI User Manual

| <ul> <li>③ FR-7M3208 - Bridges Status ×</li> <li>← → C ▲ Not secure   192.</li> </ul> |                | sp                 |                         |          |            |        |                  | - ∨ -                 |        |  |
|---------------------------------------------------------------------------------------|----------------|--------------------|-------------------------|----------|------------|--------|------------------|-----------------------|--------|--|
| FIBERROAD                                                                             |                |                    | iiii<br>Piri            |          |            | Runnin | g Time: 01:38:12 | Save Language: Auto 🗸 | Logout |  |
| Device Summary                                                                        | STP Detailed   | Bridge Status      |                         |          |            |        |                  |                       |        |  |
| System                                                                                | Bridge Instan  | ce                 | CIST                    |          |            |        |                  |                       |        |  |
| Management                                                                            | Bridge ID      |                    | 32768.00-18-93-12-54-4D |          |            |        |                  |                       | _      |  |
| Base Configuration                                                                    | Root ID        |                    | 32768.00-18-93-12-54-4D |          |            |        |                  |                       | _      |  |
| Advanced                                                                              | Root Port      |                    |                         |          |            |        |                  |                       |        |  |
| Ports                                                                                 | Root Path Co   | st                 | 0                       |          |            |        |                  |                       | -      |  |
| + ACL                                                                                 | Regional Roo   |                    | 32768.00-18-93-12-54-4D |          |            |        |                  |                       | -      |  |
| DHCP snooping                                                                         | Int. Path Cost |                    | 0                       |          |            |        |                  |                       | _      |  |
| DHCP Server                                                                           | Max Hops       |                    | 20                      |          |            |        |                  |                       |        |  |
| Multicast                                                                             | Topology Flag  | 1                  | Steady                  |          |            |        |                  |                       |        |  |
| ⊜-GMRP                                                                                | Topology Cha   |                    | 0                       |          |            |        |                  |                       | -      |  |
| GMRP Setting                                                                          | Topology Cha   |                    | 0d 01:38:22             |          |            |        |                  |                       | -      |  |
| GVRP Setting                                                                          |                |                    |                         |          |            |        |                  |                       |        |  |
| #-802.1X                                                                              | CIST Ports &   | Aggregations State |                         |          |            |        |                  |                       |        |  |
| Link Aggregation                                                                      | Port           | Role               | State                   | Priority | Path Cost  | Edge   | Point-to-point   | Uptime                |        |  |
| Loopback                                                                              | GE/1           | DesignatedPort     | Forwarding              | 128      | 200000     | Yes    | Yes              | 0d 01:38:23           |        |  |
| ⊜-STP                                                                                 | GE/2           | DesignatedPort     | Forwarding              | 128      | 200000     | Yes    | Yes              | 0d 01:38:22           |        |  |
| Bridge Configuration                                                                  | GE/4           | DesignatedPort     | Forwarding              | 128      | 200000     | Yes    | Yes              | 0d 01:38:26           | _      |  |
| -Mapping Configuration                                                                | GE/6           | DesignatedPort     | Forwarding              | 128      | 200000     | Yes    | Yes              | Od 01:39:13           |        |  |
| Priority Configuration                                                                | GE/7           | DesignatedPort     | Forwarding              | 128      | 200000     | No     | Yes              | 0d 01:39:25           |        |  |
| CIST Port Configuration                                                               | GE/8           | DesignatedPort     | Forwarding              | 128      | 200000     | Yes    | Yes              | 0d 01:39:20           |        |  |
| MSTI Port Configuration                                                               |                |                    |                         |          |            |        |                  |                       |        |  |
| -Bridges Status                                                                       |                |                    |                         | R        | fresh Back |        |                  |                       |        |  |
| Ports Status                                                                          |                |                    |                         |          |            |        |                  |                       |        |  |
| Statistics                                                                            |                |                    |                         |          |            |        |                  |                       |        |  |
| ERPS                                                                                  |                |                    |                         |          |            |        |                  |                       |        |  |
| L3 Config                                                                             |                |                    |                         |          |            |        |                  |                       |        |  |
| Alarm     PoE Management                                                              |                |                    |                         |          |            |        |                  |                       |        |  |
| PoE Management     Fxtended                                                           |                |                    |                         |          |            |        |                  |                       |        |  |
| * Extended                                                                            |                |                    |                         |          |            |        |                  |                       |        |  |

#### 4.11.7 Advanced-STP-Ports Status

| S FR-7M3208 - Ports Status ×  |                    |                   |            |                                          | – a ×    |
|-------------------------------|--------------------|-------------------|------------|------------------------------------------|----------|
| ← → ♂ ▲ Not secure   192.     | .168.1.92/main.asp |                   |            | e + = -                                  | Update : |
|                               |                    |                   |            |                                          |          |
|                               |                    |                   |            |                                          |          |
|                               |                    |                   |            |                                          |          |
| FIBERROAD                     |                    |                   |            |                                          |          |
| - FIBERROAD                   |                    |                   |            |                                          |          |
|                               |                    | CONSOLE 9 7 5 3 1 | Ru         | nning Time: 01:48:25 Save Language: Auto | ✓ Logout |
| Expand  Collapse              | Port               | CIST Role         | CIST State | Uptime                                   |          |
| -Device Summary               | GE/1               | DesignatedPort    | Forwarding | 0d 01:46:56                              |          |
| 🔅 System                      | GE/2               | DesignatedPort    | Forwarding | 0d 01:46:55                              |          |
| Management                    | GE/3               | Disabled          | Discarding |                                          |          |
| Base Configuration            | GE/4               | DesignatedPort    | Forwarding | 0d 01:46:59                              |          |
| Advanced                      | GE/5               | Disabled          | Discarding | -                                        |          |
| + Ports                       | GE/6               | DesignatedPort    | Forwarding | 0d 01:47:46                              |          |
| ACL     DHCP snooping         | GE/7               | DesignatedPort    | Forwarding | 0d 01:47:58                              |          |
| DHCP shooping     DHCP Server | GE/8               | DesignatedPort    | Forwarding | 0d 01:47:53                              |          |
| Multicast                     | GE/9               | Disabled          | Discarding | -                                        |          |
| GMRP                          | GE/10              | Disabled          | Discarding |                                          |          |
| GMRP Setting                  |                    |                   |            |                                          |          |
|                               |                    |                   | Refresh    |                                          |          |
| GVRP Setting                  |                    |                   |            |                                          |          |
| # 802.1X                      |                    |                   |            |                                          |          |
| Link Aggregation              |                    |                   |            |                                          |          |
| Loopback                      |                    |                   |            |                                          |          |
| 🖨 STP                         |                    |                   |            |                                          |          |
| Bridge Configuration          |                    |                   |            |                                          |          |
| Mapping Configuration         |                    |                   |            |                                          |          |
| -Priority Configuration       |                    |                   |            |                                          |          |
|                               |                    |                   |            |                                          |          |
| Bridges Status                |                    |                   |            |                                          |          |
| -Ports Status                 |                    |                   |            |                                          |          |
| -Statistics                   |                    |                   |            |                                          |          |
| + ERPS                        |                    |                   |            |                                          |          |
| L3 Config                     |                    |                   |            |                                          |          |
| i Alarm                       |                    |                   |            |                                          |          |
| PoE Management                |                    |                   |            |                                          |          |
|                               |                    |                   |            |                                          |          |

- 1. Select [Advanced / STP / Ports Status] in the navigation bar and enter the STP [Ports Status] interface.
- 2. The Bridges Statuscan be viewed in the [Ports Status] interface
- 3. Click [Refresh] to show the latest running information.

| 4.11.8 Advanced Configuration – Statistics |  |
|--------------------------------------------|--|
|--------------------------------------------|--|

| S FR-7M3208 - Statistics × + |                 |            |           |                 |       |      |          |     |                 |                 | v -            | a ×      |
|------------------------------|-----------------|------------|-----------|-----------------|-------|------|----------|-----|-----------------|-----------------|----------------|----------|
| ← → C ▲ Not secure   192.16  | 8.1.92/main.asp |            |           |                 |       |      |          |     |                 | lÊ 3            | a 🔹 🖬 📵 🗰      | Jpdate : |
|                              |                 |            |           |                 |       |      |          |     |                 |                 |                | <u> </u> |
|                              |                 |            |           |                 |       |      |          |     |                 |                 |                |          |
|                              | 1               |            |           | <b>atiati</b> a | ria i |      |          |     |                 |                 |                |          |
| FIBERROAD                    | 1               | Part REN 🔛 |           |                 |       |      |          |     |                 |                 |                |          |
| - FIBERROAD                  | - E             | 447        | निन 🔚     |                 |       |      |          |     |                 |                 |                |          |
|                              | 1               | CONSOLE    |           |                 |       |      |          | Run | ning Time: 01:4 | 9:33 Save Langu | ige: Auto 👻 Lo | gout     |
| Expand  Collapse             | _               |            | Transmitt | ed              |       |      | Received |     | -               | Discarde        |                | 1        |
| Device Summary               | Port            | MSTP       | RSTP      | STP             | TCN   | MSTP | RSTP     | STP | TCN             | Unknown         | Illegal        |          |
| System                       | GE/1            | 0          | 3030      | 0               | 0     | 0    | 0        | 0   | 0               | 0               | 0              |          |
| Management                   | GE/2            | 0          | 3030      | 0               | 0     | 0    | 0        | 0   | 0               | 0               | 0              |          |
| Base Configuration           | GE/4            | 0          | 3032      | 0               | 0     | 0    | 0        | 0   | 0               | 0               | 0              |          |
| Advanced                     | GE/6            | 0          | 3054      | 0               | 0     | 0    | 0        | 0   | 0               | 0               | 0              |          |
| Ports                        | GE/7            | 0          | 3063      | 0               | 0     | 0    | 2        | 0   | 0               | 0               | 0              |          |
| + ACL                        | GE/8            | 0          | 3057      | 0               | 0     | 0    | 0        | 0   | 0               | 0               | 0              |          |
| DHCP snooping                | 02/0            | •          | 5557      | 0               | 0     |      |          | U   | 5               | •               |                | 1        |
| DHCP Server     Multicast    |                 |            |           |                 |       |      | Refresh  |     |                 |                 |                |          |
| GMRP                         |                 |            |           |                 |       |      |          |     |                 |                 |                |          |
| GMRP Setting                 |                 |            |           |                 |       |      |          |     |                 |                 |                |          |
| GVRP                         |                 |            |           |                 |       |      |          |     |                 |                 |                |          |
| GVRP Setting                 |                 |            |           |                 |       |      |          |     |                 |                 |                |          |
| () 802.1X                    |                 |            |           |                 |       |      |          |     |                 |                 |                |          |
| Link Aggregation             |                 |            |           |                 |       |      |          |     |                 |                 |                |          |
| E-Loopback                   |                 |            |           |                 |       |      |          |     |                 |                 |                |          |
| ⊜ STP                        |                 |            |           |                 |       |      |          |     |                 |                 |                |          |
| -Bridge Configuration        |                 |            |           |                 |       |      |          |     |                 |                 |                |          |
| Mapping Configuration        |                 |            |           |                 |       |      |          |     |                 |                 |                |          |
| Priority Configuration       |                 |            |           |                 |       |      |          |     |                 |                 |                | 1        |
| CIST Port Configuration      |                 |            |           |                 |       |      |          |     |                 |                 |                |          |
| MSTI Port Configuration      |                 |            |           |                 |       |      |          |     |                 |                 |                |          |
| Bridges Status               |                 |            |           |                 |       |      |          |     |                 |                 |                |          |
| -Ports Status                |                 |            |           |                 |       |      |          |     |                 |                 |                |          |
| L-Statistics                 |                 |            |           |                 |       |      |          |     |                 |                 |                |          |
| ERPS                         |                 |            |           |                 |       |      |          |     |                 |                 |                |          |
| L3 Config                    |                 |            |           |                 |       |      |          |     |                 |                 |                |          |
| Alarm     Alarm              |                 |            |           |                 |       |      |          |     |                 |                 |                |          |
| PoE Management     v         |                 |            |           |                 |       |      |          |     |                 |                 |                |          |

#### **Configuration Step**

1. Select [Advanced / STP / Statistics] in the navigation bar and enter the STP [Statistics] interface.

- 2. The STP current running information can be viewed in the [Statistics] interface
- 3. Click [Refresh] to show the latest running information.

# 4.12 Advanced Configuration – ERPS

# 4.12.1 Advanced Configuration – Global Setting

Ethernet Ring Protection Switching, or ERPS, is an effort at ITU-T under G. 8032 Recommendation to provide sub-50ms protection and recovery switching for Ethernet traffic in a ring topology and at the same time ensuring that there are no loops formed at the Ethernet layer.

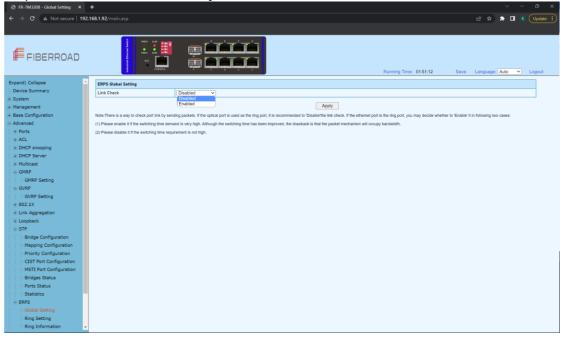

# **Configuration Step**

1.Select [Advanced / ERPS / Global Setting] in the navigation bar and enter the ERPS [Global Setting] interface

Remarks: 1, There is a way to check port link by sending packets. If the optical port is used as the ring port, it is recommended to 'Disable' the link check. If the ethernet port is the ring port, you may decide whether to 'enable' it in the following two cases: (1) Please enable it if the switch time demand is very high. Although the switching time has been improved, the drawback is that the packet mechanism will occupy bandwidth.

(2) Please disable it if the switching time requirement is not high.

| FR-7M3208 - Ring Setting × +               |                   | 0 0                                                                                                    | ~ - @ X                 |
|--------------------------------------------|-------------------|----------------------------------------------------------------------------------------------------|-------------------------|
|                                            |                   |                                                                                                    |                         |
| ← → C ▲ Not secure   192.168.1.92/main.asp |                   |                                                                                                    | 🖻 🖈 🛤 🔳 🗉 🗍 Update 🔅    |
|                                            |                   |                                                                                                    |                         |
|                                            |                   |                                                                                                    |                         |
|                                            | 📕 तन्त्र 🛅        |                                                                                                    |                         |
| FIBERROAD                                  |                   |                                                                                                    |                         |
|                                            | 📕 निन् 🔜          |                                                                                                    |                         |
| 2 CON10                                    | u <u> </u>        | Running Time: 01:51:39 Save                                                                                   | Language: Auto 👻 Logout |
|                                            |                   | ng Major ring East Port West Port Revertive Virtual Channel WTR Timer Guard Timer HoldOff Timer Switching Mod |                         |
| Advanced Ring ID Ring Type Node Type       |                   |                                                                                                    |                         |
| Ports                                      | Ring Adding       |                                                                                                    |                         |
| ACL                                        | Ring ID           | 41-255+                                                                                                    |                         |
| DHCP snooping                              | Ring Type         | major-ring V                                                                                                  |                         |
| DHCP Server                                | Node Type         | transfer v                                                                                                    |                         |
| Multicast                                  | Protocol Vlan     | (1-4094)                                                                                                    |                         |
| ⊜ GMRP                                     | East Port         | GE/1 V                                                                                                    |                         |
| GMRP Setting                               | West Port         | GE/1 V                                                                                                    |                         |
| © GVRP                                     | RPL Port          |                                                                                                    |                         |
| GVRP Setting                               | Belong Major ring | none                                                                                                    |                         |
| BU2.1X     BLink Aggregation               | Virtual Channel   | with V                                                                                                    |                         |
| Link Aggregation     E Loopback            | WTR Timer         | 1 vi-12> minutes Default1 minutes, Step is 1 minutes                                                          |                         |
| i STP                                      |                   |                                                                                                    |                         |
| -Bridge Configuration                      | Guard Timer       | 500 +10-2000+ milliseconds Default:500 milliseconds, Step is 10 milliseconds                                  |                         |
| -Mapping Configuration                     | HoldOff Timer     | 0 «0-10000» milliseconds Default:0 milliseconds, Step is 100 milliseconds                                     |                         |
| -Priority Configuration                    |                   | Apply Cancel                                                                                                  |                         |
| -CIST Port Configuration                   |                   |                                                                                                    |                         |
| -MSTI Port Configuration                   |                   |                                                                                                    |                         |
| -Bridges Status                            |                   |                                                                                                    |                         |
| Ports Status                               |                   |                                                                                                    |                         |
| Statistics                                 |                   |                                                                                                    |                         |
| e ERPS                                     |                   |                                                                                                    |                         |
| - Global Setting                           |                   |                                                                                                    |                         |
| -Ring Setting                              |                   |                                                                                                    |                         |
| Ring Information                           |                   |                                                                                                    |                         |
| L3 Config                                  |                   |                                                                                                    |                         |
| . Alarm                                    |                   |                                                                                                    |                         |
| PoE Management                             |                   |                                                                                                    |                         |
| Extended                                   |                   |                                                                                                    |                         |
| · · · · · · · · · · · · · · · · · · ·      |                   |                                                                                                    |                         |

#### 4.12.2 Advanced Configuration – ERPS - Ring Setting

# **Configuration Step**

1.Select [Advanced / ERPS / Ring Setting] in the navigation bar and enter the ERPS [Ring Setting] interface

| ltem             | Description                                             | Notes |
|------------------|---------------------------------------------------------|-------|
| Ring ID          | Ring Adding ID <1-255>                                  |       |
| <b>Ring Type</b> | Major-ring / Sub-ring                                   |       |
|                  | Transfer: Forward both service packets and              |       |
|                  | protocol packets                                        |       |
|                  | <b>rpl-owner:</b> Responsible for blocking traffic over |       |
|                  | the RPL so that no loops are formed in the              |       |
|                  | Ethernet traffic. There can be only one RPL owner       |       |
| Node Type        | in a ring.                                              |       |
|                  | rpl-neighbour: An Ethernet ring node adjacent to        |       |
|                  | the RPL. It is responsible for blocking its end of      |       |
|                  | the RPL under normal conditions. This node type         |       |
|                  | is optional and prevents RPL usage when                 |       |

|               | protected.                                      |  |  |  |  |  |
|---------------|-------------------------------------------------|--|--|--|--|--|
| Protocol VLAN | Adding ring ERPS protocol VLAN                  |  |  |  |  |  |
| East Port     | A Ring port created on this node                |  |  |  |  |  |
| West Port     | Another ring port created on the node           |  |  |  |  |  |
|               | *Port on an RPL Link                            |  |  |  |  |  |
| RPL Port      | East Port                                       |  |  |  |  |  |
|               | West Port                                       |  |  |  |  |  |
| Belong Major  |                                                 |  |  |  |  |  |
| Ring          |                                                 |  |  |  |  |  |
| Virtual       |                                                 |  |  |  |  |  |
| Channel       |                                                 |  |  |  |  |  |
| WTR Timer     | <1-12> minutes, Default: 1 minutes, Step 1      |  |  |  |  |  |
|               | minutes                                         |  |  |  |  |  |
| Guard Timer   | <10-2000>milliseconds Default:500 milliseconds, |  |  |  |  |  |
| Guaru Timer   | Step is 10 milliseconds                         |  |  |  |  |  |
| HoldOff Timer | <0-10000>milliseconds Default:0 milliseconds,   |  |  |  |  |  |
|               | Step is 100 milliseconds                        |  |  |  |  |  |

# 4.12.3 Advanced Configuration – ERPS - Ring Information

| S FR-7M3208 - Ring Information ×                                                                                                    | × +                   |        |                        |                                           |
|----------------------------------------------------------------------------------------------------|-----------------------|--------|------------------------|-------------------------------------------|
| ← → C ▲ Not secure   1                                                                                                    | 192.168.1.92/main.asp |        |                        | 🖻 🖈 🌲 🔳 🖲 Update 🔅                        |
| FIBERROAD                                                                                                    |                       |        | Running Time: 01:52:29 | Save Language: <mark>Auto v</mark> Logout |
| OAC Scription Competitions     Advanced     Ports     Advanced     Ports     OHCP Server     OHCP Server     OHCP Server     OHCP Server     OHRP Setting     OVRP     OVRP Setting     OVRP     OVRP Setting     Solution     Compact     STP     Pridge Configuration     Mapping Configuration     Priority Configuration                                                                                                    | Exand I Collecte      | Refeah |                        |                                           |
| CIST Port Configuration CIST Port Configuration Configuration Configura | 7                     |        |                        |                                           |

# **Configuration Step**

1. Select [Advanced / ERPS / Ring Informations] in the navigation bar to enter the interface of ERPS [Ring Network Information].

2. The ERPS current running information can be viewed in the [Ring Informations] interface.

#### 3. Click [Refresh] to show the latest running information.

Expand | Collapse

| TRing ID:1  |                 |               |               |                   |                  |  |  |  |  |
|-------------|-----------------|---------------|---------------|-------------------|------------------|--|--|--|--|
| Ring Type   | major-ring      | Node Type     | transfer      | Protocol Vlan     | 1                |  |  |  |  |
| Revertive   | revertive       | FSM State     | protection    | Virtual Channel   | with             |  |  |  |  |
| East Port   | GE/1/blocking   | West Port     | GE/2/blocking | Belong Major ring | N/A              |  |  |  |  |
| Guard Timer | 500milliseconds | HoldOff Timer | Omilliseconds | WTB Timer         | 5000milliseconds |  |  |  |  |
| WTR Timer   | 1minutes        | Force Switch  | Disabled      | Manual Switch     | Disabled         |  |  |  |  |
| Refresh     |                 |               |               |                   |                  |  |  |  |  |

# 4.13 L3 Config – Static Router Config

| S FR-7M3208 - Static Router Co: × | +                                       |                |               |               |                        | v – Ø                        |
|-----------------------------------|-----------------------------------------|----------------|---------------|---------------|------------------------|------------------------------|
| + → C ▲ Not secure   192.         | 168.1.92/main.asp                       |                |               |               |                        | 🖻 🖈 🔝 🗉 🚺 Update             |
|                                   |                                         |                |               |               |                        |                              |
|                                   |                                         |                |               |               |                        |                              |
|                                   | 1 1 1 1 1 1 1 1 1 1 1 1 1 1 1 1 1 1 1 1 | فريقا والمحاد  | rincin 🗌      |               |                        |                              |
| FIBERROAD                         | PART REAL                               | کے بقو         |               |               |                        |                              |
| FIDERROAD                         | 2 est (mark)                            | न्तित 🛄 📠      |               |               |                        |                              |
|                                   | CONSOLE                                 |                | 3 1           |               | Running Time: 01:54:37 | Save Language: Auto 🗸 Logout |
| are configuration                 | Destination                             |                | Subnet Mask   |               | Gateway                | Туре                         |
| lvanced                           |                                         |                |               |               |                        |                              |
| Ports                             |                                         | Static Entries | 200.200.200.0 |               | N/A                    |                              |
| ACL                               |                                         | Add Type       | Route ~       |               |                        |                              |
| DHCP snooping                     |                                         | Destination    |               | IPv4(A.B.C.D) |                        |                              |
| DHCP Server<br>Multicast          |                                         | Subnet Mask    |               | IPv4(A.B.C.D) |                        |                              |
| Multicast<br>GMRP                 |                                         | Gateway        |               | IPv4(A.B.C.D) |                        |                              |
| GMRP Setting                      |                                         |                | Apply Cancel  |               |                        |                              |
| SVRP                              |                                         |                |               |               | 1                      |                              |
| GVRP Setting                      |                                         |                |               |               |                        |                              |
| 302.1X                            |                                         |                |               |               |                        |                              |
| Link Aggregation                  |                                         |                |               |               |                        |                              |
| Loopback                          |                                         |                |               |               |                        |                              |
| STP                               |                                         |                |               |               |                        |                              |
| -Bridge Configuration             |                                         |                |               |               |                        |                              |
| -Mapping Configuration            |                                         |                |               |               |                        |                              |
| Priority Configuration            |                                         |                |               |               |                        |                              |
| -CIST Port Configuration          |                                         |                |               |               |                        |                              |
| -MSTI Port Configuration          |                                         |                |               |               |                        |                              |
| -Bridges Status                   |                                         |                |               |               |                        |                              |
| -Ports Status                     |                                         |                |               |               |                        |                              |
| Statistics                        |                                         |                |               |               |                        |                              |
| ERPS                              |                                         |                |               |               |                        |                              |
| -Global Setting                   |                                         |                |               |               |                        |                              |
| -Ring Setting                     |                                         |                |               |               |                        |                              |
| -Ring Information                 |                                         |                |               |               |                        |                              |
| Config                            |                                         |                |               |               |                        |                              |
| Static Router Config              |                                         |                |               |               |                        |                              |
| irm                               |                                         |                |               |               |                        |                              |
| E Management                      |                                         |                |               |               |                        |                              |
| *andad 🎽                          |                                         |                |               |               |                        |                              |

#### **Configuration Step**

1. Select [Advanced / L3 Config] in the navigation bar to enter the interface of Static Router Config.

2. The Static Router Configuration can be viewed in the [Static Router Config] interface.

3. Click [Add] to add additional Static Enrties .

#### 4.14 Advanced Configuration – Alarm 4.14.1 Advanced Configuration – Alarm – Relay Setting

| FIBERROAD                                      |                  |       |              |                                        |              |        |
|------------------------------------------------|------------------|-------|--------------|----------------------------------------|--------------|--------|
|                                                | Constant I       |       |              | Running Time:                          |              | Logout |
| Multicast                                      | Alarm Event      | Port  | Admin Status | Link Status                            | Alarm Status | _      |
| GMRP                                           |                  |       | 0 V          |                                        |              | _      |
| GVRP                                           | LinkDown         | GE/1  | Disabled ~   | <b>V</b>                               | No           | _      |
| -GVRP Setting                                  | LinkDown         | GE/2  | Disabled ~   | ¥                                      | No           | _      |
| 802.1X                                         | LinkDown         | GE/3  | Disabled V   | *                                      | No           | _      |
| Link Aggregation                               | LinkDown         | GE/4  | Disabled ~   | ¥                                      | No           | _      |
| Loopback                                       | LinkDown         | GE/5  | Disabled V   | *                                      | No           |        |
| STP                                            | LinkDown         | GE/6  | Disabled V   | ✓                                      | No           |        |
| -Bridge Configuration<br>Mapping Configuration | LinkDown         | GE/7  | Disabled V   | ✓                                      | No           |        |
| -Priority Configuration                        | LinkDown         | GE/8  | Disabled V   | ✓                                      | No           |        |
| -CIST Port Configuration                       | LinkDown         | GE/9  | Disabled V   | ×                                      | No           |        |
| MSTI Port Configuration                        | LinkDown         | GE/10 | Disabled V   | ×                                      | No           |        |
| -Bridges Status                                | Power Supply     | N/A   | Enabled ¥    | N/A                                    | Yes(Power 2) |        |
| -Ports Status                                  | Low Temperature  | N/A   | Enabled V    | N/A                                    | No           |        |
| Statistics                                     | High Temperature | N/A   | Enabled V    | N/A                                    | No           |        |
| ERPS                                           | LinkDown         | GE/1  | Disabled V   | ¥                                      | No           |        |
| -Global Setting                                | LinkDown         | GE/2  | Disabled ~   | ¥                                      | No           |        |
| -Ring Setting                                  | LinkDown         | GE/3  | Disabled     | ×                                      | No           | -      |
| -Ring Information                              | LinkDown         | GE/4  | Disabled ~   | ×                                      | No           |        |
| Config                                         | LinkDown         | GE/5  | Disabled V   | ×                                      | No           |        |
| Static Router Config                           | LinkDown         | GE/6  | Disabled V   | ×                                      | No           |        |
| irm                                            | LinkDown         | GE/7  | Disabled V   | ×                                      | No           | -      |
| Relay Setting                                  | LinkDown         | GE/8  | Disabled     | · · · · · · · · · · · · · · · · · · ·  | No           | -      |
| Led Setting                                    | LinkDown         | GE/9  | Disabled     | *                                      | No           | -      |
| Temperature Setting                            | LinkDewn         | GE/10 | Disabled Y   | ************************************** | No           | -      |
| Trap Setting                                   | Power Supply     | N/A   | Enabled V    | N/A                                    | Yes(Power 2) | -      |
| Power Setting                                  | Lower only a     | 14/74 | Enauled +    | 17/5                                   | testromet st |        |

# **Configuration Step**

1. Select [Advanced / Alarm / Relay Setting] in the navigation bar to enter the interface of Alarm [Relay Setting].

2. The Alarm Event, Admin Status, Link Status and Alarm Status can be viewed in the [Relay Setting] interface

3 Select [Disabled/Enabled] of admin Status, Click[Apply] to submit the admin status.

4. Click [Refresh] to show the latest running information.

| C A Not secure                | 192.168.1.92/main.asp |       |              |                   | 년 ☆ 🕈 🖬 🗉                                |
|-------------------------------|-----------------------|-------|--------------|-------------------|------------------------------------------|
|                               |                       |       |              |                   |                                          |
| FIBERROAD                     |                       |       |              | Running Time: 02: | 17.07 Save Language; <mark>Auto ∨</mark> |
| d  Collapse                   | Alarm Event           | Port  | Admin Status | Link Status       | Alarm Status                             |
| ice Summary                   |                       | •     | 0 V          |                   |                                          |
| tem                           | LinkDown              | GE/1  | Disabled ~   | ¥                 | No                                       |
| nagement                      | LinkDown              | GE/2  | Disabled V   | ¥                 | No                                       |
| se Configuration              | LinkDown              | GE/3  | Disabled V   | *                 | No                                       |
| vanced<br>Ports               | LinkDown              | GE/4  | Disabled V   | ¥                 | No                                       |
| ACL                           | LinkDown              | GE/5  | Disabled ~   | *                 | No                                       |
| ACL<br>DHCP snooping          | LinkDown              | GE/6  | Disabled ~   | <b>~</b>          | No                                       |
| DHCP Server                   | LinkDown              | GE/7  | Disabled ~   | <b>~</b>          | No                                       |
| Multicast                     | LinkDown              | GE/8  | Disabled V   | ×                 | No                                       |
| GMRP                          | LinkDown              | GE/9  | Disabled ~   | ×                 | No                                       |
| GMRP Setting                  | LinkDown              | GE/10 | Disabled V   | ×                 | No                                       |
| GVRP                          | Power Supply          | N/A   | Enabled V    | N/A               | Yes                                      |
| GVRP Setting                  | Low Temperature       | N/A   | Enabled V    | N/A               | No                                       |
| 802.1X                        | High Temperature      | N/A   | Enabled      | N/A               | No                                       |
| Link Aggregation              |                       |       | (Enabled     |                   |                                          |
| -Loopback                     |                       |       | Apply        | Refresh           |                                          |
| STP                           |                       |       |              |                   |                                          |
| ERPS                          |                       |       |              |                   |                                          |
| Config                        |                       |       |              |                   |                                          |
| Static Router Config          |                       |       |              |                   |                                          |
| Irm                           |                       |       |              |                   |                                          |
| Relay Setting                 |                       |       |              |                   |                                          |
| Led Setting                   |                       |       |              |                   |                                          |
| Temperature Setting           |                       |       |              |                   |                                          |
| Trap Setting<br>Power Setting |                       |       |              |                   |                                          |
| E Management                  |                       |       |              |                   |                                          |
|                               |                       |       |              |                   |                                          |

# 4.13.2 Advanced Configuration – Alarm – Led Setting

# **Configuration Step**

1. Select [Advanced / Alarm / Led Setting] in the navigation bar to enter the interface of Alarm [Led Setting].

2. The Alarm Event, Admin Status, Link Status and Alarm Status can be viewed in the [Led Setting] interface

3 Select [Disabled/Enabled] of admin Status, Click[Apply] to submit the admin status.

4. Click [Refresh] to show the latest running information.

#### 4.13.3 Advanced Configuration – Alarm – Temperature Setting

| FR-7M3208 - Temperature Set: ×   | +                              |                    |                                       |                        |      |             |        | o x      |
|----------------------------------|--------------------------------|--------------------|---------------------------------------|------------------------|------|-------------|--------|----------|
| ← → C ▲ Not secure   192.1       | 68.1.92/main.asp               |                    |                                       |                        |      | i£ ☆ :      | • • •  | Update : |
|                                  |                                |                    |                                       |                        |      |             |        |          |
|                                  |                                |                    |                                       |                        |      |             |        |          |
| FIBERROAD                        |                                | اغاغاغا<br>اجتجاجا |                                       | Running Time: 02:38:47 | Sava | Language: A | ato v  | Longut   |
| Expandi Collapse                 |                                |                    |                                       | Running Time, GEODAR   | 0470 | canguage.   | 1010 - | Logost   |
| Device Summary                   | Temperature Alarm Setting      |                    |                                       |                        |      |             |        |          |
| System                           | Current Temperature            | 37 °C              | 2                                     |                        |      |             |        |          |
| Management                       | Low Temperature Threshold(°C)  | -40                | <-50 - 125> Default:-40               |                        |      |             |        |          |
| Base Configuration               | High Temperature Threshold(*C) | 85                 | <-50 - 125> Default:85                |                        |      |             |        |          |
| Advanced                         |                                |                    | Refresh Apply                         |                        |      |             |        |          |
| Ports                            |                                |                    | · · · · · · · · · · · · · · · · · · · |                        |      |             |        |          |
| .ACL                             |                                |                    |                                       |                        |      |             |        |          |
| DHCP snooping                    |                                |                    |                                       |                        |      |             |        |          |
| DHCP Server                      |                                |                    |                                       |                        |      |             |        |          |
| Multicast                        |                                |                    |                                       |                        |      |             |        |          |
| . GMRP                           |                                |                    |                                       |                        |      |             |        |          |
| GMRP Setting                     |                                |                    |                                       |                        |      |             |        |          |
| GVRP                             |                                |                    |                                       |                        |      |             |        |          |
| GVRP Setting                     |                                |                    |                                       |                        |      |             |        |          |
| # 802.1X                         |                                |                    |                                       |                        |      |             |        |          |
| Link Aggregation                 |                                |                    |                                       |                        |      |             |        |          |
| Loopback                         |                                |                    |                                       |                        |      |             |        |          |
| . STP                            |                                |                    |                                       |                        |      |             |        |          |
| ERPS                             |                                |                    |                                       |                        |      |             |        |          |
| 😑 L3 Config                      |                                |                    |                                       |                        |      |             |        |          |
| Static Router Config             |                                |                    |                                       |                        |      |             |        |          |
| Alarm     Relay Setting          |                                |                    |                                       |                        |      |             |        |          |
| - Relay Setting<br>- Led Setting |                                |                    |                                       |                        |      |             |        |          |
| -Temperature Setting             |                                |                    |                                       |                        |      |             |        |          |
| -Trap Setting                    |                                |                    |                                       |                        |      |             |        |          |
| Power Setting                    |                                |                    |                                       |                        |      |             |        |          |
| PoE Management                   |                                |                    |                                       |                        |      |             |        |          |
| Extended                         |                                |                    |                                       |                        |      |             |        |          |
|                                  |                                |                    |                                       |                        |      |             |        |          |
|                                  |                                |                    |                                       |                        |      |             |        |          |

#### **Configuration Step**

1. Select [Advanced / Alarm /Temperature Setting] in the navigation bar to enter the interface of Alarm [Temperature].

2. The current temperature and temperature setting can be viewed in the [Temperature Setting] interface

3 Enter required temperature value at the Low / High Temperature Threshold( $^{\circ}$ C), Click[Apply] to submit the modification.

4. Click [Refresh] to show the latest information.

| → C ▲ Not secure   19  | 2.168.1.92/main.asp |       |              |                     | <u>ا</u> ا ا ا ا ا ا ا ا ا ا ا ا ا ا ا ا ا ا |
|------------------------|---------------------|-------|--------------|---------------------|----------------------------------------------|
|                        |                     |       |              |                     |                                              |
| FIBERROAD              |                     |       |              | Running Time: 02:39 | :18 Save Language:∫Auto ❤ Log                |
| and  Collapse          | Alarm Event         | Port  | Admin Status | Link Status         | Alarm Status                                 |
| vice Summary           |                     | •     | o v          |                     |                                              |
| stem                   | LinkUp              | GE/1  | Disabled V   | ¥                   | No                                           |
| inagement              | LinkUp              | GE/2  | Disabled V   | ¥                   | No                                           |
| ase Configuration      | LinkUp              | GE/3  | Disabled V   | *                   | No                                           |
| dvanced<br>Ports       | LinkUp              | GE/4  | Disabled ~   | ¥                   | No                                           |
| ACL                    | LinkUp              | GE/5  | Disabled V   | *                   | No                                           |
| DHCP snooping          | LinkUp              | GE/6  | Disabled ~   | ¥                   | No                                           |
| DHCP Server            | LinkUp              | GE/7  | Disabled V   | ¥                   | No                                           |
| Multicast              | LinkUp              | GE/8  | Disabled V   | ¥                   | No                                           |
| GMRP                   | LinkUp              | GE/9  | Disabled V   | *                   | No                                           |
| GMRP Setting           | LinkUp              | GE/10 | Disabled ~   | *                   | No                                           |
| GVRP                   | LinkDown            | GE/1  | Disabled V   | ¥                   | No                                           |
| GVRP Setting           | LinkDown            | GE/2  | Disabled ~   | ¥                   | No                                           |
| 802.1X                 | LinkDown            | GE/3  | Disabled ~   | *                   | No                                           |
| Link Aggregation       | LinkDown            | GE/4  | Disabled ~   | ¥                   | No                                           |
| Loopback               | LinkDown            | GE/5  | Disabled V   | *                   | No                                           |
| STP                    | LinkDown            | GE/6  | Disabled V   | ¥                   | No                                           |
| ERPS<br>3 Config       | LinkDown            | GE/7  | Disabled V   | ¥                   | No                                           |
| - Static Router Config | LinkDown            | GE/8  | Disabled V   | ¥                   | No                                           |
| arm                    | LinkDown            | GE/9  | Disabled V   | *                   | No                                           |
| Relay Setting          | LinkDown            | GE/10 | Disabled V   | *                   | No                                           |
| -Led Setting           | Power Supply        | N/A   | Enabled ¥    | N/A                 | Yes(Power 2)                                 |
| Temperature Setting    | Low Temperature     | N/A   | Enabled V    | N/A                 | No                                           |
| Trap Setting           | High Temperature    | N/A   | Enabled V    | N/A                 | No                                           |
| Power Setting          |                     |       |              |                     |                                              |
| E Management           |                     |       | Apply        | Refresh             |                                              |

# 4.13.4 Advanced Configuration – Alarm – Trap Setting

#### **Configuration Step**

1. Select [Advanced / Alarm / Trap Setting] in the navigation bar to enter the interface of Alarm [Trap Setting].

2. The Alarm Event, Admin Status, Link Status and Alarm Status can be viewed in the [Trap Setting] interface

- 3 Select [Disabled/Enabled] of admin Status, Click[Apply] to submit the admin status.
- 4. Click [Refresh] to show the latest running information.

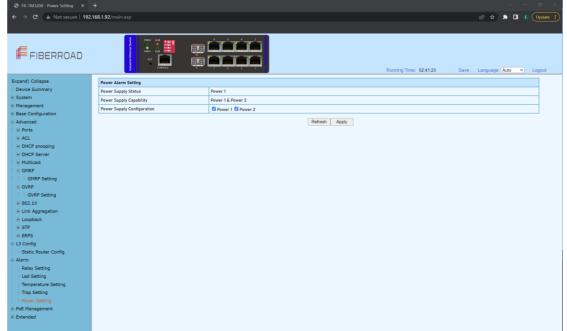

# 4.13.5 Advanced Configuration – Alarm – Power Setting

# **Configuration Step**

1. Select [Advanced / Alarm / Power Setting] in the navigation bar to enter the interface of Alarm [Power Setting].

# 4.15 PoE Management

| 4.15.1 PoE Management | – Port | Configuration |
|-----------------------|--------|---------------|
|-----------------------|--------|---------------|

| FR-7M3208 - Port Config ×             |            |                           |                            |                                                             |                    |                    |          |                        |          |         |             |                           |
|---------------------------------------|------------|---------------------------|----------------------------|-------------------------------------------------------------|--------------------|--------------------|----------|------------------------|----------|---------|-------------|---------------------------|
| + → C ▲ Not secure   192              | .168.1.92/ |                           |                            |                                                             |                    |                    |          |                        |          |         | * 🗉         | E Upd                     |
|                                       |            |                           |                            |                                                             |                    |                    |          |                        |          |         |             |                           |
| FIBERROAD                             |            | Participation (Sanataria) |                            | ; <b>Cardarda</b><br>; <b>Cardarda</b><br>; <b>Cardarda</b> |                    |                    |          | Running Time: 02:44:03 | Save     | Languag | e: Auto     | <ul> <li>Logor</li> </ul> |
| Base Configuration                    | PoE G      | ilobal Setting            |                            |                                                             |                    |                    |          |                        |          |         |             |                           |
| Base Configuration<br>Advanced        |            | gement Mode               |                            |                                                             | class-consump ~    | 1                  |          |                        |          |         |             |                           |
| -Advanced                             |            | Supply Power              |                            |                                                             |                    | 300 W)             |          |                        |          |         |             |                           |
| ACL                                   |            | Isage Threshold           |                            |                                                             |                    | 100%)              |          |                        |          |         |             |                           |
| DHCP snooping                         |            | nt Power Consumptio       | 0                          |                                                             | 3%                 | 10.8/300W          |          |                        |          |         |             |                           |
| DHCP Server                           |            | Reserved Power            |                            |                                                             | 35                 | 11.5/300W          |          |                        |          |         |             |                           |
| Multicast                             |            |                           |                            |                                                             |                    | 11.0/300W          |          |                        |          | _       |             |                           |
| ⊜-GMRP                                | Note:If    | you want to disable PoE   | mode, you must disable the | port smart power and timir                                  | ng power supply.   |                    |          |                        |          |         |             |                           |
| GMRP Setting                          |            |                           |                            | Runni                                                       | ng Status          |                    |          | Admin Status           |          |         |             |                           |
| GVRP                                  | Port       | Status                    | Current Used(mA)           | Power Used(W)                                               | Requested Power(W) | Allocated Power(W) | PD Class | PoE Mode               | Priority |         | Power Limit | (W)                       |
| GVRP Setting                          | •          |                           |                            |                                                             |                    |                    |          | • •                    | •        | ~       |             |                           |
| SU2.1X     Link Aggregation           | GE/1       | PoE turned ON             | 54                         | 2.7                                                         | 15.4               | 15.4               | Class 0  | Enabled PoE+ 🗸         | Low      | ~       | 30.0        |                           |
| E Loopback                            | GE/2       | PoE turned ON             | 44                         | 2.2                                                         | 15.4               | 15.4               | Class 0  | Enabled PoE+ V         | Low      | ~       | 30.0        |                           |
| . STP                                 | GE/3       | No PD Detected            | 0                          | 0                                                           | 0                  | 0                  | Unknown  | Enabled PoE+ V         | Low      | ×       | 30.0        |                           |
| -ERPS                                 | GE/4       | PoE turned ON             | 39                         | 1.9                                                         | 15.4               | 15.4               | Class 0  | Enabled PoE+ V         | Low      | ~       | 30.0        |                           |
| L3 Config                             | GE/5       | No PD Detected            | 0                          | 0                                                           | 0                  | 0                  | Unknown  | Enabled PoE+ V         | Low      | ~       | 30.0        |                           |
| -Static Router Config                 | GE/6       | PoE turned ON             | 32                         | 1.6                                                         | 15.4               | 15.4               | Class 0  | Enabled PoE+ V         | Low      | ~       | 30.0        |                           |
| Alarm                                 | GE/7       | No PD Detected            | 0                          | 0                                                           | 0                  | 0                  | Unknown  | Enabled PoE+ V         | Low      | ×       | 30.0        |                           |
| -Relay Setting                        | GE/8       | PoE turned ON             | 48                         | 2.4                                                         | 15.4               | 15.4               | Class 0  | Enabled PoE+ V         | Low      | ~       | 30.0        |                           |
| -Led Setting                          |            | Total                     | 217                        | 10.8                                                        | 77                 | 77                 |          |                        |          |         |             |                           |
| -Temperature Setting<br>-Trap Setting |            |                           |                            |                                                             |                    |                    |          |                        |          |         |             |                           |
| Power Setting                         |            |                           |                            |                                                             |                    | Apply Refresh      |          |                        |          |         |             |                           |
| PoE Management                        |            |                           |                            |                                                             |                    |                    |          |                        |          |         |             |                           |
| -Port Config                          |            |                           |                            |                                                             |                    |                    |          |                        |          |         |             |                           |
| -Smart Power Config                   |            |                           |                            |                                                             |                    |                    |          |                        |          |         |             |                           |
| -Time Range Config                    |            |                           |                            |                                                             |                    |                    |          |                        |          |         |             |                           |
| Timing Supply Config                  |            |                           |                            |                                                             |                    |                    |          |                        |          |         |             |                           |
|                                       |            |                           |                            |                                                             |                    |                    |          |                        |          |         |             |                           |

# **Configuration Step**

1. Select [PoE Management/Port Configuration] in the navigation bar to enter the interface of [Port Configuration].

2. The PoE Port Status and configuration can be viewed in the [Port Configuration] interface.

| PoE Global Setting |                 |  |  |  |  |  |  |  |  |
|--------------------|-----------------|--|--|--|--|--|--|--|--|
| class-consump      | V               |  |  |  |  |  |  |  |  |
| 300                | (0-300 W)       |  |  |  |  |  |  |  |  |
| 85                 | (0~100%)        |  |  |  |  |  |  |  |  |
| 3%                 | 10.8/300W       |  |  |  |  |  |  |  |  |
| 3%                 | 11.5/300W       |  |  |  |  |  |  |  |  |
|                    | 300<br>85<br>3% |  |  |  |  |  |  |  |  |

Note: If you want to disable PoE mode, you must disable the port smart power and timing power supply.

| ltem            | Description                                            |  |  |  |  |  |  |
|-----------------|--------------------------------------------------------|--|--|--|--|--|--|
|                 | 1) Class-reserved                                      |  |  |  |  |  |  |
|                 | 2) Class-consump                                       |  |  |  |  |  |  |
|                 | 3) Allocated-reserved                                  |  |  |  |  |  |  |
|                 | 4) Allocated-consump                                   |  |  |  |  |  |  |
|                 | <b>Class</b> : The corresponding power is allocated    |  |  |  |  |  |  |
|                 | according to PD grading, as shown in the figure below: |  |  |  |  |  |  |
| Management Mode | Class 0 Class 1 Class 2 Class 4 Class 4                |  |  |  |  |  |  |
|                 | Watts 15.4W 4.0W 7.0W 15.4W 30.0W                      |  |  |  |  |  |  |
|                 | Allocated: A power value is directly assigned to PD    |  |  |  |  |  |  |
|                 | regardless of the PD level, and this power value can   |  |  |  |  |  |  |
|                 | be set. If PoE+ is enabled, the maximum power is       |  |  |  |  |  |  |
|                 | 15.4W. If PoE+ is enabled, The maximum power is        |  |  |  |  |  |  |
|                 | 30.0W.                                                 |  |  |  |  |  |  |

| <b>Reserved</b> : Calculate the total power of the system |                                                                  |                           |  |  |  |  |  |
|-----------------------------------------------------------|------------------------------------------------------------------|---------------------------|--|--|--|--|--|
|                                                           |                                                                  |                           |  |  |  |  |  |
|                                                           | according to the power allocated to PD.                          |                           |  |  |  |  |  |
|                                                           | <b>Consump</b> : The total system is calculated according to     |                           |  |  |  |  |  |
|                                                           | the current power consum                                         | ed by PD.                 |  |  |  |  |  |
|                                                           | When the power consumed exceeds this threshold,                  |                           |  |  |  |  |  |
| PoE Usage Threshold                                       | the interface will display red if the corresponding PoE          |                           |  |  |  |  |  |
|                                                           | Max lights will be lightened.                                    |                           |  |  |  |  |  |
| Current Power                                             | The sum of the power consumption of all PDs as a                 |                           |  |  |  |  |  |
| Consumption                                               | <b>Consumption</b> percentage of the total maximum output power. |                           |  |  |  |  |  |
| <b>Total Reserved Power</b>                               | Power allocated to PD as a                                       | percentage of total power |  |  |  |  |  |
|                                                           | Running Status                                                   | Admin Status              |  |  |  |  |  |

| Port | Status         | Current Used(mA) | Power Used(W) | Requested Power(W) | Allocated Power(W) | PD Class | PoE Mode       | Priority | Power Limit(W) |
|------|----------------|------------------|---------------|--------------------|--------------------|----------|----------------|----------|----------------|
| •    |                |                  |               |                    |                    |          | * •            | * •      |                |
| GE/1 | PoE turned ON  | 54               | 2.7           | 15.4               | 15.4               | Class 0  | Enabled PoE+ v | Low 🗸    | 30.0           |
| GE/2 | PoE turned ON  | 44               | 2.2           | 15.4               | 15.4               | Class 0  | Enabled PoE+ V | Low Y    | 30.0           |
| GE/3 | No PD Detected | 0                | 0             | 0                  | 0                  | Unknown  | Enabled PoE+ V | Low 🗸    | 30.0           |
| GE/4 | PoE turned ON  | 39               | 1.9           | 15.4               | 15.4               | Class 0  | Enabled PoE+ V | Low 🗸    | 30.0           |
| GE/5 | No PD Detected | 0                | 0             | 0                  | 0                  | Unknown  | Enabled PoE+ V | Low 🗸    | 30.0           |
| GE/6 | PoE turned ON  | 32               | 1.6           | 15.4               | 15.4               | Class 0  | Enabled PoE+ ~ | Low ~    | 30.0           |
| GE/7 | No PD Detected | 0                | 0             | 0                  | 0                  | Unknown  | Enabled PoE+ V | Low 🗸    | 30.0           |
| GE/8 | PoE turned ON  | 48               | 2.4           | 15.4               | 15.4               | Class 0  | Enabled PoE+ V | Low 🗸    | 30.0           |
|      | Total          | 217              | 10.8          | 77                 | 77                 |          |                |          |                |

| ltem           | Description                                            |  |  |  |  |
|----------------|--------------------------------------------------------|--|--|--|--|
| Running Status | Port/Current Used(mA)/Power Used(W)/Requested          |  |  |  |  |
|                | Power(W)/Allocated Power(W)/PD Class (Class0-4)        |  |  |  |  |
|                | <b>PoE Mode</b> :(Disable/Enabled PoE/Enabled PoE+)    |  |  |  |  |
|                | Priority: Low(Default), High and Critical              |  |  |  |  |
|                | When the power consumed by the PD device is            |  |  |  |  |
|                | greater than the total power that the PSE can provide, |  |  |  |  |
|                | it is a means to ensure that key devices can supply    |  |  |  |  |
|                | power preferentially. When the power supply of the     |  |  |  |  |
| Admin Status   | PSE equipment is insufficient, if different terminals  |  |  |  |  |
| Aumin Status   | When the port priorities are the same, the priority is |  |  |  |  |
|                | sorted according to the port number, and the port      |  |  |  |  |
|                | with the smaller port number is given priority to      |  |  |  |  |
|                | ensure the power supply.                               |  |  |  |  |
|                | <b>Power Limit(W)</b> :The maximum output power of the |  |  |  |  |
|                | port. This value only takes effect when the            |  |  |  |  |
|                | management mode is Allocated.                          |  |  |  |  |

| → C ▲ Not secure   15 | 92.168.1.92/main.asp                                  |                                                                              |                        | 년 🖈 🌲 🖪 🖲 Upda               |
|-----------------------|-------------------------------------------------------|------------------------------------------------------------------------------|------------------------|------------------------------|
|                       |                                                       |                                                                              |                        |                              |
| FIBERROAD             |                                                       |                                                                              | Running Time: 02:45:07 | Save Language: Auto 👻 Logout |
| se Configuration      | Smart Power Config                                    |                                                                              |                        |                              |
| vanced                | Zero Traffic Duration                                 | 120 (60-600s)                                                                |                        |                              |
| Ports                 | If there is no traffic detected on the nort after the | above duration, the port will disable PoE and reenable PoE after 10 seconds. |                        |                              |
| ACL                   |                                                       | autre duration, the port will beaute hot, and reenable hot, and ho adoption. |                        |                              |
| DHCP snooping         | Port Smart Power Config                               |                                                                              |                        |                              |
| DHCP Server           | Port                                                  | Smart Power                                                                  |                        |                              |
| Multicast             | -                                                     | ¥                                                                            |                        |                              |
| GMRP                  | GE/1                                                  | Disabled V                                                                   |                        |                              |
| GMRP Setting          | GE/2                                                  | Disabled V                                                                   |                        |                              |
| GVRP                  | GE/3                                                  | Disabled v                                                                   |                        |                              |
| GVRP Setting          | GE/4                                                  | Disabled V                                                                   |                        |                              |
| 802.1X                | GE/5                                                  | Disabled V                                                                   |                        |                              |
| Link Aggregation      | GE/6                                                  | Disabled V                                                                   |                        |                              |
| Loopback              | GE/7                                                  | Disabled V                                                                   |                        |                              |
| STP                   | GE/8                                                  | Disabled V                                                                   |                        |                              |
| ERPS                  |                                                       | Apply Refrei                                                                 | -                      |                              |
| Config                |                                                       | Appy Rene                                                                    | 91                     |                              |
| Static Router Config  |                                                       |                                                                              |                        |                              |
| Relay Setting         |                                                       |                                                                              |                        |                              |
| Led Setting           |                                                       |                                                                              |                        |                              |
| Temperature Setting   |                                                       |                                                                              |                        |                              |
| Trap Setting          |                                                       |                                                                              |                        |                              |
| Power Setting         |                                                       |                                                                              |                        |                              |
| E Management          |                                                       |                                                                              |                        |                              |
| Port Config           |                                                       |                                                                              |                        |                              |
| Smart Power Config    |                                                       |                                                                              |                        |                              |
| Time Range Config     |                                                       |                                                                              |                        |                              |
| Timing Supply Config  |                                                       |                                                                              |                        |                              |
|                       |                                                       |                                                                              |                        |                              |

#### 4.15.2 PoE Management – Smart Power Configuration

#### **Configuration Step**

1. Select [PoE Management/Smart Power Configuration] in the navigation bar to enter the interface of [Smart Power Configuration].

2. The smart power configuration can be viewed in the [Smart Power Configuration] interface.

| ltem                  | Description                                                                                                    |
|-----------------------|----------------------------------------------------------------------------------------------------|
| Zero Traffic Duration | If there is no traffic detected on the port after the above duration(Zero Traffic Durtation), the port will disable PoE and reenable PoE after 10 seconds.<br>Configurable Duration: 60-600s |
| Smart Power           | Disabled/Enable (Default: Disbled)                                                                                                    |

| FR-7M3208 - Time Range Con 🗙 🕒             | +                |                   |                                      |                        |                              |
|--------------------------------------------|------------------|-------------------|--------------------------------------|------------------------|------------------------------|
| → C ▲ Not secure   192.1                   | 68.1.92/main.asp |                   |                                      |                        | 🖻 🖈 🖨 🗉 🗊 Update             |
|                                            |                  |                   |                                      |                        |                              |
| FIBERROAD                                  |                  | i 👼 i             |                                      | Running Time: 02:45:19 | Save Language: Auto Y Logout |
| neneyenien.                                |                  |                   |                                      | Roming time. 62.40.10  | Cave cangeage. Note - cogear |
| Sase Configuration                         | Name Name        | Status            | Time                                 |                        |                              |
| dvanced                                    |                  | Add Time Range Co | Delet                                |                        |                              |
| Ports                                      |                  | Name              |                                      |                        |                              |
| ACL                                        |                  | Mode              | Absolute Operiadic                   |                        |                              |
| DHCP snooping                              |                  | Start Time        | 1970 - 01 - 01 - 00 - 00 - 00 - 00 - |                        |                              |
| DHCP Server                                |                  | End Time          | 1970 - 01 - 01 - 00 - 00 - 00 - 00 - |                        |                              |
| Multicast                                  |                  |                   | Apply Cancel                         |                        |                              |
| GMRP<br>GMRP Setting                       |                  |                   |                                      |                        |                              |
| GVRP Setting                               |                  |                   |                                      |                        |                              |
| GVRP Setting                               |                  |                   |                                      |                        |                              |
| -802.1X                                    |                  |                   |                                      |                        |                              |
| Link Aggregation                           |                  |                   |                                      |                        |                              |
| Loopback                                   |                  |                   |                                      |                        |                              |
| STP                                        |                  |                   |                                      |                        |                              |
| ERPS                                       |                  |                   |                                      |                        |                              |
| Config                                     |                  |                   |                                      |                        |                              |
| Static Router Config                       |                  |                   |                                      |                        |                              |
| arm                                        |                  |                   |                                      |                        |                              |
| Relay Setting                              |                  |                   |                                      |                        |                              |
| Led Setting                                |                  |                   |                                      |                        |                              |
| Temperature Setting                        |                  |                   |                                      |                        |                              |
| Trap Setting                               |                  |                   |                                      |                        |                              |
| Power Setting                              |                  |                   |                                      |                        |                              |
| E Management                               |                  |                   |                                      |                        |                              |
| Port Config                                |                  |                   |                                      |                        |                              |
| Smart Power Config                         |                  |                   |                                      |                        |                              |
|                                            |                  |                   |                                      |                        |                              |
| -Time Range Config<br>Timing Supply Config |                  |                   |                                      |                        |                              |

#### 4.15.3 PoE Management – Time Range and Time Supply Configuration

#### **Configuration Step**

1. Select [PoE Management/Time Range and Timing Supply Configuration] in the navigation bar to enter the interface of [Time Range and Timing Supply Configuration].

2. The smart poe schedule can be configurate with [Time Range and Timing Supply Configuration] interface.

#### **PoE Schedule Configuration Step**

| Add Time Range Config |                                         |  |  |  |  |
|-----------------------|-----------------------------------------|--|--|--|--|
| Name                  |                                         |  |  |  |  |
| Mode                  | Absolute O Periodic                     |  |  |  |  |
| Start Time            | 1970 v - 01 v - 01 v 00 v : 00 v : 00 v |  |  |  |  |
| End Time              | 1970 - 01 - 01 - 00 -: 00 -: 00 -       |  |  |  |  |
| Apply Cancel          |                                         |  |  |  |  |

- 1. Enter the name of Time Range
- 2. Select Mode [Absolute / Periodic]
- 3. When selected Absolute mode, also select start time and end time

| Add Time Range Config              |                                                         |  |  |  |  |  |
|------------------------------------|---------------------------------------------------------|--|--|--|--|--|
| Name                               |                                                         |  |  |  |  |  |
| Mode                               | O Absolute 🖲 Periodic                                   |  |  |  |  |  |
| Time                               | $00 \checkmark : 00 \lor : 00 - 00 \lor : 00 \lor : 00$ |  |  |  |  |  |
| Week Sun Mon Tues Wed Thur Fri Sat |                                                         |  |  |  |  |  |
| Apply Cancel                       |                                                         |  |  |  |  |  |

#### 4. When selected Periodic mode, also select time and week.

Note: This time is the system time used, so it is best to enable the SNTP client of the switch to synchronize the system time.

# 4.16 Extended

# 4.16.1 Extended – Port Cable Setting

You can check the status of copper cables using the time domain reflectometer (TDR). The TDR detects a cable fault by sending a signal through the cable and reading the signal that is reflected back to it. All or part of the signal can be reflected back by any number of cable defects or by the end of the cable itself.

| S FR-7M3208 - Port Cable Test ×   | +                                        |              |             |              |        |              |                        |              |                  | - 0 ×       |
|-----------------------------------|------------------------------------------|--------------|-------------|--------------|--------|--------------|------------------------|--------------|------------------|-------------|
| ← → C ▲ Not secure   192.1        | 68.1.92/main.asp                         |              |             |              |        |              |                        |              | 년 ☆ 🖈 🖬 🕯        | E (Update : |
|                                   |                                          |              |             |              |        |              |                        |              |                  |             |
|                                   |                                          |              |             |              |        |              |                        |              |                  |             |
| _                                 | 1                                        |              | ः तन्त्वः 🛄 |              |        |              |                        |              |                  |             |
| FIBERROAD                         | le le le le le le le le le le le le le l | rin nin 💷    |             |              |        |              |                        |              |                  |             |
|                                   |                                          | ·" [         |             |              |        |              |                        |              |                  |             |
|                                   |                                          | CONIOL       | 30 7 I      | · · · ·      |        |              | Running Time: 02:46:08 | Save         | Language: Auto 🗸 | Logout      |
| Ports                             | Port Cable Test                          |              |             |              |        |              |                        |              |                  |             |
| . ACL                             | Port List                                | 🗆 All        |             |              |        |              |                        |              |                  |             |
| DHCP snooping                     | Portelat                                 | GE/1         | GE/2        | 🗆 GE/3       | 🗆 GE/4 | GE/5         | GE/6                   | GE/7         | GE/8             |             |
| DHCP Server                       |                                          |              |             |              |        |              |                        |              |                  |             |
| Multicast                         |                                          |              |             |              |        |              |                        |              |                  |             |
| GMRP Setting                      | Port                                     | Channel A(m) |             | Channel B(m) |        | Channel C(m) |                        | Channel D(m) |                  |             |
| B-GVRP                            |                                          |              |             |              |        |              |                        |              |                  |             |
| GVRP Setting                      |                                          |              |             |              |        |              |                        |              |                  |             |
| 9 802.1X                          |                                          |              |             |              |        |              |                        |              |                  |             |
| Link Aggregation                  |                                          |              |             |              |        |              |                        |              |                  |             |
| E Loopback                        |                                          |              |             |              |        |              |                        |              |                  |             |
| + STP                             |                                          |              |             |              |        |              |                        |              |                  |             |
| ERPS                              |                                          |              |             |              |        |              |                        |              |                  |             |
| E L3 Config                       |                                          |              |             |              |        |              |                        |              |                  |             |
| Alarm                             |                                          |              |             |              |        |              |                        |              |                  |             |
| Relay Setting                     |                                          |              |             |              |        |              |                        |              |                  |             |
| -Led Setting                      |                                          |              |             |              |        |              |                        |              |                  |             |
| Temperature Setting               |                                          |              |             |              |        |              |                        |              |                  |             |
| -Trap Setting                     |                                          |              |             |              |        |              |                        |              |                  |             |
| Power Setting                     |                                          |              |             |              |        |              |                        |              |                  |             |
| PoE Management                    |                                          |              |             |              |        |              |                        |              |                  |             |
| Port Config<br>Smart Power Config |                                          |              |             |              |        |              |                        |              |                  |             |
| - Time Range Config               |                                          |              |             |              |        |              |                        |              |                  |             |
| Timing Supply Config              |                                          |              |             |              |        |              |                        |              |                  |             |
| Extended                          |                                          |              |             |              |        |              |                        |              |                  |             |
| -Port Cable Test                  |                                          |              |             |              |        |              |                        |              |                  |             |
| Ping Test                         |                                          |              |             |              |        |              |                        |              |                  |             |
| ×.                                |                                          |              |             |              |        |              |                        |              |                  |             |

#### **Configuration Step**

1. Select [Advanced / Extended /Port Cable Test] in the navigation bar to enter the interface of [Port Cable Test]

- 2. The Port Cable Setting and Result can be viewed in the [Port Cable Test] interface
- 3 Select needed test port at the port list ,Click[Start] to submit the testing.

#### 4.16.2 Extended – Ping Test

The easiest way to ping a specific port is to use the telnet command followed by the IP address and the port that you want to ping.

| FR-7M3208 - Ping Test × +                                                                                                    |                        | ~ - @ ×                      |
|----------------------------------------------------------------------------------------------------|------------------------|------------------------------|
| ← → C ▲ Not secure   192.168.1.92/main.asp                                                                                                    |                        | 🖻 🖈 🔹 🖪 🕫 🗍 Update 🔅         |
|                                                                                                    |                        |                              |
|                                                                                                    |                        |                              |
|                                                                                                    | Running Time: 02:46:24 | Save Language: Auto 💙 Logout |
| Ports     Ping Test                                                                                                    |                        |                              |
| ACL     Start Clear                                                                                                    |                        |                              |
| ACL     Outream State                                                                                                    |                        |                              |
| BHCP since in the second second |                        |                              |
| e Orto Barren                                                                                                    |                        |                              |
| GMRP                                                                                                    |                        |                              |
| GMRP Setting                                                                                                    |                        |                              |
| = GVRP                                                                                                    |                        |                              |
|                                                                                                    |                        |                              |
| + 802.1X                                                                                                    |                        |                              |
| Link Aggregation                                                                                                    |                        |                              |
| + Loopback                                                                                                    |                        |                              |
| ÷ STP                                                                                                    |                        |                              |
|                                                                                                    |                        |                              |
| 🛞 L3 Config                                                                                                    |                        |                              |
| - Static Router Config                                                                                                    |                        |                              |
| ⊜ Alarm                                                                                                    |                        |                              |
| Relay Setting                                                                                                    |                        |                              |
| Led Setting                                                                                                    |                        | 4                            |
| Trap Setting                                                                                                    |                        |                              |
| Power Setting                                                                                                    |                        |                              |
| POE Mangement                                                                                                    |                        |                              |
| Port Config                                                                                                    |                        |                              |
| Smart Power Config                                                                                                    |                        |                              |
| Time Range Config                                                                                                    |                        |                              |
| Timing Supply Config                                                                                                    |                        |                              |
| Extended                                                                                                    |                        |                              |
| Port Cable Test                                                                                                    |                        |                              |
| Ping Test                                                                                                    |                        |                              |
|                                                                                                    |                        |                              |

# **Configuration Steps**

1. Select [Advanced / Extended /Ping Test] in the navigation bar to enter the interface of [Ping Test].

2. The ping test configuration and process can be viewed in the [Ping Test] interface

3 Enter destination address, Click[Start] to submit the ping test, all the command can be viewed at the below blank.

4. Click [clean] to clean all of the command at the blank..

The information in this document is subject to change without notice. Fiberroad has made all effects to ensure the accuracy of the information, but all information in this document does not constitute any kind of warranty. If you have any questions please feel free to contact to us.

Fiberroad Technology Co., Ltd <u>www.fiberroad.com</u> Sales Support: sales@fiberroad.com Technical Support: support@fiberroad.com Service Support: service@fiberroad.com

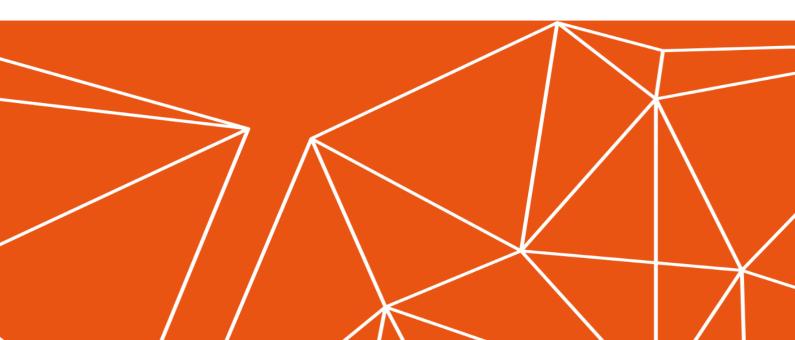